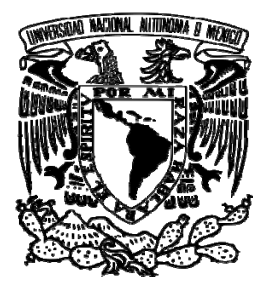

UNIVERSIDAD NACIONAL AUTÓNOMA DE MÉXICO FACULTAD DE INGENIERÍA

# **SISTEMA AUTOMATIZADO DE ADQUISICIÓN, MEDICIÓN Y ANÁLISIS DE VIBRACIONES EN VEHÍCULOS FERROVIARIOS METROPOLITANOS**

TESIS PROFESIONAL

QUE PARA OBTENER EL TÍTULO DE INGENIERO ELÉCTRICO ELECTRÓNICO

PRESENTA **FLORES GONZÁLEZ FERNANDO GABRIEL** 

> DIRECTORA DE TESIS ING. GLORIA MATA HERNÁNDEZ

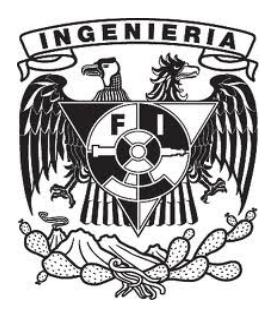

CIUDAD UNIVERSITARIA SEPTIEMBRE DE 2011

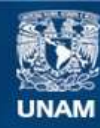

Universidad Nacional Autónoma de México

**UNAM – Dirección General de Bibliotecas Tesis Digitales Restricciones de uso**

# **DERECHOS RESERVADOS © PROHIBIDA SU REPRODUCCIÓN TOTAL O PARCIAL**

Todo el material contenido en esta tesis esta protegido por la Ley Federal del Derecho de Autor (LFDA) de los Estados Unidos Mexicanos (México).

**Biblioteca Central** 

Dirección General de Bibliotecas de la UNAM

El uso de imágenes, fragmentos de videos, y demás material que sea objeto de protección de los derechos de autor, será exclusivamente para fines educativos e informativos y deberá citar la fuente donde la obtuvo mencionando el autor o autores. Cualquier uso distinto como el lucro, reproducción, edición o modificación, será perseguido y sancionado por el respectivo titular de los Derechos de Autor.

# **JURADO**

Presidente M.I Luis Arturo Haro Ruiz Vocal Ing. Gloria Mata Hernández Secretario Ing. Rodolfo Peters Lammel 1er suplente M.I. Ricardo Garibay Jiménez 2do suplente M.I. Yukihiro Minami Koyama

# **AGRADECIMIENTOS**

Gracias a mis padres, Fernando Flores M. y Ma. Inés González R., por el apoyo incondicional que siempre me han brindado, y porque con su aliento y ejemplo de superación, he podido culminar con éxito mis estudios profesionales.

A mis hermanos, Yair y Ángel, por el sentimiento de hermandad, y porque al esforzarse en sus estudios también se vuelven parte de este logro.

A los ingenieros del laboratorio Eléctrico Electrónico del Metro, especialmente a Toño, Josué y Ray, por el excelente trato que he recibí durante el desarrollo de este trabajo.

A Ivonne, por la confianza y el cariño que siempre me ha demostrado.

A la Ing. Gloria Mata H., por su orientación en este proceso, y por encausarme a seguir adelante.

Y a la Universidad Nacional Autónoma de México, por los conocimientos adquiridos, las experiencias vividas, y porqué su carácter de universal me hace sentir orgulloso de ser egresado de la universidad más importante del país.

# **CONTENIDO**

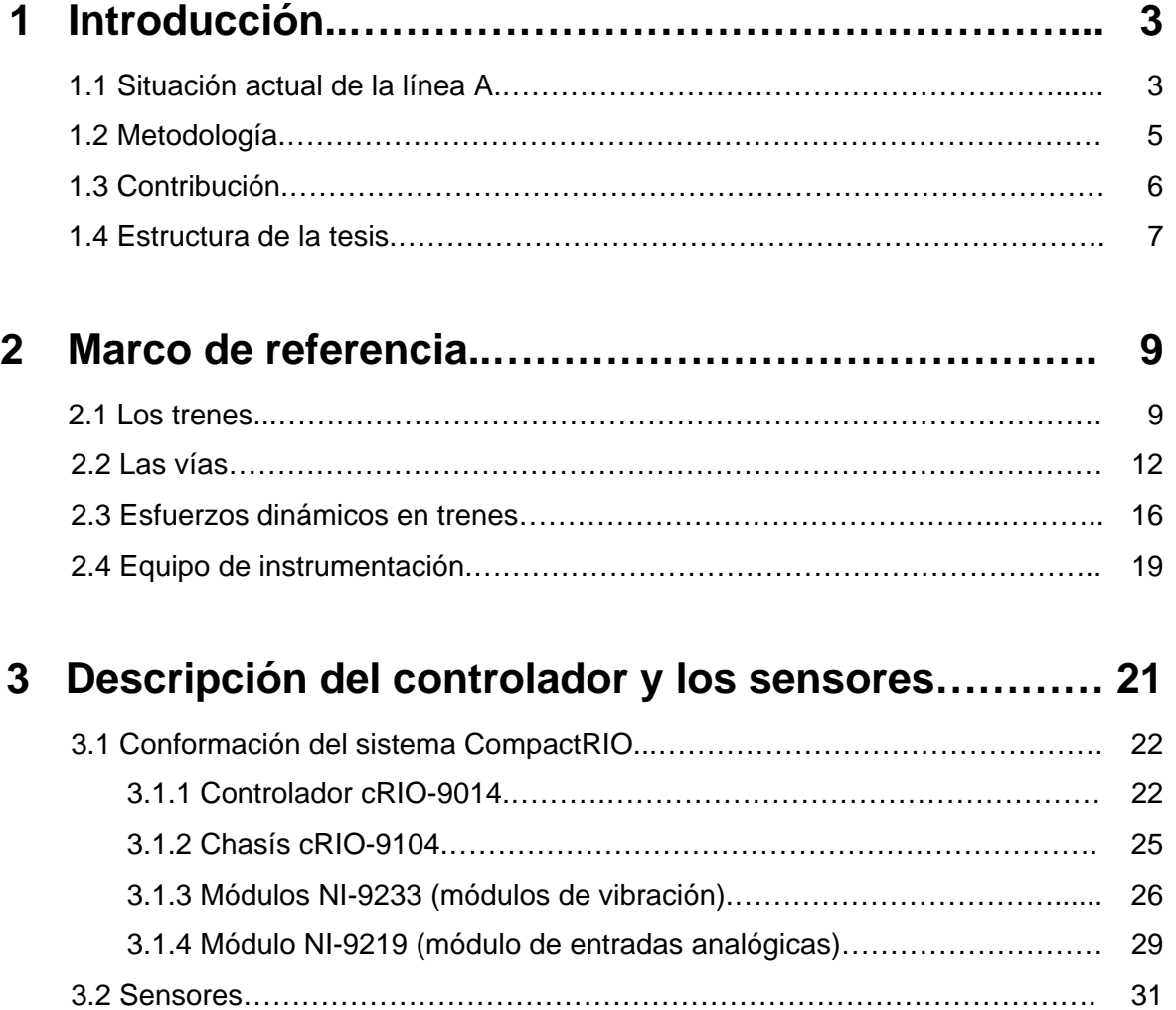

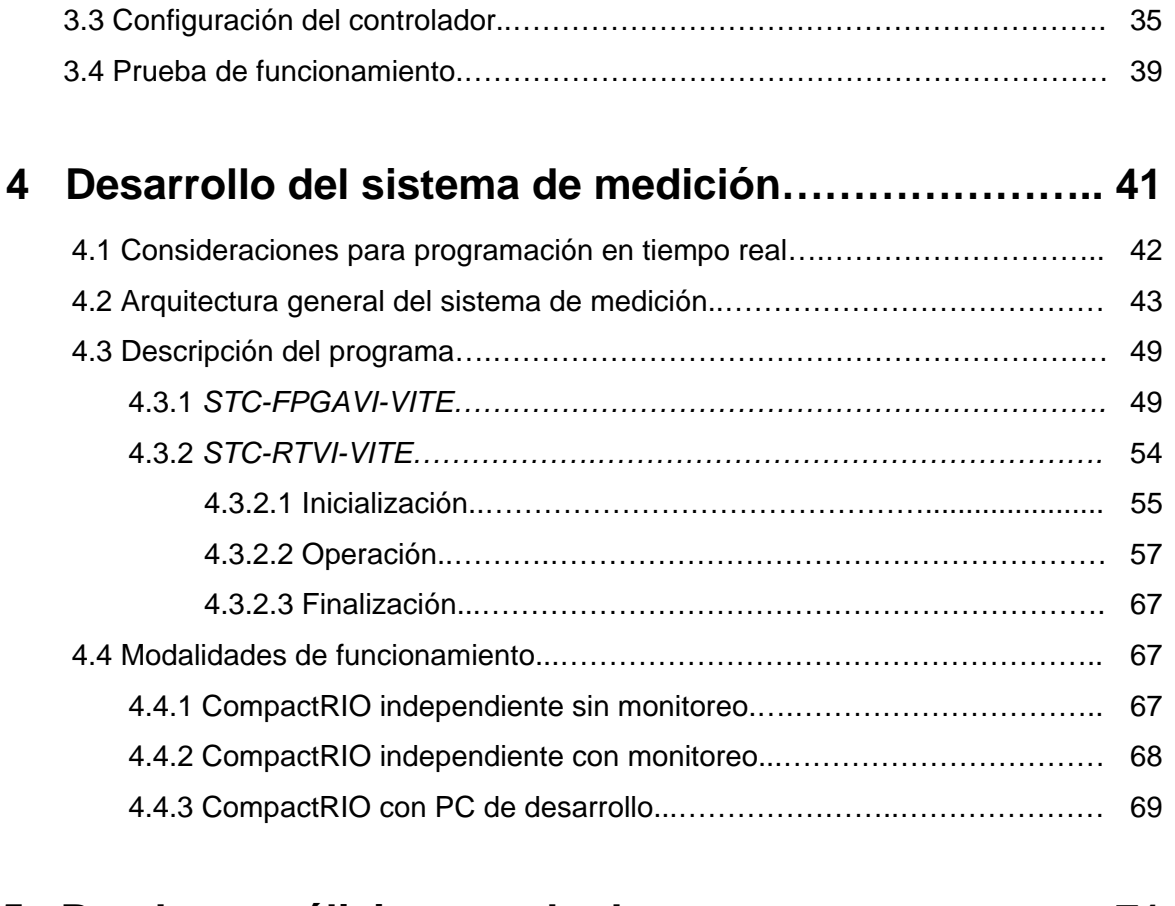

# **5 Pruebas, análisis y resultados,..………………………. 71**

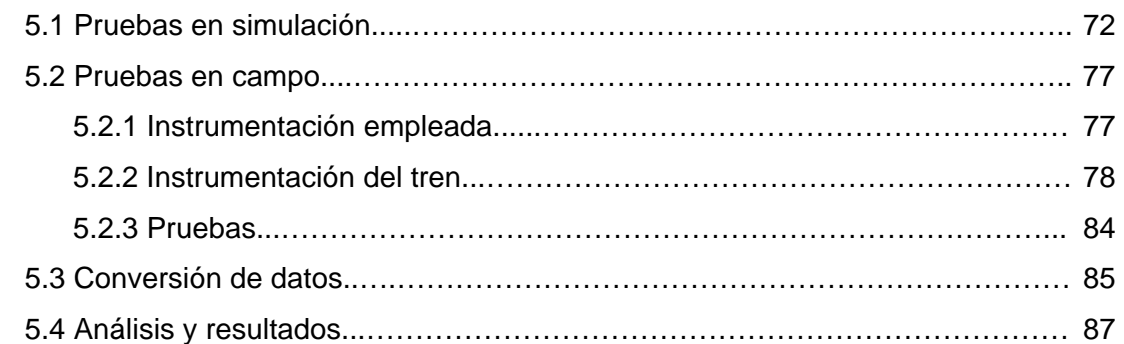

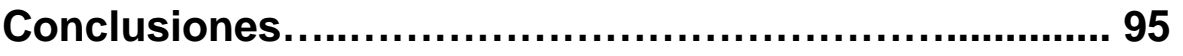

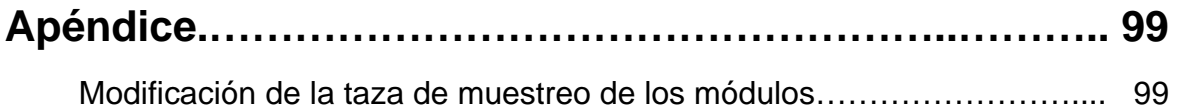

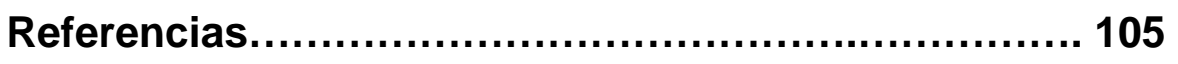

# **CAPÍTULO 1 INTRODUCCIÓN**

Desde hace años, la ciudad de México ha presentado problemas de transporte público y congestionamiento de la red vial.

Para la segunda mitad del siglo XX, en la zona centro de la cuidad se concentraba el 40 por ciento del total diario de viajes realizados dentro de la ciudad. En este lugar y sus alrededores circulaban 65 de las 91 líneas existentes de autobuses y transportes eléctricos de pasajeros, además de los automóviles particulares. El tránsito vehicular en las horas pico era más lento que el andar a pie de una persona.

El Sistema de Transporte Colectivo surge con el propósito de construir, operar y explotar un tren rápido con recorrido subterráneo para el transporte público del Distrito Federal, y desde la inauguración de su primera línea en 1969 ha proporcionado un servicio continuo. Sin embargo, el crecimiento de la ciudad ha hecho indispensable la construcción de nuevas rutas de transporte procurando proveer formas accesibles de movilidad en la ciudad.

### **1.1 Situación actual de la línea A**

Una de las líneas del sistema que ha presentado más problemas por asentamientos diferenciales desde su construcción en 1990 es la línea A que corre a lo largo de la calzada Ignacio Zaragoza en el oriente de la ciudad.

Estos hundimientos se han debido a varios factores. Por una parte son causados por la extracción de agua del subsuelo causando desecación, también por la heterogeneidad de los

materiales como arcilla, roca y tezontle, primordialmente; pero principalmente son debidos a la influencia geológica del cerro del Peñón Viejo.

Esta situación ha causado socavones en la plataforma y deformaciones en los rieles por lo que se han llevado a cabo medidas preventivas como la reducción de la velocidad de los trenes, bajando de 75 a 35 km/h en promedio, y labores de mantenimiento periódicas que aseguren la estabilidad de la vía.

Para detectar anomalías debido a deformaciones en los elementos de contacto (rieles y ruedas), el personal del Metro realiza mediciones periódicas de las vibraciones que experimentan los trenes a lo largo de toda la línea. Con base en dichas mediciones, se puede determinar las zonas de inter-estaciones que presentan anormalidades en la superestructura.

El área responsable de realizar estas mediciones y su correspondiente análisis es la Gerencia de Ingeniería y Nuevos Proyectos por medio del laboratorio Eléctrico Electrónico.

Antes del trabajo que aquí se presenta, las mediciones se llevaban a cabo mediante el uso de acelerómetros piezoresistivos y un registrador de datos. El registrador de datos era de grandes dimensiones, y el equipo de acondicionamiento solo estaba diseñado para la utilización de cinco sensores. Además, la información registrada se analizaba manualmente, y la ubicación de las zonas en la línea donde se presentaban las anomalías tenía que ser estimada por el personal del laboratorio. A finales de 2010 este equipo dejó de funcionar, y se requirió un equipamiento que permitiera continuar con esta tarea.

Con el objetivo de ayudar a la localización de fallas geométricas y estructurales en las vías y en las ruedas de los trenes, el trabajo que aquí se presenta planteó el diseño e implementación de un sistema que realizara la medición de las vibraciones a las que se encuentran sometidos los trenes durante sus recorridos diarios, empleando acelerómetros piezoeléctricos y herramientas de instrumentación virtual en un equipo de adquisición en tiempo real; que llevara a cabo un análisis en tiempo real con el cual se consiguiera una rápida identificación de los segmentos de vía que necesiten ser revisados, y que el análisis detallado que se realiza posteriormente, además de ser rápido y sencillo, proporcione la ubicación real del lugar dónde se presentan las anomalías.

# **1.2 Metodología**

Para el desarrollo del sistema de adquisición, medición y análisis de vibraciones se ha utilizado un controlador de automatización programable CompactRIO.

Primeramente se realizaron las operaciones necesarias para ponerlo en funcionamiento. Se instaló el software LabVIEW en una computadora (PC) de desarrollo. Le fue asignada una dirección IP (*Internet Protocol*) tanto a la PC de desarrollo como al controlador, y posteriormente con la PC de desarrollo y por medio de cable Ethernet, se instaló en el controlador el software necesario para su funcionamiento. Luego se verificó el éxito de la configuración al realizar pruebas de arranque y comunicación.

Luego de verificar la configuración, se procedió con el desarrollo del propio sistema de medición. Primero se determinó la arquitectura general del sistema, y posteriormente se inició su programación. El desarrollo se realizó enteramente mediante programación gráfica y tuvo una estructura de máquinas de estado anidadas.

Posteriormente a la programación, se realizó la instalación del programa en el controlador para que la operación de éste fuera autónoma, sin necesitar de la PC de desarrollo.

Con la programación e instalación finalizada, se realizaron pruebas de laboratorio con equipo de generación de señales a manera de simulación, para detectar posibles fallas y efectuar la calibración del equipo.

A las pruebas de laboratorio siguieron las pruebas en campo que sirvieron como puesta a punto del sistema y para verificar la confiabilidad de la información y el análisis mostrado por el equipo de monitoreo.

Con base en la metodología previa llevada a cabo por el personal del laboratorio en este tipo de pruebas, se estableció el procedimiento para realizar la instrumentación de los trenes para estas mediciones y, posteriormente, para realizar el análisis de la información recabada.

Posterior al procedimiento de adquisición de señales y al análisis rápido que brinda el monitoreo, los registros obtenidos fueron analizados en su totalidad para detectar las zonas donde se registraron fuertes vibraciones. Para ello se desarrolló un convertidor de datos, con el cual la información obtenida de las mediciones fue transformada para que pudiera ser accedida por software comercial.

Al finalizar el análisis, se pudo determinar la calidad de la marcha de los trenes, así como las zonas que necesitan ser inspeccionadas para realizar el mantenimiento preventivo correspondiente.

## **1.3 Contribución**

Con el sistema de adquisición y análisis que se plantea en este trabajo, se reduce el equipamiento necesario para realizar las mediciones y el análisis de vibraciones a solamente un controlador, una batería, los acelerómetros necesarios y una computadora portátil.

Permite ampliar el número de canales de medición de las vibraciones, pudiéndose emplear desde 8 acelerómetros con la programación realizada en este trabajo, y hasta 16 acelerómetros si se habilitan los módulos inactivos con los que cuenta actualmente el equipo, a diferencia de los cinco acelerómetros soportados por el sistema utilizado anteriormente, con lo que se consigue corregir el método utilizado hasta el momento para la determinación de las vibraciones, haciendo que la información obtenida sea mayor y más confiable.

El análisis que se realiza en tiempo real, y que puede ser monitoreado en campo, proporciona la información de los puntos de mayor vibración, el espectro de frecuencias, la magnitud de las aceleraciones horizontales, verticales y transversales del tren y el cadenamiento correspondiente a dichos desplazamientos.

Los resultados de un análisis posterior más profundo proporcionan mayor información sobre los desplazamientos verticales, transversales y longitudinales del tren en sus diferentes interestaciones, pudiendo establecer la ubicación de las anormalidades y la calidad de la marcha del tren en dichas zonas.

El procedimiento de medición de vibraciones a nivel de suspensión y la información entregada, resultan ser un punto de partida para futuros estudios en esta materia.

Y no menos importante es que se facilita la labor del personal que realiza la instrumentación de los trenes y el análisis de los resultados.

## **1.4 Estructura de la tesis**

La presente tesis se compone de cinco capítulos.

El Capítulo 1 es la Introducción al trabajo.

El Capítulo 2, proporciona el marco de referencia para familiarizarse con la terminología ferroviaria. Se habla de los esfuerzos a los que se someten los trenes y de las vibraciones generadas a consecuencia de la interacción rueda-carril. Además, se expone la manera en cómo son medidas dichas vibraciones y el equipo de instrumentación utilizado para registrarlas. Por último, se indica el equipamiento disponible para el nuevo sistema de adquisición, medición y análisis.

En el Capítulo 3 se hace una descripción detallada del equipo empleado para el sistema diseñado. Se explica el funcionamiento del controlador y de sus componentes, así como la forma en que fue configurado y puesto en operación. En este capítulo se establece la terminología que será empleada en los capítulos siguientes, dedicados a la programación y operación del controlador.

El Capítulo 4 trata de la construcción e instalación de los programas desarrollados para su operación en el controlador. Se incluyen los diagramas de bloques de los programas creados, así como la descripción y explicación detallada del código programado.

El Capítulo 5 está dedicado a las pruebas del sistema, tanto en el laboratorio como en campo, al análisis de las mediciones y a los resultados de dicho análisis. Inicialmente se describen las pruebas de calibración realizadas en el laboratorio bajo condiciones controladas; posteriormente se explican la instrumentación y las pruebas realizadas a bordo de uno de los trenes que prestan el servicio al público, para finalmente llevar a cabo el análisis de las mediciones realizadas y la interpretación de los resultados obtenidos, con los cuales se determina la calidad de la marcha de los trenes.

Por último se presentan recomendaciones y las Conclusiones obtenidas tanto por el desarrollo realizado como por el alcance y la utilidad del sistema para otros estudios.

En el Apéndice se presenta a detalle el procedimiento a seguir para modificar las tasas de muestreo del sistema desarrollado.

# **CAPÍTULO 2 MARCO DE REFERENCIA**

En la actualidad el Metro de la ciudad de México transporta en promedio a 1400 millones de personas anualmente. El sistema se compone de 175 estaciones pertenecientes a 11 líneas instaladas. El parque vehicular consta de 355 trenes, de los cuales 291 son de nueve carros y 31 de seis carros, en ambos casos de rodadura neumática. Los 33 trenes restantes son de rodadura férrea de seis o nueve carros.

#### **2.1 Los trenes**

El Sistema de Transporte Colectivo conforma sus trenes de la siguiente manera:

Cada tren, también llamado convoy, está compuesto por nueve carros. Seis de ellos son motrices; es decir, tienen tracción propia, y tres son remolques. Los carros se distribuyen como se muestra en la Figura 2.1.

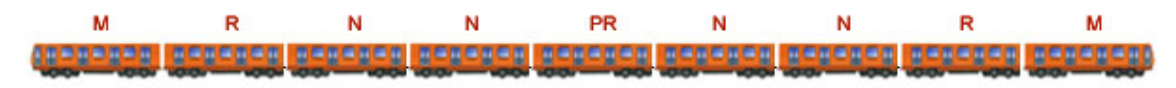

Figura 2.1 Conformación de un tren neumático de nueve carros.

Donde:

 **M** representa a los carros motrices equipados con cabina. Estos carros cuentan con un mando de control y sus ejes poseen tracción propia. Este carro puede operar individualmente o acoplado con otros carros.

- **N** representa a los carros motrices. Los carros motrices cuentan con tracción propia pero sin cabina de conducción, y por tanto no cuentan con controles de mando.
- **R** representa a los carros remolques. Como su nombre lo indica, es un carro sin tracción, el cual es tirado por un carro con motor.
- **PR** representa al carro remolque central que cuenta con el equipo del sistema de pilotaje automático.

Algunos trenes están compuestos de seis carros y se distribuyen como se muestra en la Figura 2.2.

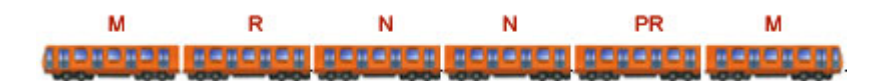

Figura 2.2 Conformación de un tren neumático de seis carros.

Los trenes que son de rodadura de acero tipo ferroviario se denominan férreos ya que no cuentan con llantas o neumáticos y están integrados, cada uno, por seis carros, como se muestra en la Figura 2.3, de los cuales cuatro son motrices, dos son remolques y de igual forma que los trenes de rodadura neumática, uno de ellos está equipado con el sistema de pilotaje automático.

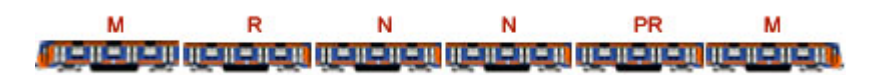

Figura 2.3 Conformación de un tren férreo de seis carros.

Recientemente se han adquirido nuevos trenes férreos de nueve carros y se han realizado ampliaciones de los existentes para que pasen de seis a nueve vagones.

Para obtener una completa operatividad, los trenes cuentan con diversas partes y equipos que realizan funciones específicas.

La caja es el cuerpo de cada vagón; es decir, donde viajan los pasajeros. Esta va montada sobre dos carretillas portadoras llamadas bogies. Cada carretilla o bogie, consta de dos ejes, en cuyos extremos se encuentran fijas ya sea dos llantas neumáticas, o dos ruedas de acero.

Los bogies incorporan los elementos de rodadura, suspensión primaria y secundaria, motores de tracción y sistema de frenado así como determinados componentes o soportes para otros equipos como es la caja de grasa, la cual incluye al captor de control antibloqueo, al captor de equipo registrador electrónico de eventos y al captor del equipo de pilotaje automático.

Las llantas de los trenes neumáticos, que se ilustran en la Figura 2.4 (a), contienen en su interior una rueda de acero que, en caso de una pinchadura, sirve de soporte del peso del carro y lo mantiene sobre las vías; aunque en condiciones normales, la rueda de seguridad no hace contacto con el riel. Adicionalmente para guiar el curso de los carros, el bogie cuenta con cuatro ruedas guías que giran en un plano perpendicular al de las llantas portadoras. Estas ruedas van fijas a los costados del bogie y se apoyan sobre la barra guía manteniendo así al carro en el centro del carril de rodamiento.

Las ruedas de los trenes férreos están hechas de acero y ruedan directamente sobre rieles metálicos de tipo ferroviario, como se muestra en la Figura 2.4 (b). Estas ruedas soportan la carga del carro y sirven tanto para el desplazamiento (tracción y frenado) de los trenes como para el correcto guiado del tren.

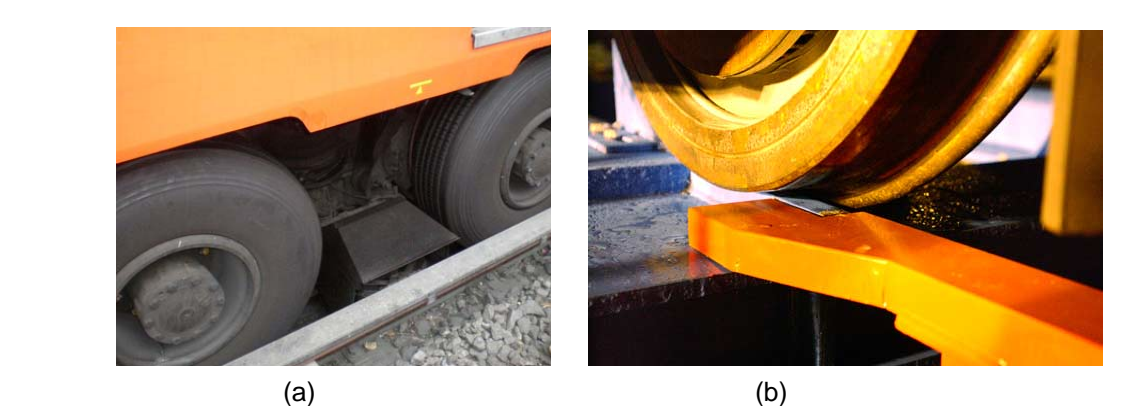

Figura 2.4 (a) Llanta neumática y (b) rueda férrea

Cada bogie de los carros motrices está equipado con dos motores de tracción. El motor de tracción es el encargado de transmitir la fuerza motriz a los ejes de los bogies motores. En los trenes neumáticos, los carros motrices toman la corriente de una barra guía de 750 V que corre a los costados de los rieles, empleando unas escobillas situadas entre las dos ruedas de cada bogie. Los motrices férreos se alimentan por medio de un pantógrafo con un patín de rozamiento de carbón montado en el techo de los carros, el cual hace contacto con una catenaria de cobre o aluminio con 750 V.

Bajo las cajas de los carros motrices, entre los bogies, se encuentra el equipamiento que permite una completa funcionalidad del tren:

- 1 Un compresor que produce aire a presión para el frenado neumático y el cierre de puertas.
- 2 Un generador que genera corriente alterna de 250 V, para la iluminación interna de los carros.

Tanto el compresor como el generador trabajan con 750 V que son proporcionados por la motriz N adyacente.

3 Un banco de baterías que suministran energía de baja tensión (72 V), para los circuitos de mando del tren.

Adicionalmente, en uno de los remolques va instalado el captor del pilotaje automático que se encarga de comandar los esfuerzos de tracción-frenado, controlar la marcha (velocidad, aceleración, paradas y arranques) y el espaciamiento mínimo entre trenes, y en general de la supervisión del movimiento del tren.

Los bogies de los trenes neumáticos cuentan con un sistema de freno en cada rueda, el cual consta en hacer presión sobre la banda de rodamiento de las ruedas de seguridad empleando zapatas de madera tratada. El sistema de frenado funciona con aire comprimido.

Los bogies de los trenes férreos cuentan con un sistema de frenos de disco en cada eje, en ambas caras del disco actúan los arneses de frenado de tipo metálico. El sistema de frenado funciona también a base de aire comprimido.

# **2.2 Las vías**

El camino sobre el que corren los trenes está constituido por dos partes esenciales: la infraestructura y la superestructura.

Como infraestructura se entienden las construcciones tales como túneles, puentes, estaciones, alcantarillas, y en general, todas las obras necesarias para el establecimiento de la superficie sobre la cual se tiende la vía (Figura 2.5).

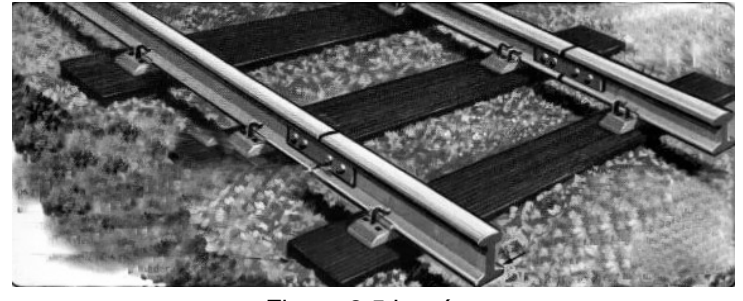

Figura 2.5 La vía.

La superestructura es la vía propiamente dicha. Ésta está constituida por los rieles, durmientes, balasto, sujeciones y demás estructuras que proporcionan el camino sobre el cual se desplazan los trenes, así como por los sistemas que controlan la circulación, como los aparatos de vía o los equipos de señalización.

Los trenes del Metro corren sobre vías instaladas fijamente sobre el derecho de vía. Se entiende como derecho de vía la porción de vialidad o superficie de rodamiento por donde circulan las unidades de transporte, incluido el peatón.

La plataforma es la porción de terreno destinada para sostener a la superestructura. Esta superficie debe contar con cierta inclinación transversal, pudiendo ser a una o dos aguas, para el debido saneamiento, como se muestra en la Figura 2.6. Esta inclinación suele ser de 3%.

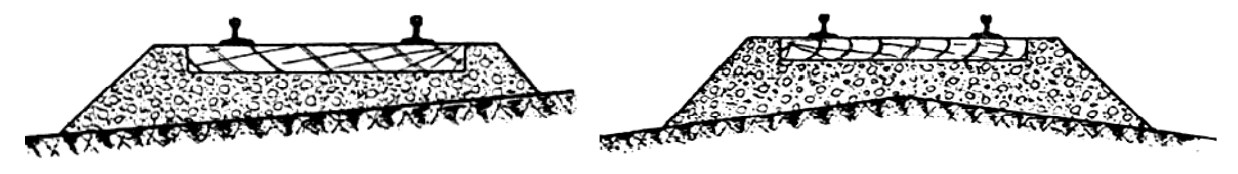

Figura 2.6 Plataforma a una y dos aguas.

La vía es el elemento que soporta al tren y cumple con la función de guiado longitudinal y vertical del vehículo. Están conformadas por un par de carriles o rieles.

Los rieles son las barras de acero sobre las que se desplazan las ruedas de los trenes y constan de tres partes: cabeza, alma y pie. Éste último suele denominarse también patín, como se observa en la Figura 2.7.

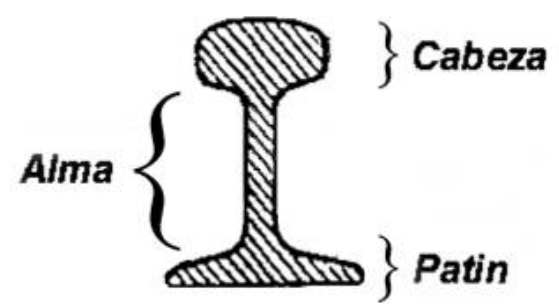

Figura 2.7 Corte transversal de riel.

La cabeza del riel tiene la forma apropiada para que sobre ella se acomoden las ruedas de los trenes de tal forma que se eviten movimientos transversales indeseados. La cara superior del riel, que es la superficie de rodadura, puede ser plana o bien ligeramente curvada, con el fin de mitigar los desgastes recíprocos entre el riel y las ruedas.

Los rieles van apoyados sobre vigas horizontales denominadas durmientes o traviesas. Los durmientes controlan la separación entre los rieles de la vía manteniéndola constante. Dicha distancia se denomina escantillón o trocha. También se encargan de absorber los esfuerzos trasmitidos por el vehículo al riel y transmitir esas cargas del riel al balasto. En la Figura 2.8 se observan los rieles apoyados sobre el durmiente, y el escantillón que existe entre ellos.

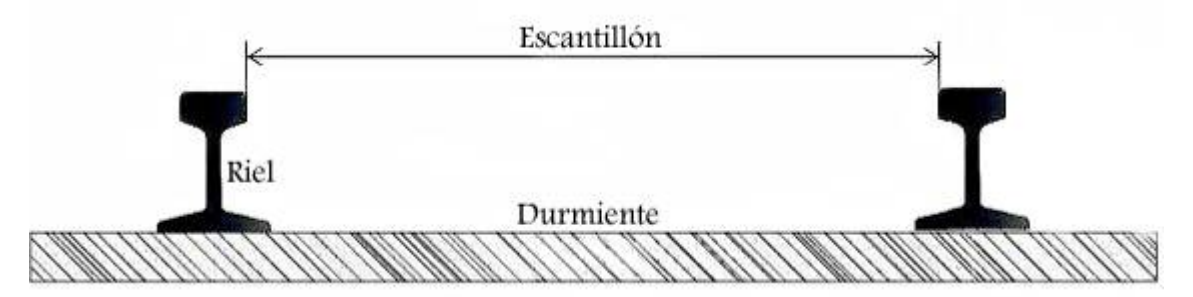

Figura 2.8 Durmiente y escantillón.

Para que la vía sea una estructura sólida funcional es necesario que cuente con sujeciones que mantengan unidos los elementos que conforman la vía. Así se asegura la invariabilidad del escantillón y se facilita la transferencia de las cargas producidas por el material rodante.

Un elemento importante de las sujeciones es la placa de asiento. La placa de asiento es una placa metálica que generalmente se coloca entre cada durmiente y el patín del riel. Esta placa aumenta la superficie de apoyo del riel con lo que se reduce la presión específica transmitida por el riel, protegiendo al durmiente y aumentando la resistencia a desplazamientos transversales.

Para mantener unida la placa de asiento tanto con los rieles como con los durmientes, son necesarios elementos de sujeción como pueden ser clavos, tornillos, grapas o clips, que se incrustan o se adhieren en el cuerpo del durmiente por un lado mientras por el otro sujetan el patín del riel. En la Figura 2.9 se observa un ejemplo de sujeciones.

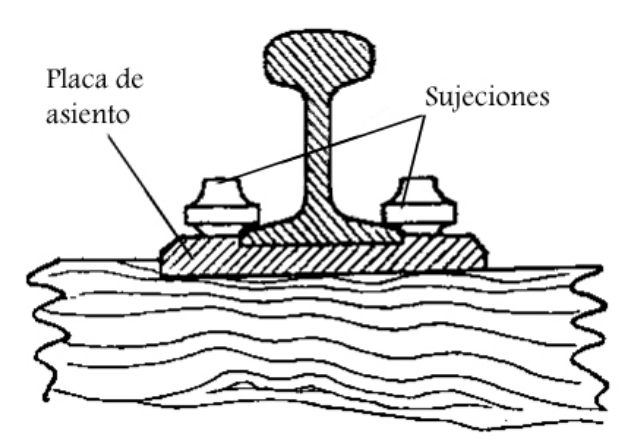

Figura 2.9 Sujeciones.

Para cubrir largas distancias es necesario conectar determinado número de rieles. A las uniones longitudinales de dos rieles consecutivos se les denomina juntas.

Las bridas son conexiones metálicas cuya función es la de unir los extremos de los rieles de manera que sus ejes longitudinales coincidan. Las juntas deben permitir la libre dilatación, por lo que deben limpiarse y lubricarse adecuadamente.

Las bridas se fijan entre sí y a los rieles por medio de tornillos que no permiten el aflojamiento, y son asegurados utilizando arandelas elásticas. Puede prescindirse de las bridas si se sueldan directamente los dos rieles.

Con los elementos descritos hasta este momento es posible tender un camino adecuado para el viaje de los trenes. Sin embargo, para proteger la superestructura, los durmientes generalmente se encuentran instalados sobre una superficie granular, como la mostrada en la Figura 2.10, llamada balasto.

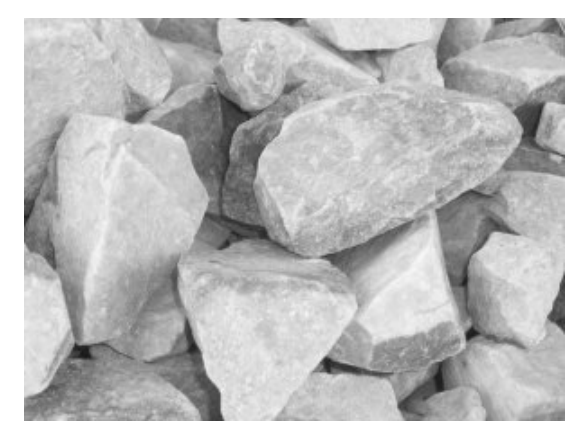

Figura 2.10 Balasto.

Las funciones principales del balasto son soportar los esfuerzos a los que está sometida la vía y transferir las cargas que reciben los durmientes hacia la plataforma sobre la que se encuentra instalada la vía, de tal forma que no se supere la carga máxima admisible de cada durmiente. Igualmente, amortigua las vibraciones que se generan al paso de los trenes fungiendo como disipador de energía.

También protege la plataforma de las variaciones de humedad del ambiente, y ayuda a estabilizar vertical, longitudinal y transversalmente la vía, además de proporcionar una rodadura suave a los trenes para el confort de los pasajeros.

En las labores de mantenimiento permite la recuperación de la calidad geométrica de la vía mediante operaciones de alineación y nivelación.

Las piedras del balasto son compactadas bajo los durmientes para asegurar que el durmiente quede soportado firmemente. Este método se conoce como bateo.

Para que reparta eficientemente las cargas que recibe a lo largo de la plataforma sobre la cual corre la vía, la capa de balasto debe tener un espesor tal que forme una capa ancha que soporte el peso de los trenes. Las piedras deben ser biseladas para una mejor sujeción de los durmientes y deben ser de roca dura para evitar que se rompan. Además deben de tener un tamaño de entre 3 y 6 cm para proporcionar un buen apoyo al durmiente y asegurar el drenaje y evacuación de las aguas pluviales.

## **2.3 Esfuerzos dinámicos en trenes**

Entre la vía y los vehículos existe una interacción muy intensa. Por una parte, los vehículos ejercen esfuerzos estáticos y dinámicos sobre la vía, mientras que por la otra las imperfecciones de la vía afectan tanto a la estabilidad de los vehículos, ya que pueden provocar su descarrilamiento, como al confort de los pasajeros.

De estas interacciones, los análisis de los esfuerzos dinámicos proporcionan resultados sensiblemente diferentes de los estáticos, ya que tienen en cuenta las cargas dinámicas aleatorias ejercidas por las ruedas al circular por una vía con defectos de nivelación y de trazado, las cuales dependen a su vez de las características de la vía y del vehículo.

La vía está caracterizada por un conjunto de elementos con módulos de elasticidad y coeficientes de amortiguamiento variables que, como ya se ha mencionado, transmiten las cargas dinámicas de las ruedas a la plataforma. Como consecuencia de estas cargas sufre una deformación.

Dependiendo de las condiciones de la vía puede darse el movimiento de galope o cabeceo, que es la oscilación de la caja del carro alrededor de un eje transversal, el movimiento de balanceo cuando la oscilación ocurre alrededor de un eje longitudinal, o bien, el movimiento de lazo cuando es alrededor de un eje vertical, así como el movimiento de vaivén paralelo al plano de rodadura. Estos movimientos de la caja del tren se ilustran en la Figura 2.11.

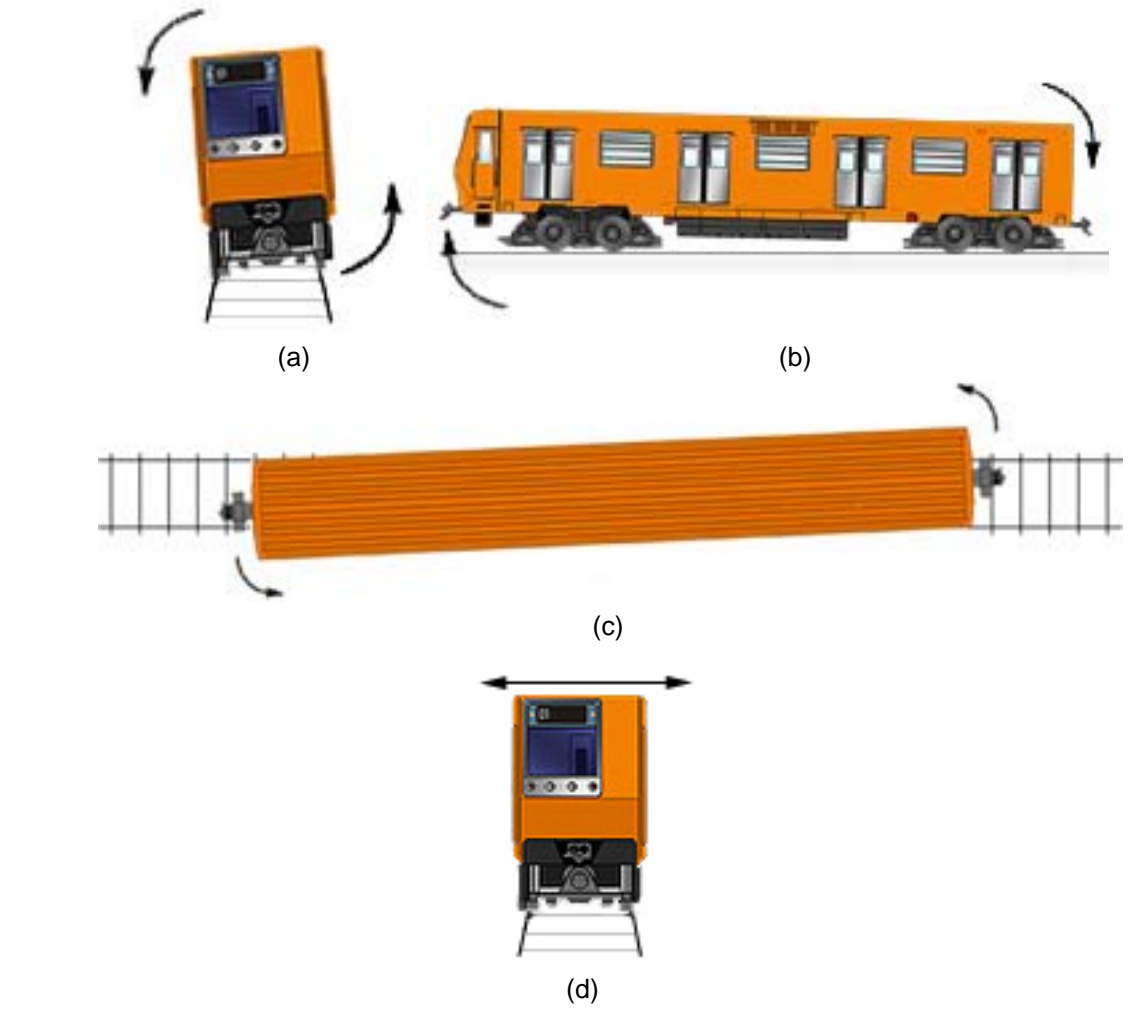

Figura 2.11 Movimientos de la caja del tren. (a) De balanceo, (b) de cabeceo, (c) de lazo y (d) de vaivén.

Los esfuerzos ejercidos por los vehículos sobre la vía ocurren en tres direcciones: longitudinal, vertical y transversal.

Los esfuerzos longitudinales, debidos fundamentalmente a las aceleraciones y frenados, representan solo una pequeña parte de las solicitaciones a la superestructura. Los esfuerzos verticales y transversales son mucho más importantes ya que pueden generar deformaciones en la vía y conducir al tren a su descarrilamiento.

La respuesta de la vía a los esfuerzos verticales se produce en general en el campo elástico, lo que simplifica el estudio matemático de los fenómenos. La resistencia de la plataforma es suficiente para soportar los máximos esfuerzos dinámicos que recibe.

En cambio, la respuesta de la vía frente a los esfuerzos transversales, como los momentos de sujeción entre carril y durmiente, y el rozamiento durmiente-balasto, no responden a leyes elásticas. El carril está sometido a esfuerzos secundarios de torsión debidos a la excentricidad del punto de aplicación de los esfuerzos, lo que puede conducir a deformaciones residuales importantes cuando los esfuerzos superan un cierto límite, relativamente bajo.

En la práctica, los defectos de nivelación de la vía y de los vehículos producen sobrecargas dinámicas aleatorias, por lo que el estudio de la estabilidad de un vehículo en la vía resulta complicado. Sin embargo, sus características han podido establecerse gracias a las numerosas medidas efectuadas en vías. Los resultados experimentales se interpretan y extrapolan mediante técnicas de análisis estadístico.

Las circulaciones de los trenes sobre una vía férrea provoca la emisión de vibraciones que son transmitidas al suelo a distancias relativamente grandes. Vibración es el movimiento que experimenta un cuerpo que oscila alrededor de una posición de equilibrio. El origen de estas vibraciones en los trenes es múltiple:

- La sucesión de cargas rodantes.
- Los fenómenos de deslizamiento rueda-carril.
- Las imperfecciones geométricas de las ruedas y los rieles.

Las vibraciones emitidas se pueden clasificar en tres bandas de frecuencias:

- De 0 a 15 Hz, son debidas fundamentalmente a las masas suspendidas y se transmiten bien por el suelo.
- De 15 a 150 Hz, son causadas principalmente por las oscilaciones de las masas no suspendidas. El suelo las amortigua de forma importante, pero pueden resultar muy molestas ya que pueden inducir vibraciones en otras estructuras (paredes, techos) y originar ruidos perceptibles.
- Más de 150 Hz, son debidas a los fenómenos de deslizamiento rueda-carril. Son amortiguadas muy rápidamente por el suelo, pero pueden transmitirse a través del carril y la rueda, empleándolos como superficies radiantes, y producir lo que se conoce como ruido de rodadura.

A este respecto, debe tenerse en cuenta que el nivel de vibraciones está condicionado sobre todo por las superficies de los carriles y de las ruedas.

En consecuencia, el impacto sobre el entorno es de dos naturalezas distintas: por un lado las vibraciones que afectan al confort y seguridad de las personas y a la estabilidad de las construcciones en las cercanías de la vía, y por otro, el ruido, emitido por los vehículos o inducido en las estructuras cercanas a la vía.

# **2.4 Equipo de instrumentación**

El equipo empleado previo al desarrollo de esta tesis fue el registrador DASH 18X de Astro-Med, Inc (Figura 2.12). Este registrador permitía el monitoreo y grabación de hasta 18 señales.

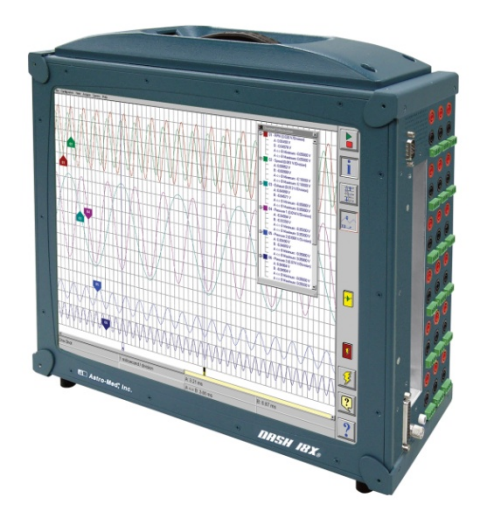

Figura 2.12 Registrador DASH 18X.

Requería ser alimentado con 127 V de CA, por lo que era necesario un inversor que convirtiera los 72 V de CD del banco de baterías del tren a la tensión necesaria.

Para realizar el sensado de las vibraciones verticales, longitudinales y transversales a la dirección de desplazamiento del convoy, eran empleados tres acelerómetros piezoresistivos, instalados sobre un fragmento de riel, orientados perpendicularmente entre sí.

Las señales adquiridas se enviaban al DASH a través de una etapa de acondicionamiento y amplificación analógica, con capacidad para cinco acelerómetros. Los registros eran almacenados en el disco duro del DASH.

Posteriormente, la información registrada se graficaba y manualmente se determinaban los puntos en los que se observaran altos niveles de vibración. Al comparar las gráficas obtenidas con la gráfica del perfil de la línea, se estimaba la ubicación donde se había presentado la vibración. Se consideraba que por encima de 1.5 m/s<sup>2</sup> las vibraciones podían generar problemas en la vía.

Para el desarrollo del nuevo sistema de adquisición, medición y análisis se dispuso esencialmente del siguiente equipamiento:

- *Controlador CompactRIO®.* Un controlador CompactRIO (cRIO) de *National Instruments*® (NI) es un sistema reconfigurable de control, automatización y adquisición basado en FPGA (Arreglo de compuertas lógicas programables, *Field Programmable Gate Array*), diseñado para aplicaciones que requieren alto rendimiento y fiabilidad. El equipo combina una arquitectura embebida abierta con un tamaño pequeño, extrema robustez y módulos industriales dedicados e intercambiables. El modelo del controlador con el que cuenta el laboratorio es el cRIO-9014.
- *Módulos NI de entrada/salida de la serie C.* Los módulos de entrada/salida de la serie C contienen acondicionamiento de señales integrado para rangos de voltaje extendidos o tipos de señales industriales, por lo que es posible conectar sensores y actuadores directamente a los módulos sin necesidad de un acondicionamiento adicional. Existen diversos tipos de módulos dedicados; los módulos con los que cuenta el laboratorio son:
	- o *NI 9233:* cuatro módulos de entradas Analógicas IEPE (Piezoeléctrica de Electrónica Integrada, *Integrated Electronics Piezoelectric*) con cuatro canales de 24 bits  $y \pm 5$  V.
	- o *NI 9219:* un módulo universal de entradas analógicas con cuatro canales de 24 bits.
	- o *NI 9264:* un módulo de salidas analógicas de voltaje con 16 canales de 16 bits y ±10 V.
	- o *NI 9211:* un módulo para termopares con cuatro canales.
- *Acelerómetros piezoeléctricos IEPE DeltaTron*. DeltaTron es el nombre genérico de acelerómetros y productos de acondicionamiento de señales de la empresa *Brüel&Kjær*. Los acelerómetros DeltaTron (en específico los modelos tipo 4507 y 4508) presentan una combinación de alta sensibilidad, bajo peso y reducidas dimensiones físicas, además de estar diseñados específicamente para soportar el duro ambiente de la industria automotriz; características que los hacen ideales para mediciones de vibraciones en automóviles y trenes, así como análisis modal en aeronaves, trenes y satélites. El laboratorio cuenta con seis acelerómetros DeltaTron modelo 4507-B-004.

# **CAPÍTULO 3 DESCRIPCIÓN DEL CONTROLADOR Y LOS SENSORES**

CompactRIO es un sistema industrial embebido de control y adquisición de datos pequeño y robusto, que está desarrollado con tecnología de entrada/salida reconfigurable de tipo FPGA para proveer un alto rendimiento y permitir su programación personalizada.

El sistema CompactRIO consta de un procesador de punto flotante de tiempo real de bajo consumo de potencia, de un FPGA reprogramable de alto rendimiento incorporado en un chasís reconfigurable de cuatro u ocho ranuras, y de módulos industriales de entrada/salida dedicados e intercambiables.

El procesador de tiempo real (RT) permite la ejecución de aplicaciones confiables e independientes o distribuidas, así como la adquisición y envío de señales a través de los módulos industriales intercambiables.

Los diversos módulos incluyen el acondicionamiento de señal necesario para poder conectar sensores y actuadores de manera directa, y se montan sobre las ranuras del chasís reduciendo significativamente los requerimientos de espacio y el costo de cableado en campo.

Por su parte, el FPGA posee una arquitectura digital reconfigurable con una matriz de bloques lógicos configurables (CLBs) rodeados por una periferia de bloques de entrada/salida, como se muestra en la Figura 3.1. Las señales pueden ser dirigidas dentro de la matriz FPGA de una manera arbitraria mediante interruptores (*switches*) programables interconectados y rutas cableadas. Con el FPGA se pueden diseñar códigos de adquisición y control personalizados con una resolución de disparo de 25 ns. Los equipos CompactRIO

pueden conformarse por chasises de cuatro u ocho ranuras con FPGAs de un millón o bien tres millones de compuertas.

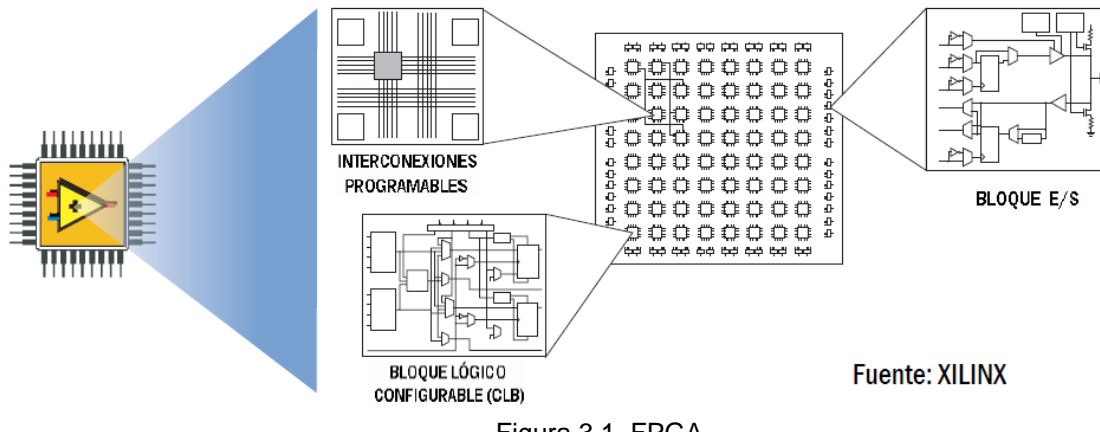

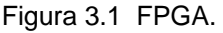

La arquitectura embebida de bajo consumo que presenta el CompactRIO permite un acceso abierto a los recursos de bajo nivel del hardware, con lo que puede lograrse un rápido desarrollo de sistemas independientes por medio de la programación gráfica en LabVIEW.

# **3.1 Conformación del sistema CompactRIO**

El controlador empleado para el desarrollo del sistema de de adquisición, medición y análisis de vibraciones consta de los siguientes componentes:

- Controlador cRIO-9014
- Chasís cRIO-9104
- Módulos NI-9233
- Módulo NI-9219

# *3.1.1 Controlador cRIO-9014*

El controlador embebido en tiempo real cRIO-9014 cuenta con un procesador industrial en tiempo real Freescale MPC5200 de 400 MHz para aplicaciones en tiempo real determinísticas y confiables. Contiene una memoria de 128 MB en DRAM y 2 GB de almacenamiento no volátil. El controlador está diseñado para extrema robustez, fiabilidad y bajo consumo de potencia (6 W) que brinda potencia aislada al chasís y a los módulos, y un rango de temperatura de operación de -40 a 70°C. Así puede funcionar por largos periodos de tiempo en aplicaciones remotas usando una batería o incluso alimentación solar.

El cRIO-9014 ejecuta el módulo LabVIEW Real-Time de *National Instruments* en el sistema operativo en tiempo real (RTOS) para fiabilidad y determinismo extremos. Este sistema operativo usa la tecnología VxWorks RTOS con la que se favorece el diseño, la generación de prototipos y el rápido despliegue de sistemas embebidos personalizados, mediante el uso de las herramientas de programación gráfica de LabVIEW.

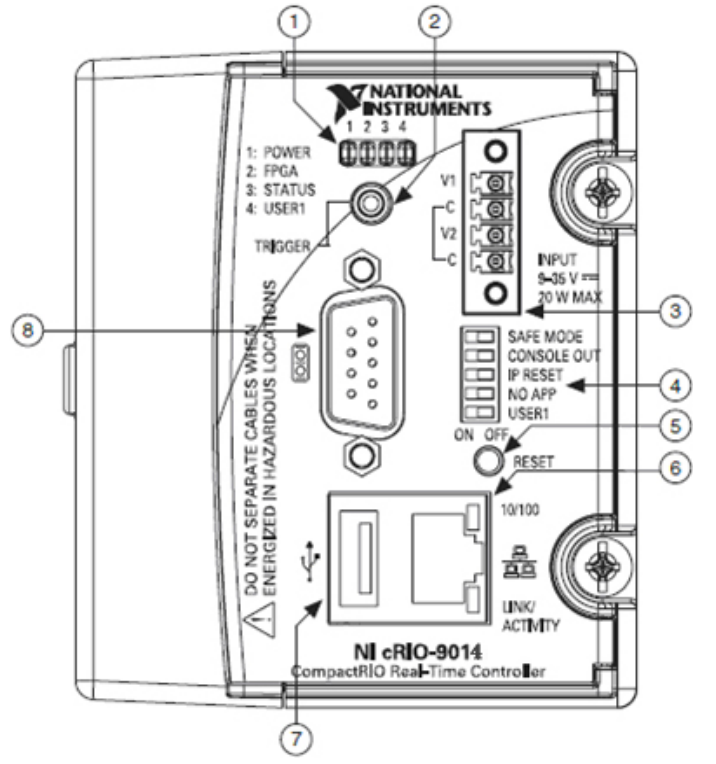

Figura 3.2 Frente del cRIO-9014.

La cara frontal del controlador se muestra en la Figura 3.2 y tiene los siguientes elementos:

- 1 Leds. Estos indicadores muestran el estado del controlador. Son cuatro:
	- *Power*. Este indicador se enciende cuando el controlador esta encendido. Cuando se alimenta por la terminal V1, el led enciende en color verde; y cuando se alimenta por la terminal V2 se ilumina en ámbar.
	- *FPGA*. Este led puede ser personalizado dependiendo de las necesidades de los programas basados en FPGA.
	- *Status*. El indicador de estado se encuentra apagado cuando el controlador opera correctamente. El controlador informa de errores específicos al destellar este led determinado número de veces, según se muestra en la Tabla 3.1.
	- *User1.* El led de usuario es un indicador configurable según las necesidades de los códigos que se ejecuten en tiempo real.
- 2 Conector SMB. Puede usarse el conector SMB para conectar servicios digitales con el controlador. Por ejemplo, puede conectarse la salida de *pulsos-porsegundo* de un dispositivo de posicionamiento global (GPS) para corregir las pequeñas variaciones del reloj del sistema.
- 3 Conector de energía. Debe conectarse una fuente de alimentación con al menos un par de terminales V y C. El conector acepta tensiones de alimentación que se encuentren en un rango de 9 a 35 V de CD. Opcionalmente puede conectarse una fuente de alimentación al par V y C restante; esto como soporte en caso de que una de ellas falle. El controlador toma la energía de la fuente de mayor tensión. La terminal positiva de la fuente se conecta a la terminal V mientras la terminal negativa de la fuente se conecta con alguna terminal C.

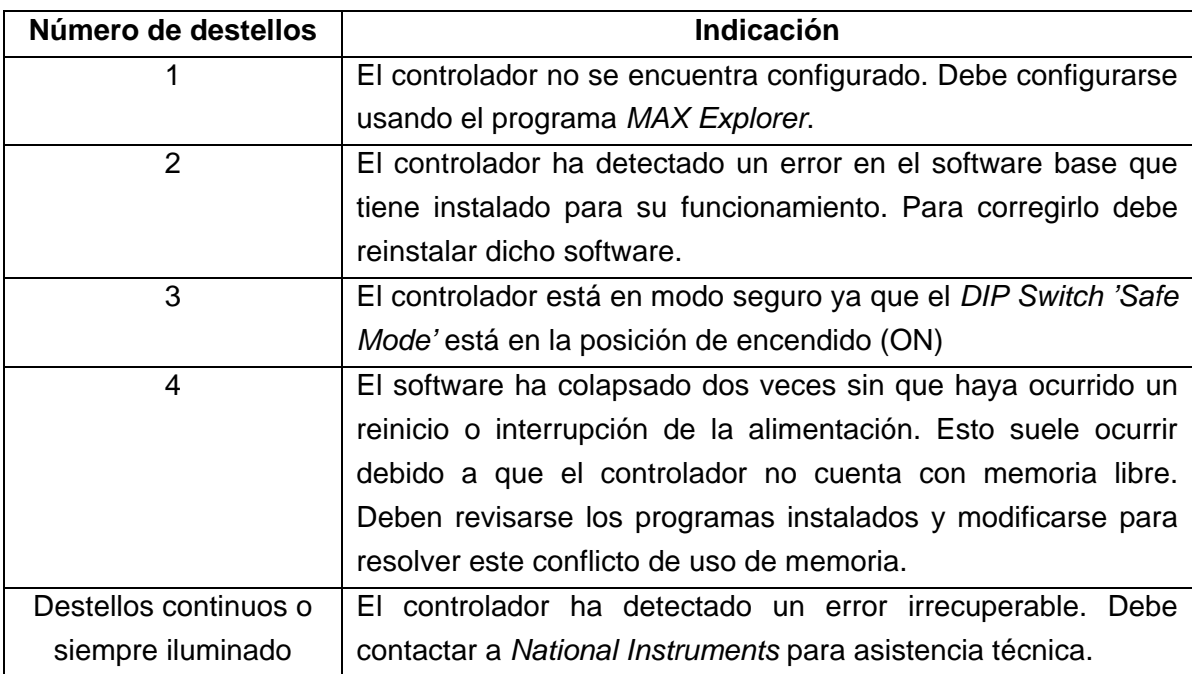

Tabla 3.1 Indicaciones del led *Status*.

- 4 Interruptores. Estos determinan la modalidad de operación del cRIO. Son cinco:
	- *Safe Mode*. La posición del interruptor de modo seguro determina si el motor de tiempo real se ejecuta cuando se enciende o reinicia el controlador. Si está en posición de apagado (OFF), el motor de tiempo real se ejecuta. Si se encuentra en posición de encendido (ON) sólo se ejecutan los servicios esenciales requeridos para actualizar su configuración y la instalación de software. Aún si el interruptor no se encuentra en la posición ON, si no existe software instalado en el controlador, éste inicia directamente en modo seguro.
- *Console Out*. Puede emplearse este interruptor para leer la dirección IP y la versión de la firma del controlador. Se conecta por el puerto serial a una computadora, y empleando VIs especiales (los programas creados en LabVIEW son llamados VIs) se despliega dicha información. También alerta cuando se conecta un dispositivo USB que no es soportado por el controlador.
- *IP Reset*. Al colocar este interruptor en la posición ON y reiniciar el controlador, la dirección IP (*Internet Protocol*) del controlador se reinicia a 0.0.0.0.
- *NO App*. Al colocar este interruptor en la posición ON, se evita que la aplicación LabVIEW de inicio automático se ejecute al iniciar el controlador.
- *User1*. Este interruptor es configurable según las necesidades de los VIs de tiempo real. Para configurarlo debe utilizarse el *RT Read Switch VI* en la programación de VIs de tiempo real.
- 5 Botón *Reset*. Al presionar el botón *Reset* se efectúa el reinicio del controlador, sin necesidad de desconectar y reconectar el cRIO de la alimentación.
- 6 Puerto Ethernet RJ-45. El puerto Ethernet de 10/100 Mb/s, permite llevar a cabo comunicación programática en la red, web integrada HTTP (*Hypertext Transfer Protocol*) y servicios de transferencia de archivos FTP (*File Transfer Protocol*).
- 7 Puerto USB. Al puerto USB de alta velocidad se pueden conectar medios de almacenamiento externos basados en USB, para aplicaciones de registro de datos embebido que requieran de almacenamiento adicional. El cRIO soporta dispositivos USB de almacenamiento masivo comunes tales como memorias Flash USB y adaptadores de USB a IDE, formateados con sistemas FAT16 y FAT32. Los dispositivos USB son referenciados a la unidad U.
- 8 Puerto serial. El controlador cuenta con un puerto serial RS-232 al cual pueden conectarse dispositivos como pantallas. Para leer y escribir al puerto serial se emplean los *Serial VI*s.

# *3.1.2 Chasís cRIO-9104*

El chasís es el corazón del sistema CompactRIO ya que contiene el núcleo reconfigurable de entrada/salida (RIO). El núcleo RIO FPGA tiene una conexión individual a cada módulo, y dado que entre ellos no comparten un mismo bus de comunicación, las operaciones de entrada/salida en cada módulo pueden ser sincronizadas con precisión y con una resolución de 25 ns. El núcleo RIO puede realizar procesamiento de señales y toma de decisiones de manera local, y transferir señales directamente de un módulo a otro.

Además, el núcleo está conectado con el controlador de tiempo real a través de un bus PCI local, con lo que el controlador de tiempo real puede obtener información de cualquier elemento contenido dentro de las aplicaciones FPGA.

El FPGA también puede generar petición de interrupciones (IRQ) para sincronizar la ejecución de la plataforma RT con las aplicaciones FPGA.

El acoplamiento físico del controlador con el chasis se muestra en la Figura 3.3.

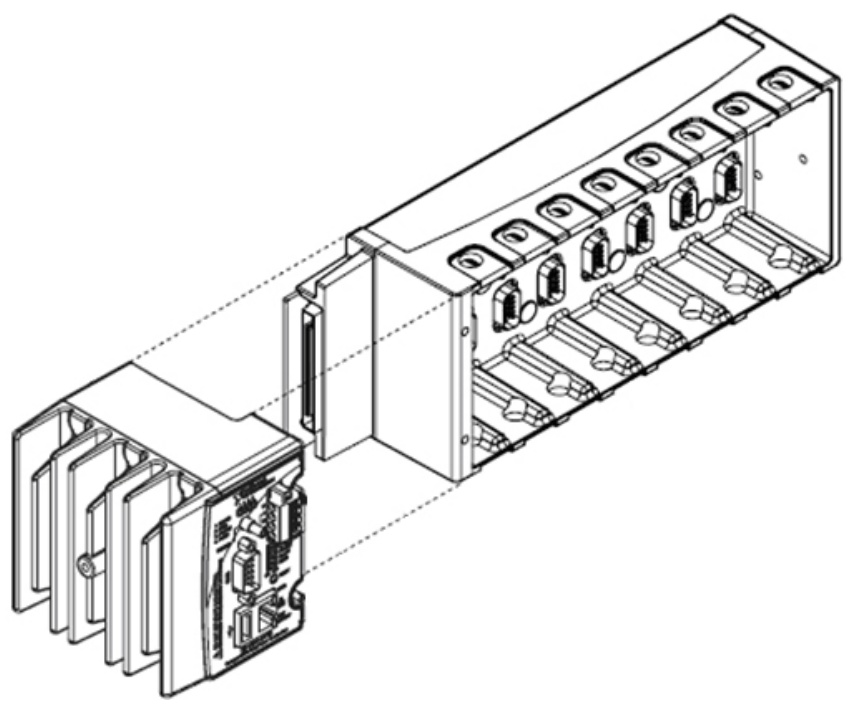

Figura 3.3 Acoplamiento del controlador con el chasís.

# *3.1.3 Módulos NI-9233 (módulos de vibración)*

Cada módulo NI-9233 cuenta con cuatro canales de entrada para la adquisición simultánea de cuatro señales de vibración, como se observa en la Figura 3.4.

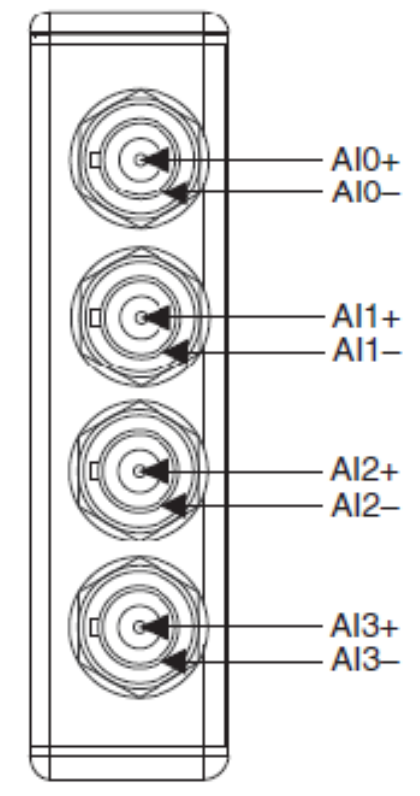

Figura 3.4 Asignación de canales del módulo NI-9233.

Cada canal tiene un conector BNC (*Bayonet Neill-Concelman*) al cual se puede conectar un sensor IEPE. La terminal central del conector, AI+, provee la excitación en CD y la conexión para la señal de CA. El cuerpo del conector, AI-, provee la vía de retorno de la excitación de CD y la referencia a tierra para la señal de CA.

Típicamente los sensores IEPE se encuentran eléctricamente aislados de la electrónica IEPE, de tal forma que al conectar un sensor al módulo NI-9233 se tiene una conexión flotante, aún cuando el cuerpo del sensor esté referenciado a tierra. De cualquier forma, al módulo NI-9233 se pueden conectar sensores IEPE, tanto referenciados a tierra como flotantes.

Todos los canales del módulo NI-9233 se encuentran referenciados a la tierra del chasis a través de una resistencia de 50  $\Omega$ .

El módulo NI-9233 provee una corriente IEPE de excitación para cada señal de entrada. La señal de CA de entrada se acopla, amplifica y acondiciona para luego ser muestreada por un convertidor analógico a digital (ADC) de 24 bits. El diagrama esquemático del circuito interno del módulo se muestra en la Figura 3.5

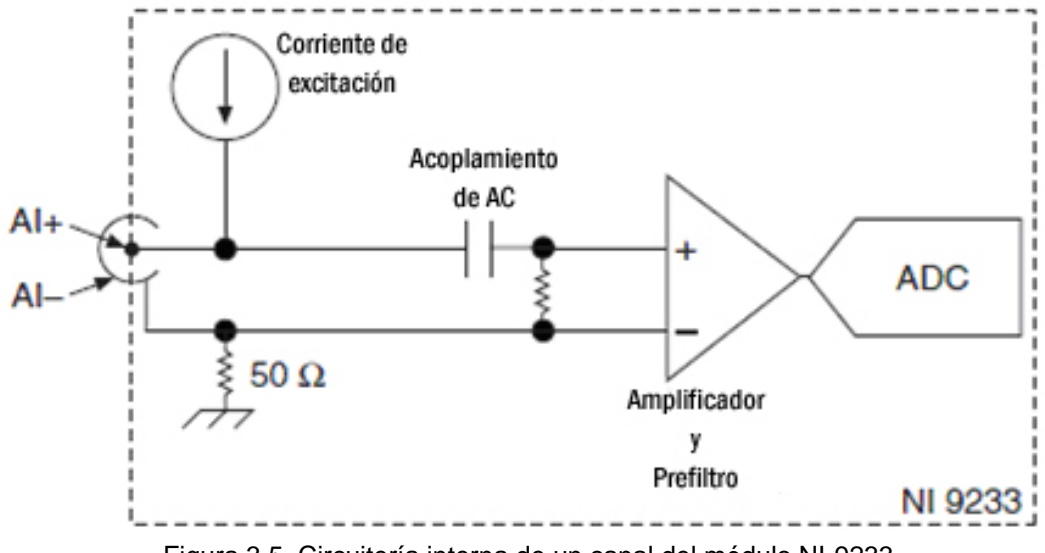

Figura 3.5 Circuitería interna de un canal del módulo NI-9233.

El módulo NI-9233 emplea una combinación de filtrado analógico y digital para proveer una representación precisa de las señales que se encuentran dentro del ancho de banda permitido, y rechazar eficientemente aquéllas que quedan fuera de ese ancho de banda. Los filtros analógicos considerados son el pasa banda y el pasa bajas.

Los filtros digitales del módulo ajustan el ancho de banda permitido por el pasa banda para que coincida con la tasa de muestreo (*fs*).

El filtro pasa bajas se escala para coincidir con la tasa de muestreo, y atenúa significativamente todas las señales que se encuentran por encima de la frecuencia de corte.

El módulo incluye internamente una base de tiempo maestra  $(f_M)$  a una frecuencia de 12.8 MHz, aunque también puede aceptar una base de tiempo externa. La frecuencia de esta base de tiempo maestra controla la tasa de muestreo.

Las siguientes expresiones corresponden a las frecuencias de muestreo disponibles en el módulo NI-9233:

Cuando 
$$
f_s \leq 25.65 \frac{kS}{s}
$$
,  $f_s = \frac{f_M}{256 n}$ 

donde n es un entero de 2 a 25.

Cuando 
$$
f_s > 25.65 \, \frac{k}{s}
$$
,  $f_s = \frac{f_M}{128 \, n}$ 

donde n es un entero de 2 a 3.

Por lo tanto, al emplear la base de tiempo maestra interna de 12.8 MHz, el resultado son tasas de muestreo desde 2 kS/s hasta 50 kS/s, dependiendo del valor de *n*.

# *3.1.4. Módulo NI-9219 (módulo de entradas analógicas)*

El módulo NI-9219 es un módulo universal para la adquisición simultánea de cuatro entradas analógicas.

Como se muestra en la figura 3.6, cada canal tiene un conector de seis terminales. Los sensores se conectan en estas terminales dependiendo del tipo de señal analógica que se vaya a detectar.

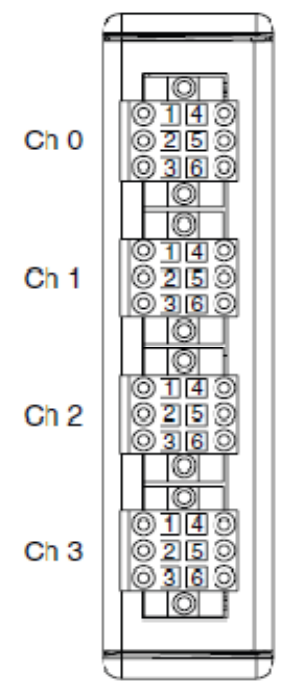

Figura 3.6 Módulo NI-9219.

La Tabla 3.2 muestra el nombre de las señales que se conectan a las terminales del módulo. Dependiendo de la modalidad, las terminales 3 y 5 pueden ser señales de excitación o bien señales de entrada.

| Terminal      | Nombre de la señal | Descripción de la señal                |
|---------------|--------------------|----------------------------------------|
|               | T+                 | <b>TEDS</b> datos                      |
| $\mathcal{P}$ | т.                 | TEDS común                             |
| 3             | $EX+ / HI$         | Excitación o señal de entrada positiva |
|               | HI                 | Señal de entrada positiva              |
| 5             | EX/LO              | Excitación o señal de entrada negativa |
| 6             | l O                | Señal de entrada negativa              |

Tabla 3.2 Nombres de las señales para el módulo NI-9219.

La Tabla 3.3 muestra las diferentes modalidades que presenta el módulo NI-9219 y las terminales asociadas a las señales en cada modalidad.

| Modalidad                        |  | Terminal |                          |                          |     |                          |  |
|----------------------------------|--|----------|--------------------------|--------------------------|-----|--------------------------|--|
|                                  |  | 2        | 3                        | 4                        | 5   | 6                        |  |
| Voltaje                          |  | т-       |                          | HI                       | LO  |                          |  |
| Corriente                        |  | т-       | ΗI                       |                          | LO  |                          |  |
| Resistencia de cuatro hilos      |  | т-       | $EX+$                    | HI                       | EX- | LO                       |  |
| Resistencia de dos hilos         |  | т-       | ΗI                       | $\overline{\phantom{0}}$ | LO  |                          |  |
| Termopar                         |  | T-       | -                        | HI                       | LO  | -                        |  |
| Termoresistencia de cuatro hilos |  | т-       | EX+                      | HI                       | EX- | LO                       |  |
| Termoresistencia de tres hilos   |  | T-       | $EX+$                    |                          | EX- | LO                       |  |
| Cuarto de puente                 |  | T-       | HI                       | -                        | LO  | $\overline{\phantom{0}}$ |  |
| Medio puente                     |  | T-       | EX+                      | HI                       | EX- |                          |  |
| Puente completo                  |  | т-       | EX+                      | HI                       | EX- | LO                       |  |
| Entrada digital                  |  | T-       | $\overline{\phantom{a}}$ | HI                       | LO  | $\blacksquare$           |  |
| Contacto abierto                 |  | т-       | ΗI                       |                          | LO  |                          |  |

Tabla 3.3 Asignación de terminales en el NI-9219 por modalidad.

El módulo NI-9219 se encuentra aislado canal por canal. Cuatro convertidores analógico a digital de 24 bits convierten simultáneamente todos los canales analógicos de entrada. El NI-9219 habilita un circuito de excitación para todas las modalidades de entrada que requieran excitación, y reconfigura el ADC y los circuitos de excitación en cada modalidad para que se acople cada tipo de sensor.

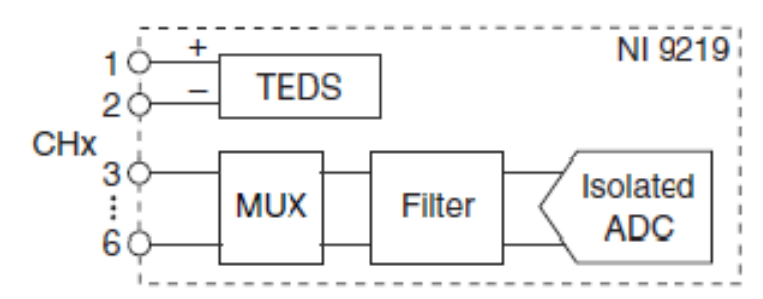

Figura 3.7 Circuitería interna de un canal del módulo NI-9219.

Para el sistema de adquisición, medición y análisis aquí presentado se ha configurado el módulo NI-9219 para que trabaje en la modalidad de voltaje. Por medio de este módulo se realiza el registro de la velocidad del tren y la indicación de llegada a una estación. La obtención de estos datos, así como el diagrama de conexiones correspondiente, se tratan a detalle en el Capítulo 5.

## **3.2 Sensores**

Para realizar la medición de las vibraciones a las que se encuentran expuestos los trenes, son necesarios sensores capaces de detectar dichas señales.

Los transductores empleados en un análisis de vibraciones convierten la energía mecánica en energía eléctrica, lo que significa que producen una señal eléctrica la cual está en función de la vibración.

A continuación se mencionan diferentes tipos de transductores usados para la medición de vibraciones:

- Acelerómetros piezoresistivos
- Acelerómetros capacitivos
- Acelerómetros piezoeléctricos
- Acelerómetros de efecto Hall
- Acelerómetros magnetoresistivos
- Acelerómetros de transferencia de calor
- Vibrómetros Láser Doppler
- Transductores de piezovelocidad (PVT)
- Transformadores Diferenciales de Variable Lineal (LVDT)
- Transductores de corriente Eddy.

Para el sistema que se desarrolló se emplearon acelerómetros piezoeléctricos IEPE Delta Tron modelo 4507 B 004 de la marca *Brüel&Kjær*, puesto que el laboratorio contaba con ellos.

Los acelerómetros son dispositivos que convierten la aceleración de un sistema o mecanismo, sometido a vibración o aceleración, en una señal eléctrica analógica proporcional.

Los acelerómetros piezoeléctricos aprovechan los fenómenos piezoeléctricos de algunos materiales cristalinos, para generar una señal eléctrica proporcional a la aceleración de la vibración a la que son sometidos.

El efecto piezoeléctrico fue descubierto por Jaques y Pierre Curie en 1980, empleando cristales de cuarzo, y consiste en la aparición de una cierta carga eléctrica cuando el cristal es sometido a algún tipo de deformación bajo la acción de un esfuerzo. Dado que la fuerza aplicada sobre el cristal piezoeléctrico es proporcional a la carga eléctrica generada por él, puede ser utilizado como sensor para medir esfuerzos, o cualquier magnitud física que pueda ser convertida en fuerza.

El principio de operación de los acelerómetros piezoeléctricos se ilustra en la Figura 3.8 y se describe a continuación.

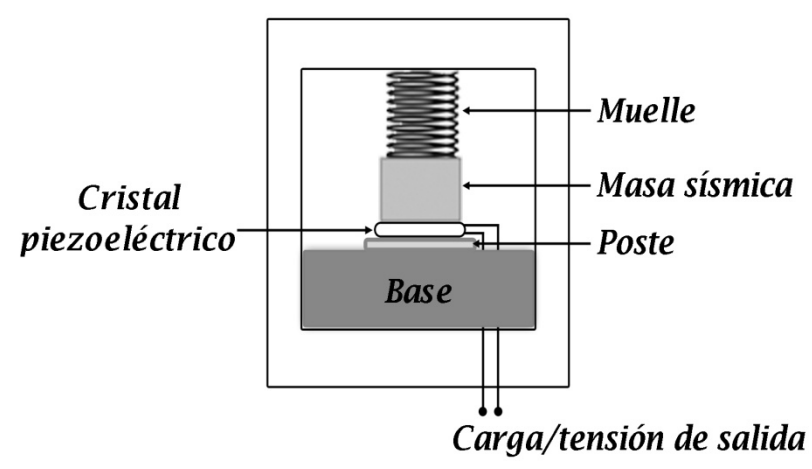

Figura 3.8 Principio de operación de un acelerómetro piezoeléctrico.

El elemento activo del acelerómetro es un cristal piezoeléctrico pegado a una masa conocida. Un lado del cristal está conectado a un poste rígido en la base del acelerómetro, y por el otro lado se encuentra adjunto un material llamado masa sísmica. Cuando el acelerómetro se encuentra sometido a vibración, se genera una fuerza que actúa directamente sobre el elemento piezoeléctrico. Esta fuerza es igual al producto de la aceleración por la masa sísmica.
## $F = ma$

Debido al efecto piezoeléctrico, se genera una salida de carga, Q, proporcional a la fuerza aplicada.

#### $Q \propto ma$

Puesto que la masa sísmica es constante, la señal de salida de carga es proporcional a la aceleración de la masa.

#### $0 \propto a$

Sobre un amplio rango de frecuencias, tanto la base del sensor como la masa sísmica presentan la misma magnitud de aceleración, de esta forma el sensor mide la aceleración del objeto bajo prueba.

En general los acelerómetros pueden ser pasivos o activos. Los acelerómetros pasivos envían la carga generada por el elemento sensor, y debido a que dicha señal es muy pequeña, estos acelerómetros requieren de un amplificador para incrementar la señal. Los acelerómetros activos incluyen circuitos internos para convertir la carga del acelerómetro a una señal de voltaje, pero requieren de una fuente constante de corriente para alimentar el circuito.

Los acelerómetros piezoeléctricos pueden también clasificarse en acelerómetros de alta impedancia y acelerómetros de baja impedancia.

En los acelerómetros de alta impedancia, la salida de carga del cristal tiene una impedancia de salida muy alta, por lo que debe ser convertida a baja impedancia con un convertidor de impedancia, o un amplificador de carga, antes de ser conectado a un sistema de adquisición de datos. Generalmente, la sensibilidad de los acelerómetros de alta impedancia es especificada en unidades de pC/g.

Por otra parte, en un acelerómetro de baja impedancia deben emplearse sistemas microelectrónicos, ubicados dentro de la carcasa del sensor, para detectar la carga generada por el cristal piezoeléctrico. De esta manera, la transformación de alto a bajo es hecha en el punto de medición y solo se transmiten señales de baja impedancia desde el sensor. Generalmente, la sensibilidad de los acelerómetros de baja impedancia está especificada en mV/g.

Los acelerómetros utilizados para el sistema de adquisición, medición y análisis son de baja impedancia, y constan de un acelerómetro ThetaShear y un preamplificador Delta Tron en un contenedor de titanio de bajo peso con conectores 10 – 32 UNF (*Unified Fine*) integrados.

Aunque el principio de operación es el mismo para todo acelerómetro piezoeléctrico, la configuración interna varía dependiendo de la manera en cómo la fuerza inercial de la masa sísmica actúa sobre el material piezoeléctrico. Las tres configuraciones más comunes son: compresión (*compression*), corte (*shear*) y doblamiento (*bending*).

El acelerómetro Delta Tron 4507 B 004 presenta una configuración tipo corte, en el cual, los discos piezoeléctricos se encuentran ubicados entre un anillo de compresión y la masa sísmica. Cuando se presenta una aceleración, la masa sísmica aplica una fuerza cortante a los discos piezoeléctricos. El resultado es una salida eléctrica proporcional, que es transmitida al preamplificador para la obtención de una señal de tensión. Dado que los discos piezoeléctricos se encuentran aislados de la base y del encapsulado, se evitan transitorios térmicos y efectos de esfuerzos en la base. Además, las dimensiones reducidas que permite la geometría de la configuración tipo corte favorecen la respuesta a altas frecuencias y minimiza los efectos del peso de la masa sísmica sobre la estructura de prueba.

La Figura 3.9 muestra el despiece de un acelerómetro DeltaTron en el cual se detallan sus componentes.

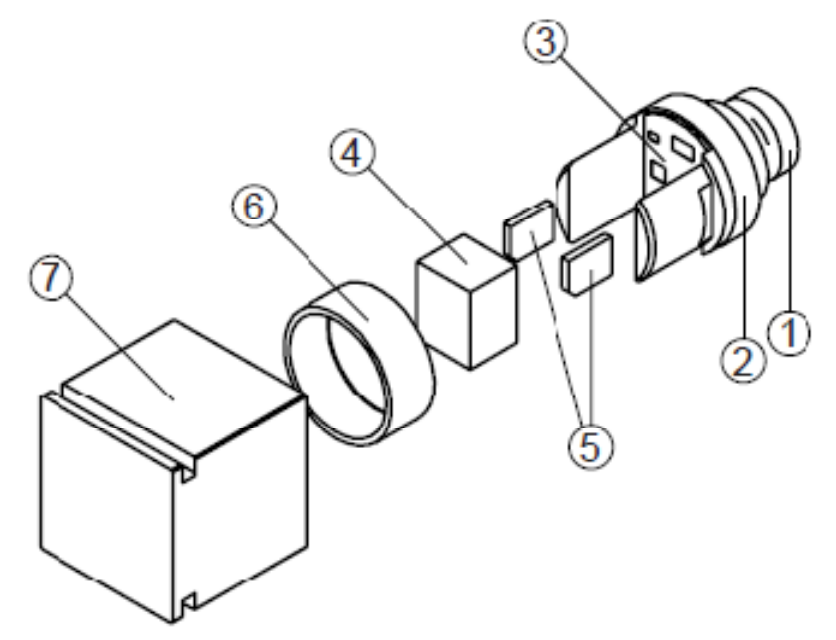

Figura 3.9 Despiece de acelerómetro Delta Tron.

El acelerómetro cuenta con un conector 10 – 32UNF (1) integrado en la pieza superior (2), la cual también contiene al preamplificador (3). Una sujeción cilíndrica ranurada posee la masa sísmica central (4), flanqueada por dos discos cerámicos piezoeléctricos (5). Este ensamblaje está sujeto rígidamente por un anillo (6). Todos los componentes se encuentran unidos sin necesidad de agentes adherentes; esto proporciona extrema confiabilidad al acelerómetro. El ensamblaje está herméticamente soldado a un contenedor de titanio (7).

El contenedor tiene una ranura que permite el uso de sujetadores, para que el acelerómetro pueda ser colocado y retirado fácilmente sobre los objetos de prueba. Además, presenta una flecha grabada en una de las caras en la dirección que representa un desplazamiento en sentido positivo.

Cada acelerómetro esta calibrado individualmente y posee una carta de calibración.

Típicamente, los acelerómetros Delta Tron 4507 B 004 operan bajo las siguientes especificaciones:

- Corriente de alimentación constante: 2 a 20 mA
- Sensibilidad: 10 mV/(m/s<sup>2</sup>)
- Rango de medición: 700 m/s<sup>2</sup>
- Frecuencia de resonancia: 18 kHz
- Rango de frecuencias: 0.3 Hz a 6 kHz
- Impedancia de salida: < 30  $\Omega$
- Rango de temperatura:  $-54^\circ$  a 121°C ( $-65^\circ$  a 250°F)
- Polaridad: positiva (para una aceleración en dirección de la flecha grabada).

## **3.3 Configuración del controlador**

Antes de iniciar con el desarrollo del sistema de adquisición, medición, y análisis, es necesario llevar a cabo la configuración del controlador y la instalación del software correspondiente en el mismo. Para ello es necesario instalar el módulo Real-Time en una computadora con LabVIEW.

El CompactRIO y la PC se comunicarán a través del puerto Ethernet mediante un cable cruzado. Como la comunicación será directa, se establecen IPs estáticas para los dispositivos.

La Corporación de Internet para la Asignación de Nombres y Números (*Internet Corporation for Assigned Names and Numbers*, ICANN) ha reservado los siguientes tres bloques de direcciones IP para redes privadas.

- $\bullet$  10.0.0.0 10.255.255.255
- $\bullet$  172.16.0.0 172.31.255.255
- $\bullet$  192.168.0.0 192.168.255.255
- $\bullet$  169.254.0.0 169.254.255.255.

Para lograr una comunicación efectiva y organizada, se asignarán las direcciones IPs a los dispositivos involucrados en el sistema de la siguiente manera:

- A la PC se le asignará la dirección IP: 192.168.10.1
- Al CompactRIO se le asignará la dirección IP: 192.168.10.2
- La máscara de subred se establecerá como: 255.255.255.0.

La asignación de estas direcciones es arbitraria, y pueden modificarse siempre y cuando se asegure una correcta comunicación entre los dispositivos; es decir, si se modifica una dirección IP debe cerciorarse que ningún otro dispositivo en la red tenga la misma dirección; también es importante que todos los dispositivos del sistema tengan la misma máscara de subred. Una mala asignación y administración de estas direcciones puede conllevar a problemas como la falta de comunicación entre la PC y el CompactRIO, y con ello a la imposibilidad de realizar la instalación del sistema en el CompactRIO.

Para asignar la dirección IP a la PC, se accede a las propiedades de protocolo de Internet (TCP/IP) dentro de las propiedades de conexión de área local, y ahí se asigna tanto la dirección IP como la máscara de subred, como se muestra en la Figura 3.10.

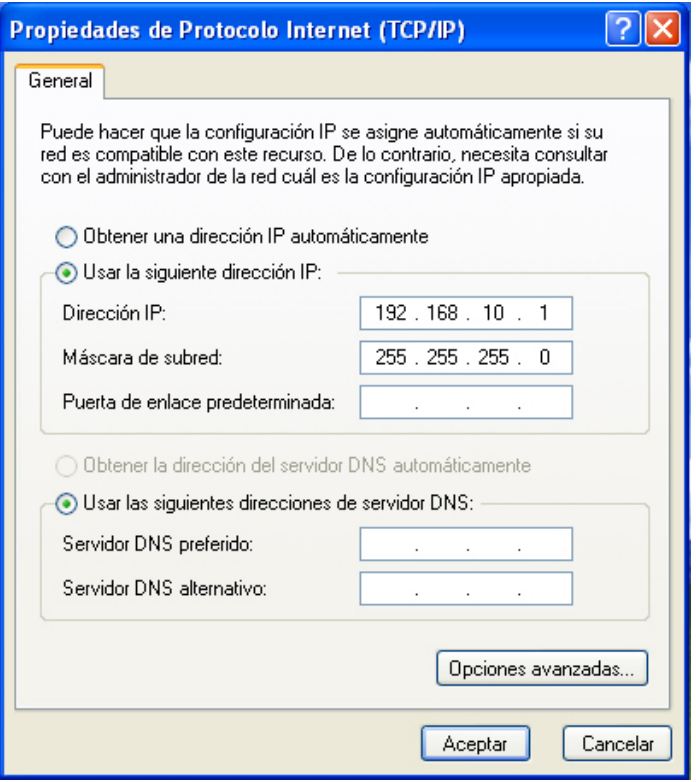

Figura 3.10 Propiedades de Protocolo de Internet (TCP/IP).

La asignación de la dirección IP al CompactRIO se realiza mediante el programa *Measurement & Automation Explorer* (MAX).

MAX es el programa que permite administrar directamente desde la PC, o bien a través de una conexión de red, todos los dispositivos y sistemas de National Instruments. Cuando se realiza la instalación de LabVIEW, se instala conjuntamente el programa MAX.

Para la configuración del CompactRIO se ejecuta el programa MAX. Una vez abierto, se oprime el botón derecho del ratón (da clic derecho) sobre *Remote Systems* y se selecciona *Create New* para que el programa detecte la existencia del CompactRIO. Cuando el programa lo detecta, se puede establecer la dirección IP, la máscara de subred, y asignar un nombre para identificar al controlador, como se muestra en la Figura 3.11.

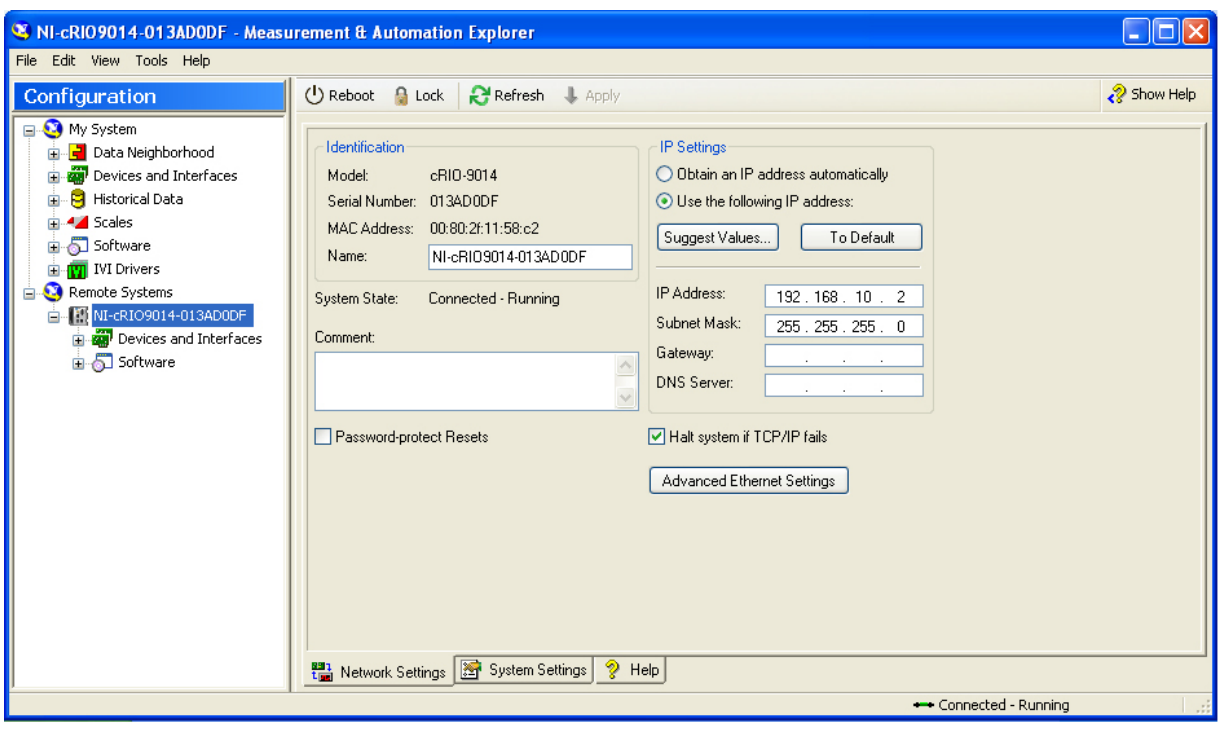

Figura 3.11 Asignación de IP, máscara de subred y nombre al CompactRIO.

En seguida se continúa con la instalación del software de tiempo real en el CompactRIO. Para ello se da dar clic derecho sobre *Software*, se selecciona *Add/Remove Software* y se elige la paquetería NI-RIO más reciente para su instalación. En el momento de su configuración, al CompactRIO de este trabajo le fue instalada la versión NI-RIO 3.2.0 con soporte para motor de barrido correspondiente a la versión 9.0 de LabVIEW Real-Time, como se muestra en la figura 3.12.

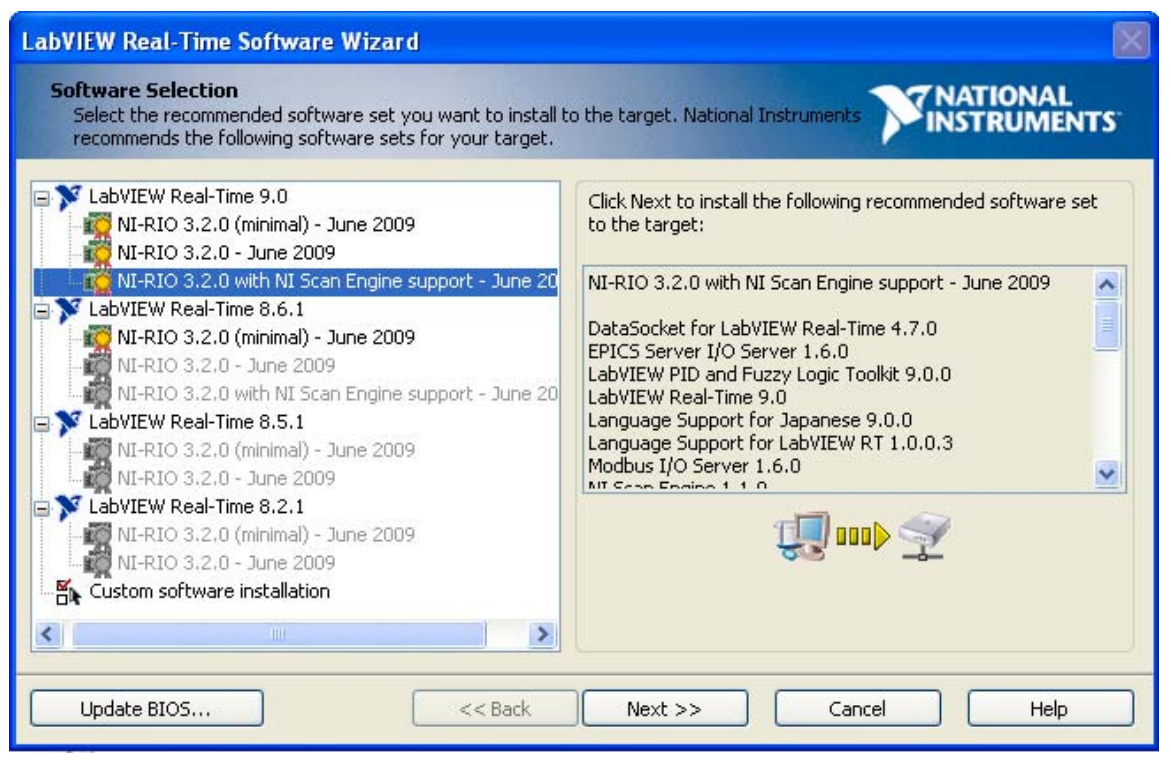

Figura 3.12 Selección del software para su instalación en el CompactRIO.

## **3.4 Prueba de funcionamiento**

Antes de iniciar con la programación del sistema de medición y su instalación en el CompactRIO, se debe verificar que se haya instalado el software correctamente y que exista comunicación entre el controlador y la PC.

Para verificar que se encuentre instalado completamente el software en el CompactRIO, en el mismo MAX se expande el menú *Software* de la sección *Remote Systems* y se pueden observar los componentes instalados en el dispositivo, como se muestra en la Figura 3.13. De igual forma, si se expande el menú *Software* de la sección *My System*, se observa el software instalado en la PC.

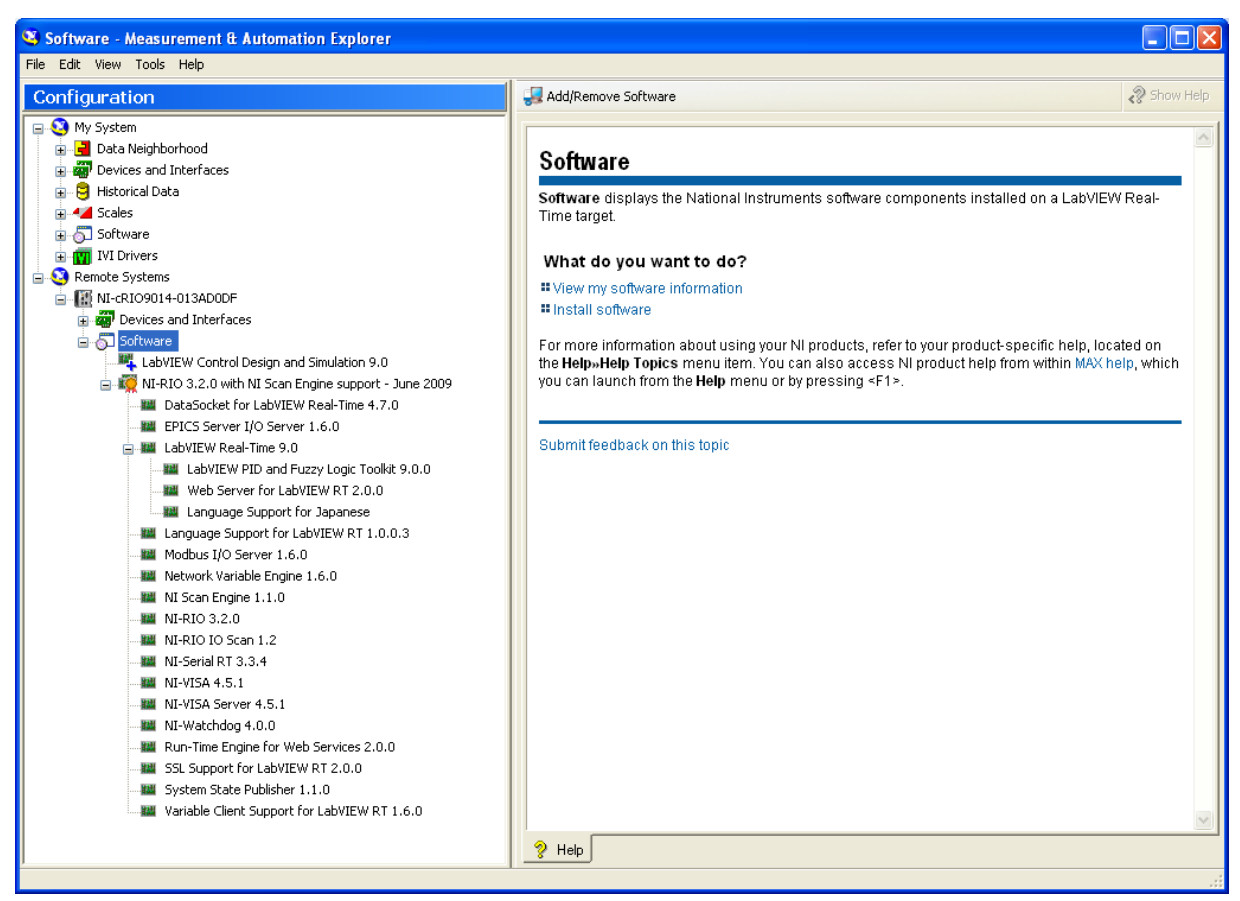

Figura 3.13 Verificación del software instalado en el CompactRIO.

Para verificar el funcionamiento del software instalado basta con reiniciar el CompactRIO. Al reiniciar, el controlador ejecuta una rutina de prueba inicial denominada POST en la cual el led Status se enciende por unos segundos. Al finalizar dicho POST, el led se apaga indicando que el software instalado funciona correctamente, de lo contrario se presenta alguno de los casos mencionados en la Tabla 3.1.

Para verificar que existe comunicación entre el CompactRIO y la PC, con la herramienta *Ejecutar…* del menú de inicio en la PC, se escribe la dirección IP del CompactRIO, *ftp://192.168.10.2,* y si puede accederse al directorio raíz del CompactRIO queda verificada la existencia de comunicación.

Una vez finalizada la instalación del software en el controlador y verificado lo anterior ya se encuentra todo listo para iniciar la programación.

# **CAPÍTULO 4 DESARROLLO DEL SISTEMA DE MEDICIÓN**

Los sistemas de tiempo real deben asegurar que sus respuestas ocurran instantáneamente. Con los sistemas operativos de propósito general no es posible asegurar que las respuestas ocurran dentro de un período de tiempo establecido, y el procesamiento puede terminar mucho más tarde de lo esperado.

Para realizar una programación adecuada de un sistema de tiempo real deben revisarse los siguientes conceptos esenciales:

## 1 Tiempo de ciclo

Muchas aplicaciones que requieren un funcionamiento en tiempo real son cíclicas. El tiempo transcurrido entre cada inicio de ciclo es el tiempo de ciclo o de lazo.

2 Fluctuación (*Jitter)*

Aún cuando se trabaja en sistemas operativos de tiempo real, puede existir una ligera variación entre el tiempo de un ciclo y otro. A la variación entre el tiempo de ciclo deseado y el tiempo de ciclo real se le conoce como fluctuación o *jitter.*

3 Determinismo

A la medida de la cantidad de fluctuación se le denomina determinismo. Éste indica qué tan confiable responde un sistema de tiempo real ante eventos externos o cuán confiable es para realizar operaciones dentro de un tiempo límite.

El determinismo es una característica fundamental de los sistemas de tiempo real, y garantiza que los cálculos y operaciones se realicen dentro de un tiempo límite, lo cual conlleva a que los resultados terminen siempre a tiempo.

## 4 Latencia

La latencia es el tiempo que se requiere para responder a un evento, o bien, el tiempo transcurrido de la entrada a la salida. Un sistema de tiempo real debe dar una respuesta en tiempo real que garantice el menor valor de latencia.

5 Prioridad

La prioridad es una característica que define cuándo un VI o ciclo debe ejecutarse con preferencia sobre otros. Esta prioridad puede ser configurada, y las acciones de control deben tener la mayor prioridad.

## **4.1 Consideraciones para programación en tiempo real**

Para que un sistema pueda ser considerado de tiempo real, todos los elementos que participan en el sistema deben responder en tiempo real. Una aplicación que corre en un sistema operativo de tiempo real podría no tener un comportamiento característico de tiempo real si se encuentra asociada con alguna otra aplicación que no se comporte de esta manera.

Todo sistema de tiempo real que cumpla con determinismo debe encontrarse soportado por dispositivos físicos de respuesta inmediata. Cuando el hardware es capaz de realizar la adquisición y procesamiento en el tiempo deseado, se deben tomar en cuenta las siguientes consideraciones en la programación para conseguir un determinismo adecuado:

- Evitar conflictos de memoria
- Evitar el uso de los llamados VI Express
- Evitar la sobredemanda de subVIs
- Deshabilitar propiedades no esenciales de Vis.

Además, dado que el acceso a ciertas estructuras de datos, bibliotecas y variables sólo puede darse de manera serial, debe minimizarse el uso de recursos compartidos tales como variables globales, variables compartidas, códigos de comunicación en red, subVIs no reentrantes y la lectura/escritura de archivos, ya que pueden reducir el determinismo del sistema.

# **4.2 Arquitectura general del sistema de medición**

La arquitectura general de los sistemas de tiempo real consta básicamente de tres componentes principales: un lazo o ciclo de alta prioridad o de tiempo crítico, un lazo de prioridad normal y una PC servidora de red, como se observa en la Figura 4.1.

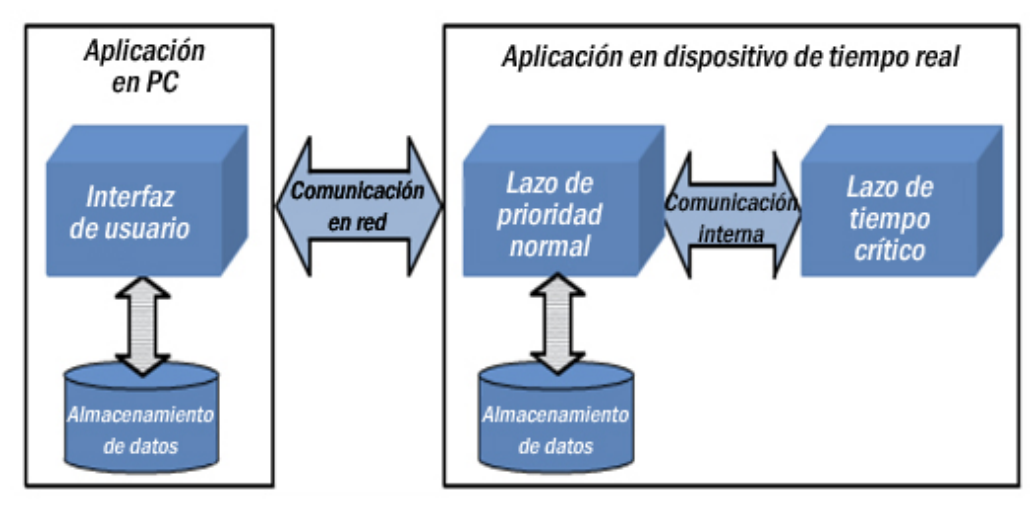

Figura 4.1 Arquitectura general de un sistema de tiempo real.

- El lazo de tiempo crítico contiene las funciones de alta prioridad como son la lectura y escritura de entradas y salidas, el procesamiento de señales, el control y la toma de decisiones punto a punto.
- En el lazo de prioridad normal se incluyen los procesos de almacenamiento de datos y la comunicación en red.
- La PC servidora en red permite la interfaz gráfica con el usuario de modo remoto, así como el desarrollo de una etapa de postprocesamiento y almacenamiento de datos adicional.

Dado que el sistema de adquisición, medición, y análisis presentado se desarrolla en un CompactRIO, es posible realizar la programación de manera que el lazo de tiempo crítico sea ejecutado en el FPGA, el cual tiene una mayor velocidad de procesamiento que el controlador, mientras que el lazo de prioridad normal se ejecuta desde el controlador. Esta separación favorece de manera importante el determinismo del sistema. La arquitectura del sistema desarrollado se ilustra en la Figura 4.2.

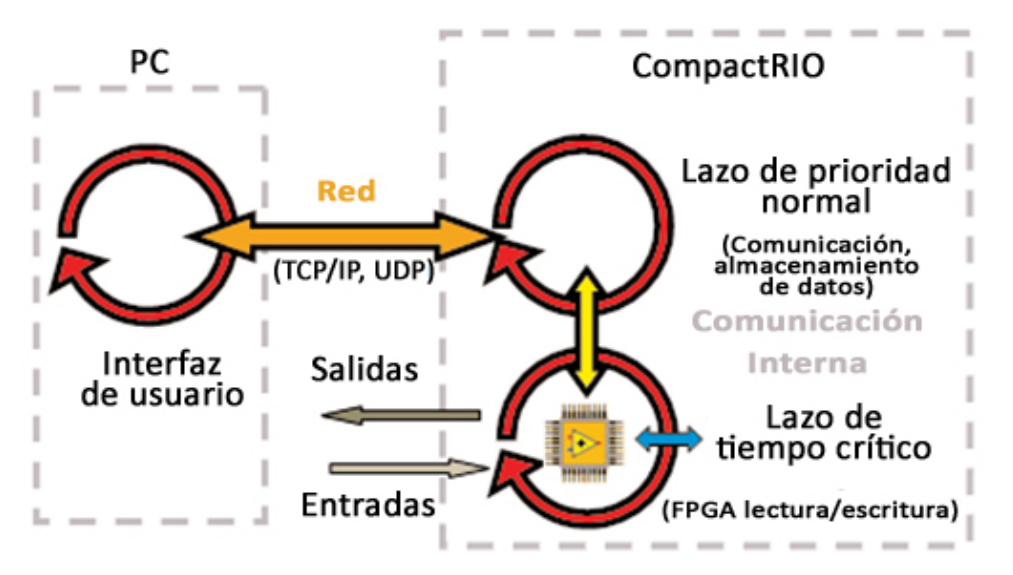

Figura 4.2 Arquitectura del sistema de adquisición, medición y análisis.

Para la construcción de las diferentes partes del sistema bajo la arquitectura mencionada se generó un proyecto en LabVIEW con el nombre de *STC-VITE* (*Sistema de Transporte Colectivo – Vibraciones y Tensiones*), y puesto que la adquisición pertenece al lazo de tiempo crítico, los módulos de adquisición que se utilizan en el sistema se configuraron bajo la modalidad de Interfaz FPGA de LabVIEW (*LabVIEW FPGA Interface*).

En la Figura 4.3 se muestra el árbol del proyecto. En éste se consideran dos módulos NI-9233 con los cuales se pueden conectar hasta ocho acelerómetros. Las entradas del módulo NI-9219 se configuran de manera que los cuatro canales realicen mediciones de tensión con un rango de ±60 V de CD.

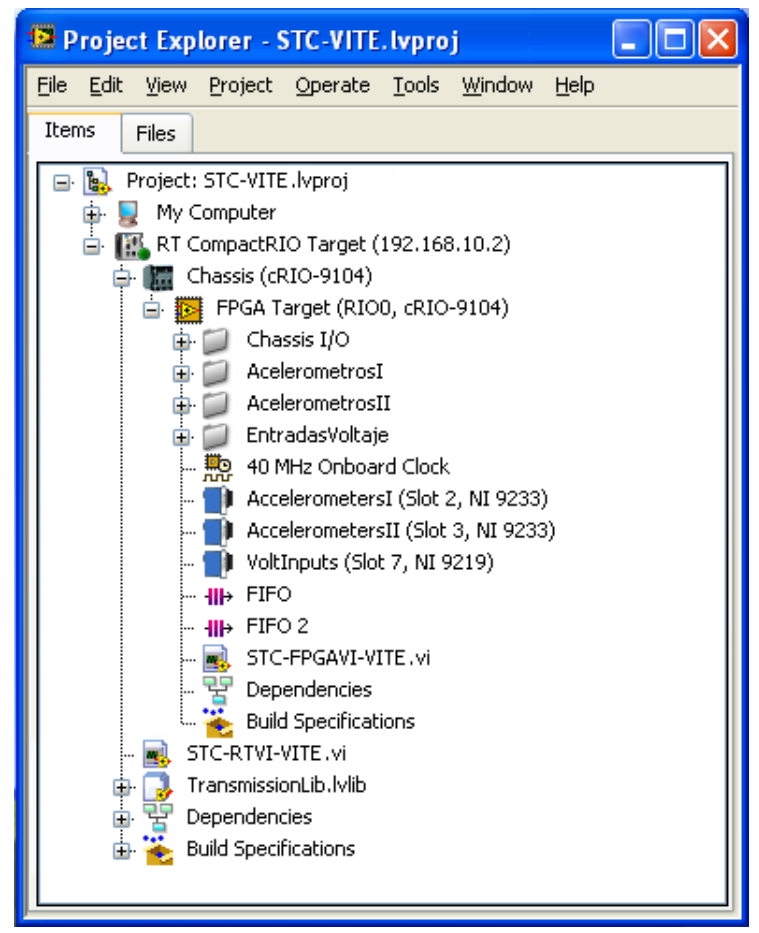

Figura 4.3 Árbol del proyecto en LabVIEW.

Al configurar los módulos bajo el modo *LabVIEW FPGA Interface,* estos aparecen desplegados en el cuerpo del proyecto dentro de la rama *FPGA Target*. Para una fácil identificación fueron renombrados como *AccelerometersI, AccelerometersII* y *VoltInputs.*

De manera automática se crean los nodos pertenecientes a cada módulo para que puedan utilizarse en el código del programa. En la Figura 4.4 se muestran los nodos desglosados

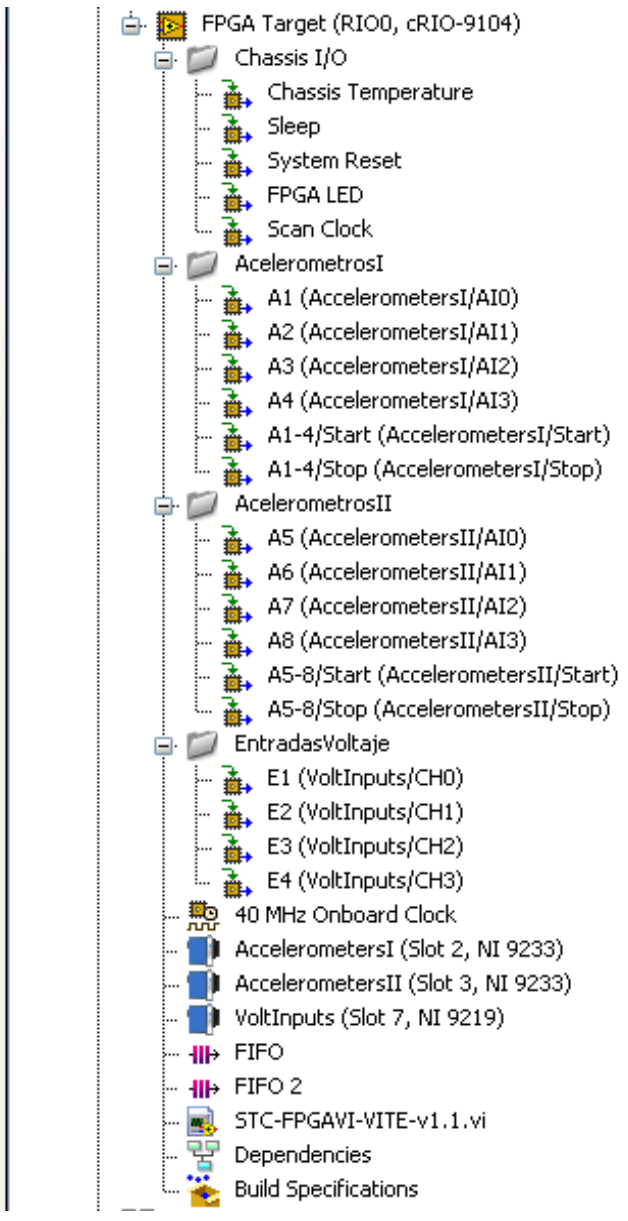

Figura 4.4 FPGA con desglose de nodos.

Se nombraron los nodos de los módulos NI-9233 como *AcelerómetrosI* y *AcelerómetrosII*, y a las variables de cada uno de ellos como A1, A2, A3 y A4 para el primero, y A5, A6, A7 y A8 para el segundo. El nodo del módulo NI-9219 se nombró como *EntradasVoltaje* y sus variables con los nombres desde E1 hasta E4.

El nodo *Chassis I/O* contiene variables para el manejo del FPGA. En este desarrollo la variable que resultó de utilidad fue *FPGA LED*, con la cual se puede manipular el led de la cara frontal del controlador.

El *FPGA Target* también crea una base de tiempo de 40 MHz, con la cual se consigue procesamiento de gran velocidad.

Para transferir al controlador los datos adquiridos por los módulos, dentro del *FPGA Target* se crearon dos arreglos de acceso dinámico de memoria (DMA) de tipo primera entrada primera salida (FIFO) con modalidad *Target to Host*. Uno de ellos transfiere la información recabada por los módulos NI-9233 y el otro transfiere la información recabada por el módulo NI-9219.

Estos DMA FIFOs reservan localidades de memoria del FPGA para realizar la transferencia de datos hacia el controlador. Con ello se evita el empleo de recursos compartidos para esta tarea y se favorece el determinismo en la etapa de adquisición.

La velocidad de adquisición de datos y llenado de los DMA FIFOs por parte del FPGA está en función de la máxima tasa de muestreo de los módulos. Por otra parte, la extracción de los datos de los DMA FIFOs por parte del controlador no depende de la tasa de muestreo de los módulos, y sí de la carga de trabajo que presente el controlador.

Por lo anterior, un ciclo en el FPGA puede ejecutarse varias veces antes de que culmine un ciclo del controlador. Si los DMA FIFOs no cuentan con capacidad suficiente para almacenar todos los datos adquiridos antes de que sean extraídos por el controlador, el sistema registrará pérdidas importantes de datos. Así, el tamaño de los DMA FIFOs debe ser configurado de manera que sea lo suficientemente grande para almacenar todos los datos previos a la extracción por parte del controlador, pero debe ser lo suficientemente pequeño para usar el mínimo número de recursos del FPGA.

La siguiente expresión muestra la relación entre la tasa de muestreo y el tiempo de descarga, para evitar que se sature el DMA FIFO.

$$
t_{max} = \frac{D}{R \times N}
$$

Donde

 $t_{\text{max}}$  es el tiempo máximo para vaciar el DMA FIFO

D es el tamaño del DMA FIFO

R es la taza de muestreo

N es el número de canales

La Tabla 4.1 muestra el tiempo que tardan en llenarse diferentes tamaños de DMA FIFOs cuando se realiza una adquisición con los 16 canales disponibles de los módulos NI-9233 con la tasa de muestreo máxima permitida por este módulo.

| Muestreo por<br>segundo por canal | Muestreo por segundo<br>por 16 canales | Tamaño de<br><b>DMA FIFO</b> | Tiempo máximo en             |
|-----------------------------------|----------------------------------------|------------------------------|------------------------------|
|                                   |                                        |                              | milisegundos para vaciar DMA |
|                                   |                                        |                              | <b>FIFO</b>                  |
| 50 000                            | 800 000                                | 15                           | 0.018750                     |
| 50 000                            | 800 000                                | 31                           | 0.038750                     |
| 50 000                            | 800 000                                | 63                           | 0.078750                     |
| 50 000                            | 800 000                                | 127                          | 0.158750                     |
| 50 000                            | 800 000                                | 255                          | 0.318750                     |
| 50 000                            | 800 000                                | 511                          | 0.638750                     |
| 50 000                            | 800 000                                | 1023                         | 1.278750                     |
| 50 000                            | 800 000                                | 2047                         | 2.558750                     |
| 50 000                            | 800 000                                | 4095                         | 5.118750                     |
| 50 000                            | 800 000                                | 8191                         | 10.238750                    |
| 50 000                            | 800 000                                | 16 3 8 3                     | 20.478750                    |
| 50 000                            | 800 000                                | 32767                        | 40.958750                    |
| 50 000                            | 800 000                                | 65 535                       | 81.918750                    |
| 50 000                            | 800 000                                | 131 071                      | 163.838750                   |
| 50 000                            | 800 000                                | 262 143                      | 327.678750                   |
| 50 000                            | 800 000                                | 524 287                      | 655.358750                   |
| 50 000                            | 800 000                                | 1 048 575                    | 1310.718750                  |
| 50 000                            | 800 000                                | 2 097 151                    | 2621.438750                  |
| 50 000                            | 800 000                                | 4 194 303                    | 5242.878750                  |
| 50 000                            | 800 000                                | 8 388 607                    | 10 485.758750                |

Tabla 4.1 Tiempo de llenado de DMA FIFO con la tasa de muestreo máxima.

El tiempo de ciclo mínimo de un lazo en un VI que corre en el controlador es de 1 ms; sin embargo, ya que el tiempo real depende del código contenido en el lazo, usualmente la duración del lazo que incluye tareas como las que se van a realizar no es menor a 5 ms.

Para evitar una saturación de los DMA FIFOs que pueda llevar a pérdidas de información, en el sistema presentado al DMA FIFO que almacena los datos adquiridos por los módulos NI-9233 se le asignó un tamaño de 32 767.

Con estos valores, el controlador tiene hasta 40 ms para extraer la totalidad de los datos del DMA FIFO con una tasa de muestreo máxima.

Al DMA FIFO que almacena los datos recabados por el módulo NI-9219 se le respetó el valor por defecto de 1023, ya que por la baja tasa fija de muestreo del módulo no presenta el mismo riesgo de saturación.

El código para la adquisición de datos y su transferencia al controlador es programado en un VI específico para el *FPGA Target*, al cual se le dio el nombre de *STC-FPGAVI-VITE*.

La etapa de registro y análisis se monta directamente sobre el controlador, fuera del *FPGA Target*. Al VI que se encarga de estas tareas se le nombró *STC-RTVI-VITE* y funge como programa principal, ya que recibe la información proveniente del FPGA, la almacena ya sea en la memoria interna del mismo CompactRIO o bien en un dispositivo USB externo, y la publica para que pueda ser monitoreada y analizada en tiempo real.

Para que sea posible el monitoreo, fue necesario incorporar al proyecto una biblioteca de variables compartidas. Esta biblioteca se instala también en el controlador, ya que de hacerlo en el chasis se vería afectado el determinismo del sistema. Se le asignó el nombre de *TransmissionLib.*

## **4.3 Descripción del programa**

Como se ya se mencionó, el programa principal encargado de almacenar, analizar y publicar los datos para su monitoreo es *STC-RTVI-VITE*. Sin embargo, se explicará inicialmente el programa contenido en el FPGA para llevar la secuencia del flujo de las señales adquiridas, y posteriormente se detallará el funcionamiento del programa principal.

## *4.3.1 STC-FPGAVI-VITE*

El *STC-FPGAVI-VITE* es el VI que se encarga de la adquisición de las señales de vibraciones y tensiones. Consta de 6 etapas que se ejecutan de manera secuencial.

En la primera etapa se lee la información de calibración contenida en cada uno de los módulos NI-9233. Los parámetros que se registran son la ponderación del bit menos significativo (*LSB Weight*) y el *Offset*.

Los valores registrados se almacenan en arreglos. A los valores de calibración del primer módulo se le llamó Calibración 1, y los valores de calibración del segundo módulo se almacenaron bajo el nombre de Calibración 2. Esto se observa en el código de la Figura 4.5.

Como posteriormente se verá, estos valores de calibración se utilizan para conseguir una correcta reconstrucción de las señales adquiridas, y con ello tener un monitoreo y análisis confiable.

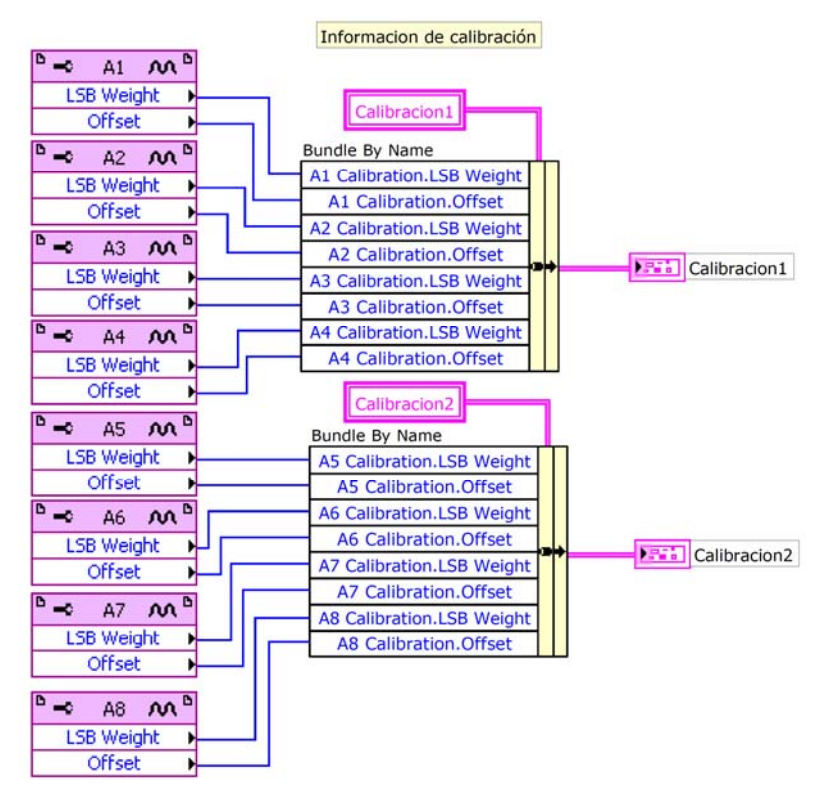

Figura 4.5 Información de calibración.

En la segunda etapa se genera una interrupción con el fin de sincronizar la ejecución de los VIs *STC-RTVI-VITE* y *STC-FPGAVI-VITE*. En este paso el programa se detiene hasta que el *STC-RTVI-VITE* informe al FPGA que está listo para continuar. La instrucción en el código que inserta dicha interrupción se muestra en la Figura 4.6.

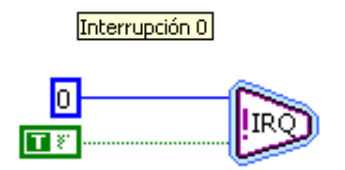

Figura 4.6 Inserción de interrupción.

En la tercera etapa se asigna la configuración programática para los módulos. A cada canal del módulo NI-9219 se le asigna el rango de valores de tensión que pueden medir. A cada módulo NI-9233 se le asigna la máxima tasa de muestreo con la que pueden adquirir las señales de vibración. La reducción de esta taza de muestreo podrá ser modificada por el usuario desde el *STC-RTVI-VITE.*

El código en LabVIEW para la tercera etapa se muestra en la Figura 4.7.

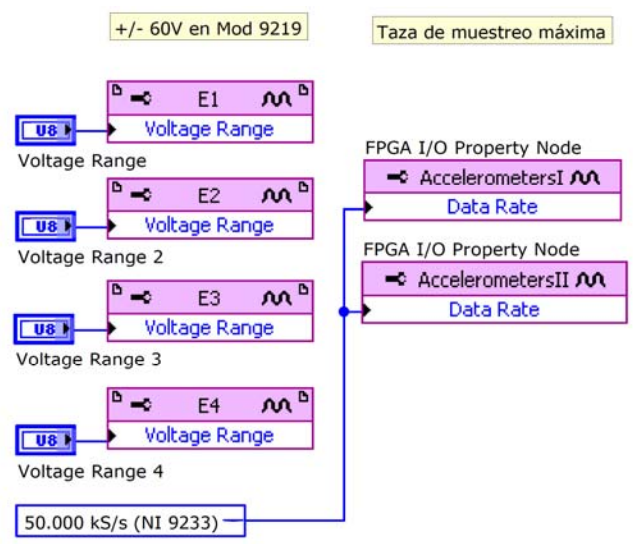

Figura 4.7 Asignación de propiedades para los módulos NI-9219 y NI-9233.

El código para la cuarta etapa se muestra en la Figura 4.8. En esta etapa se habilita la adquisición de los módulos NI-9233 y se inicializa la variable e indicadores booleanos *Exit, FPGA Error V* y *FPGA Error T*.

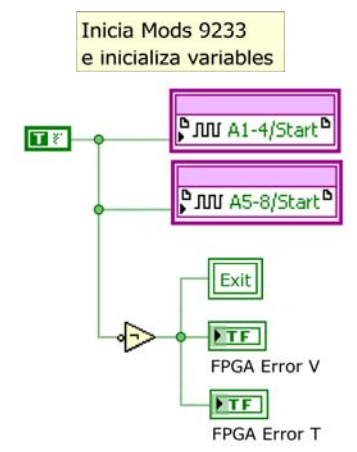

Figura 4.8 Habilitación de módulos NI-9233 e inicialización de variables.

En la quinta etapa es donde se lleva a cabo la adquisición. Consta de un par de lazos que se ejecutan en paralelo. El primero de ellos se encarga de realizar la adquisición de vibraciones de los dos módulos NI-9233 activados. El segundo se encarga de la adquisición de tensiones del módulo NI-9211.

Ambos lazos contienen los mismos elementos y presentan el mismo funcionamiento. La información de las señales adquiridas se envía al DMA FIFO para que el *STC-RTVI-VITE* pueda acceder a ella sin afectar el determinismo del sistema.

El código consta de dos estructuras secuenciales de tres etapas, o secuencias, que se ejecutan cíclicamente como se ilustra en la Figura 4.9, y se explican a continuación.

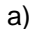

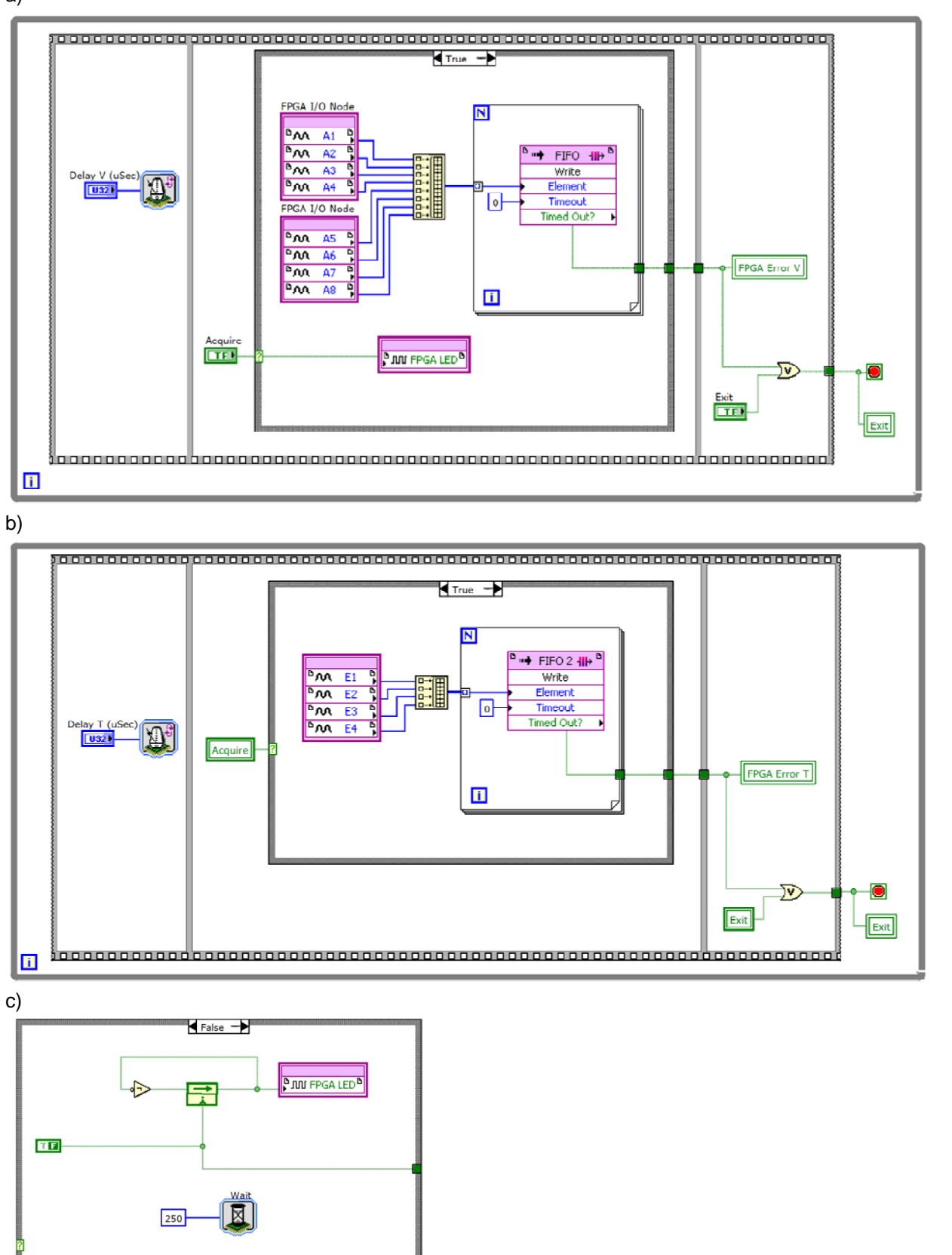

Figura 4.9 Lazos de adquisición de a) vibraciones, b) tensiones, c) caso falso.

- En la primera secuencia se asigna el tiempo de ciclo deseado en microsegundos.
- La segunda secuencia está compuesta por una estructura de toma de decisión con dos posibles casos de adquisición: verdadero y falso. En el caso falso, se hace parpadear el led FPGA por medio de la variable FPGA LED. Esto significará que el sistema se encuentra listo para realizar la adquisición de datos. En el caso verdadero se realiza la adquisición de las señales, se juntan en un arreglo y se envían al DMA FIFO. La elección del caso a ejecutar será determinada por el *STC-RTVI-VITE*.
- En la tercera secuencia se actualiza el valor del indicador *FPGA Error*. Este indicador se enciende cuando el DMA FIFO se satura y detiene la ejecución. La ejecución de ambos lazos también se detiene si la variable booleana *Exit* es verdadera. Cuando se detiene la ejecución de los lazos finaliza la etapa 5.

La sexta y última etapa deshabilita los módulos NI-9233, y finaliza la adquisición de vibraciones. El código para esta etapa es el mostrado en la Figura 4.10.

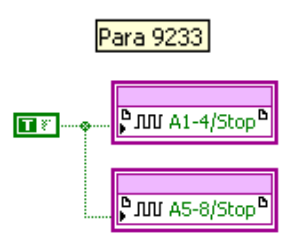

Figura 4.10 Deshabilitación de módulos NI-9233.

Este código debe ser compilado antes de ser instalado y ejecutado en el *FPGA Target* del CompactRIO. LabVIEW incorpora el compilador que traduce el código en lenguaje G a código VHDL. Para realizar la compilación se debe seleccionar la opción *Compile* al dar clic derecho sobre el *STC-FPGAVI-VITE* en el árbol del proyecto.

Una vez que concluye la compilación, se genera un archivo de bits (*bitfile*) en la carpeta donde se encuentra el programa *STC-FPGAVI-VITE*. Para instalarlo en el CompactRIO se da clic derecho sobre el *FPGA Target* en el árbol del proyecto y se selecciona *RIO Device Setup…*

En la ventana emergente, que se muestra en la Figura 4.11, se presiona el botón *Erase Bitfile on Flash* para limpiar la memoria del FPGA. Posteriormente en la sección *Bitfile to Download* se selecciona el archivo de bits creado en la compilación y se instala en el CompactRIO al presionar el botón *Download Bitfile*.

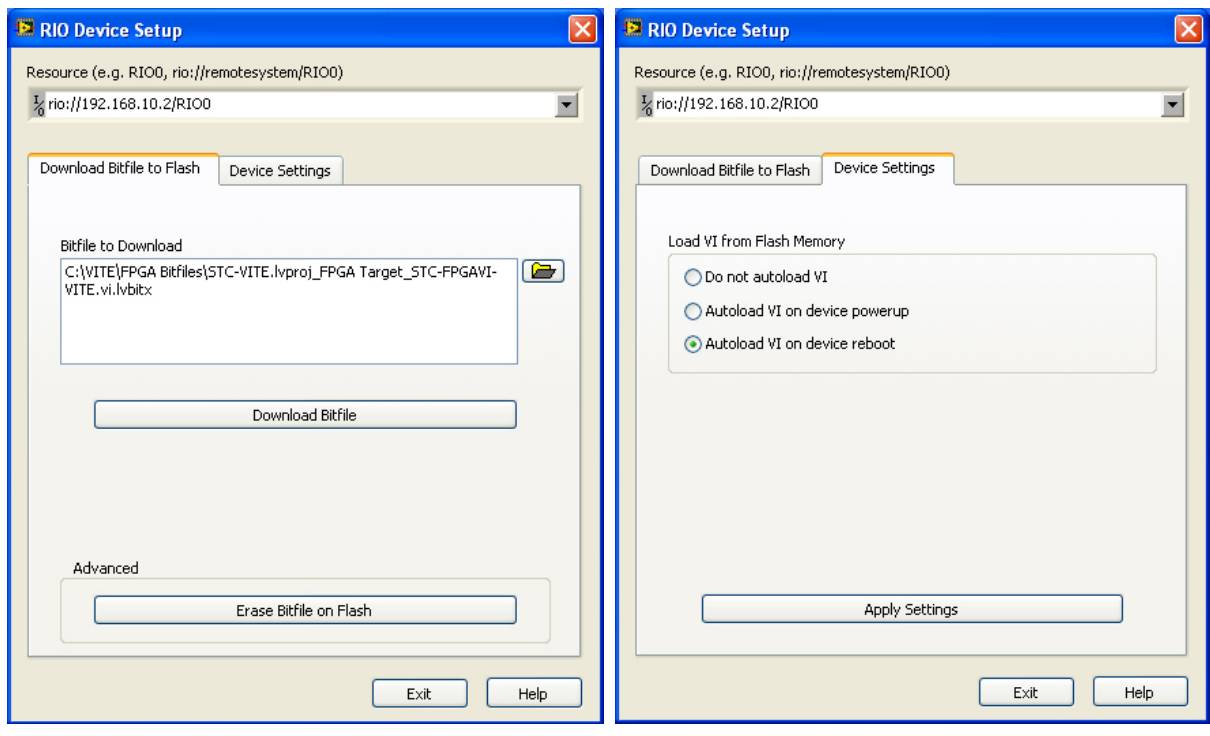

Figura 4.11 Pestañas de la ventana RIO Device Setup.

En la pestaña *Device Settings* se debe seleccionar la opción *Autoload VI on device reboot* y presionar el botón *Apply Settings*.

Cualquier cambio en la configuración de los elementos dentro del *FPGA Target*, como el tipo de señal que adquiere el módulo NI-9219, o cualquier cambio en el código del programa *STC-FPGAVI-VITE*, por mínimo que este sea, y que no se dé de manera programática, exige una re-compilación.

## *4.3.2 STC-RTVI-VITE*

La arquitectura del *STC-RTVI-VITE* consta de tres etapas secuenciales:

- 1 Inicialización
- 2 Operación
- 3 Finalización

# *4.3.2.1 Inicialización*

En esta etapa se ejecuta una rutina de inicialización con la cual prepara al controlador para su operación. Como se muestra en el código de la Figura 4.12, se abre una referencia al *FPGA Target* y envía al *STC-FPGAVI-VITE* una confirmación de que el *STC-RTVI-VITE* se encuentra listo para la operación, con lo que la interrupción en el FPGA se limpia y ambos programas se ejecutan paralela y sincronizadamente. En esta parte se establecen los parámetros para la adquisición (como tasas de muestreo y rangos de tensión) mediante los nodos que comunican a estos dos programas.

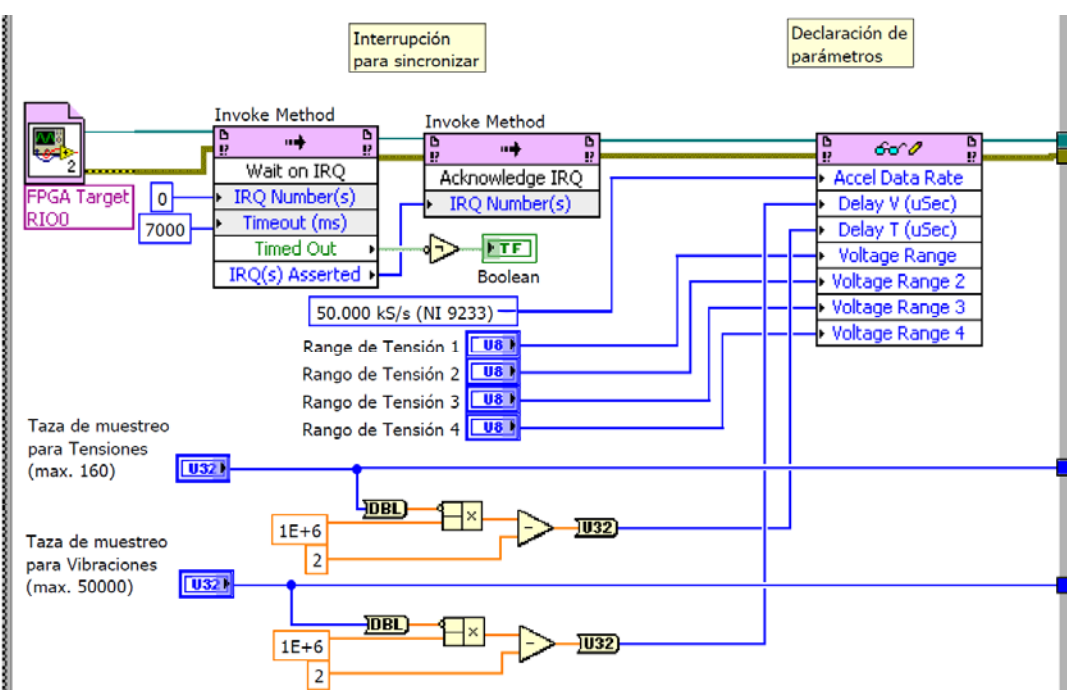

Figura 4.12 Sincronización y declaración de parámetros iniciales.

Adicionalmente, se leen los valores de calibración que se extrajeron en la primera etapa del *STC-FPGAVI-VITE* y se almacenan en un archivo binario con el nombre de *Calibracion.bin.* Ya que el archivo de calibración sólo se guarda una sola vez y no sufre modificaciones, este procedimiento se encuentra dentro de la etapa de inicialización. El código correspondiente se muestra en la Figura 4.13.

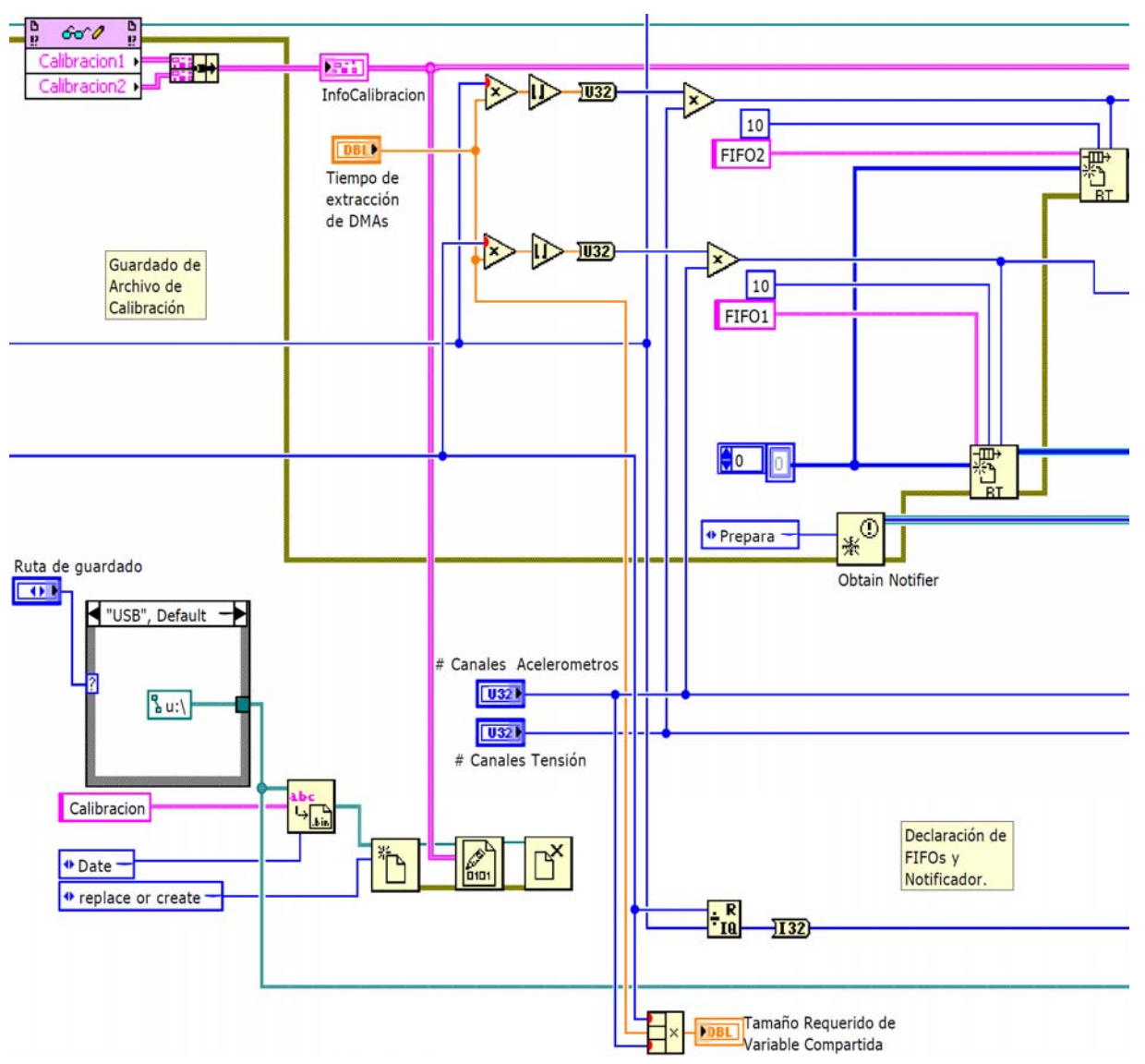

Figura 4.13 Guardado de archivo de calibración y creación de *buffers* FIFO y notificador.

Además se crean los *buffers* FIFO de tiempo real para la transferencia de datos desde los DMA FIFOs y el notificador para la logística de creación, guardado y cierre de los registros de vibraciones y tensiones.

Ya anteriormente se seleccionó el tamaño de los DMA FIFOs. Con el fin de descargar cada DMA FIFO en el momento que el número de datos que contengan represente 40 ms, el tamaño de los *buffers* FIFO dependerá de la tasa de muestreo, además de que debe ser múltiplo del número de canales disponibles.

Dado que para el registro de tensiones se cuenta con cuatro canales habilitados a una tasa de R muestras/s, entonces

*Tamaño de buffer* = 
$$
\left[ R \frac{muestras}{s} \times \frac{40}{1000} s \right]_{redondeado}
$$
 × 4 canales.

De manera análoga, para el registro de vibraciones de 8 canales habilitados a una tasa de R muestras/ s, se tiene que

Tamaño de buffer = 
$$
\left[ \text{R} \frac{\text{muestras}}{\text{s}} \times \frac{40}{1000} \text{ s} \right]_{\text{redondeado}} \times 8 \text{ canales.}
$$

 *4.3.2.2 Operación* 

En la etapa de operación se ejecutan dos lazos paralelos sincronizadamente que realizarán la extracción, guardado y publicación de los datos para su monitoreo.

El lazo principal se encarga de la extracción de datos de los DMA FIFOs y su publicación en red para monitoreo; además de la toma de decisiones para el correcto flujo del programa desde el inicio hasta el cierre de la etapa de adquisición. El lazo secundario se encarga de crear y guardar los registros.

La ejecución de los lazos tiene una configuración de máquina de estado como se muestra en la Figura 4.14.

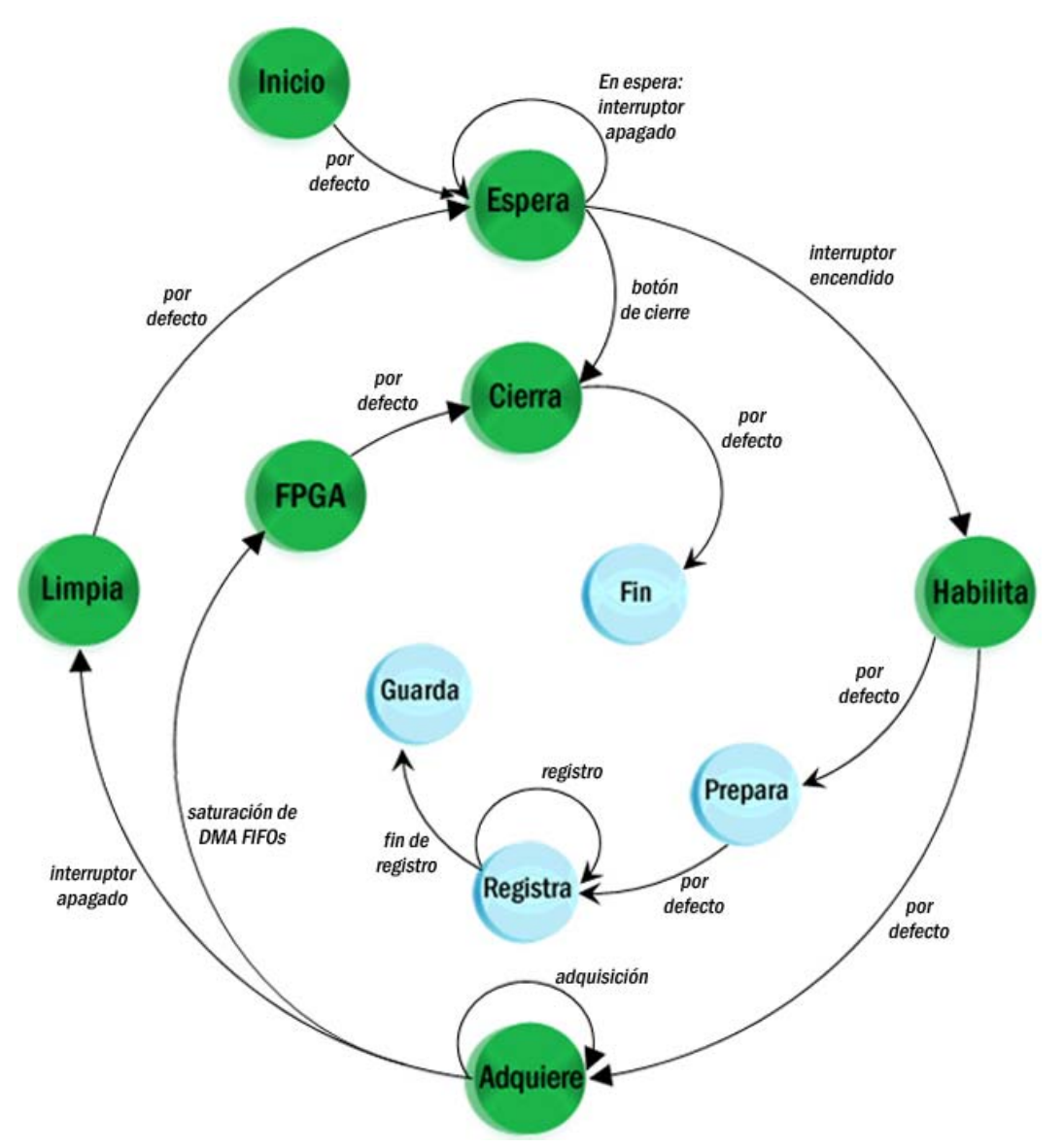

Figura 4.14 Diagrama de estados.

Al lazo central corresponden los estados: *espera*, *habilita*, *adquiere*, *FPGA*, *limpia* y *cierra*. El lazo secundario está conformado por los estados: *prepara*, *registra*, *guarda* y *fin*. Estos últimos se ejecutan dependiendo de la notificación que publique el estado en el que se encuentre el lazo central.

Para sincronizar la operación del lazo principal con el lazo secundario se emplea un notificador; de esta manera, al iniciar la adquisición en el lazo principal (*Habilita*) el notificador activa el estado de preparación en el secundario (*Prepara*), y una vez que termina la adquisición, el registro se guarda. A continuación se explica a detalle el funcionamiento del *STC-RTVI-VITE.*

El primer estado en ejecutarse es *Espera*. El programa se mantiene en este estado hasta que se active el interruptor *User1*, o se solicite finalizar el programa. El código del estado *Espera* se muestra en la Figura 4.15.

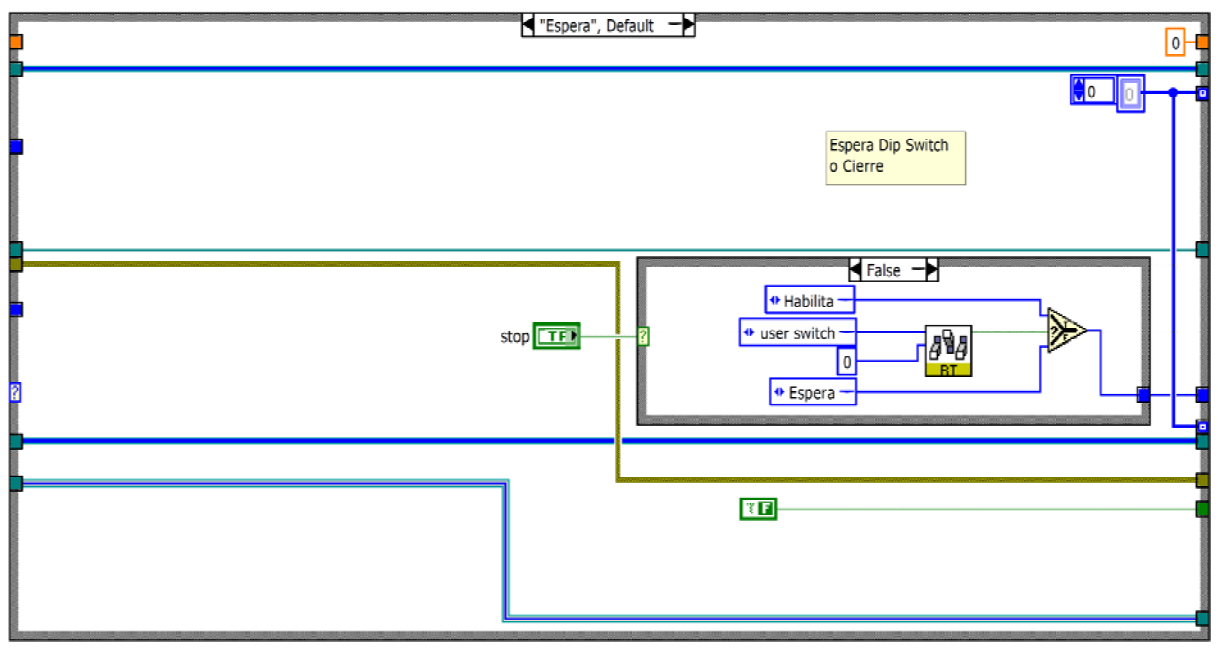

Figura 4.15 Estado *Espera*.

Cuando se activa el interruptor *User1* la ejecución pasa al estado *Habilita*, el cual se muestra en la Figura 4.16.

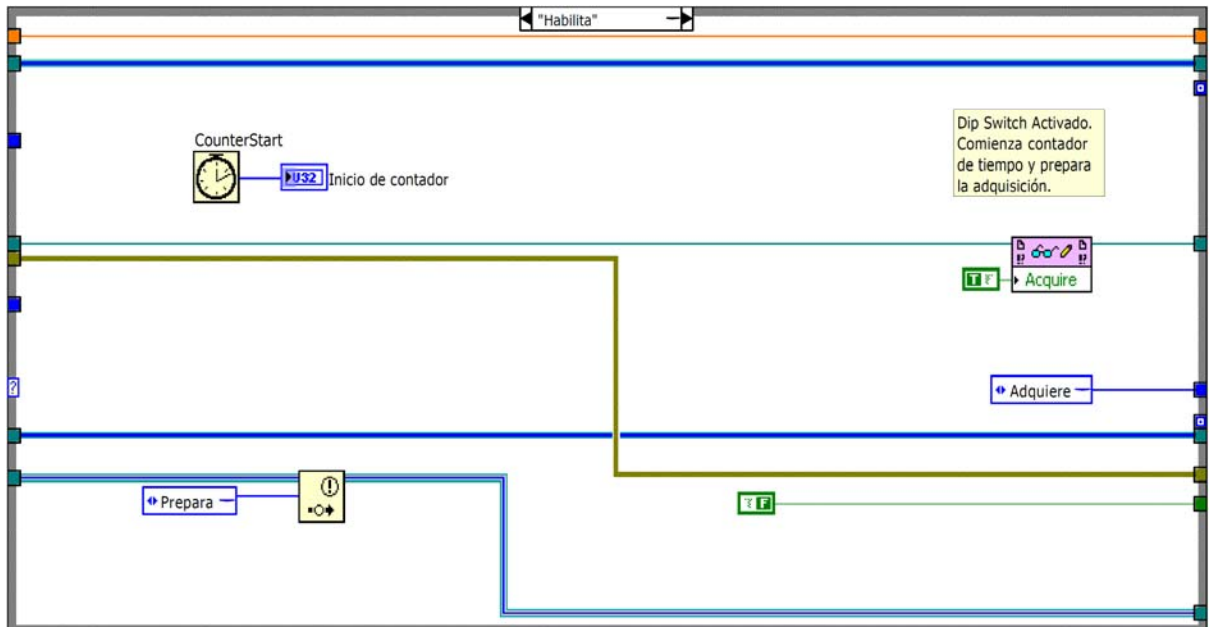

Figura 4.16 Estado *Habilita*.

*Habilita* activa el caso de adquisición en el *STC-FPGAVI-VITE*, con lo cual se mantiene encendido el *FPGA LED* y da inicio la adquisición y el almacenamiento de datos en los DMA FIFOs.

Además, en este estado se inicializa un contador de milisegundos y se publica la notificación *Prepara*.

Con la notificación *Prepara* el lazo secundario se encarga de la creación de tres archivos: *Vibraciones.bin*, *Tensiones.bin* y *Tiempo.bin.* El código del estado *Prepara* se muestra en la Figura 4.17.

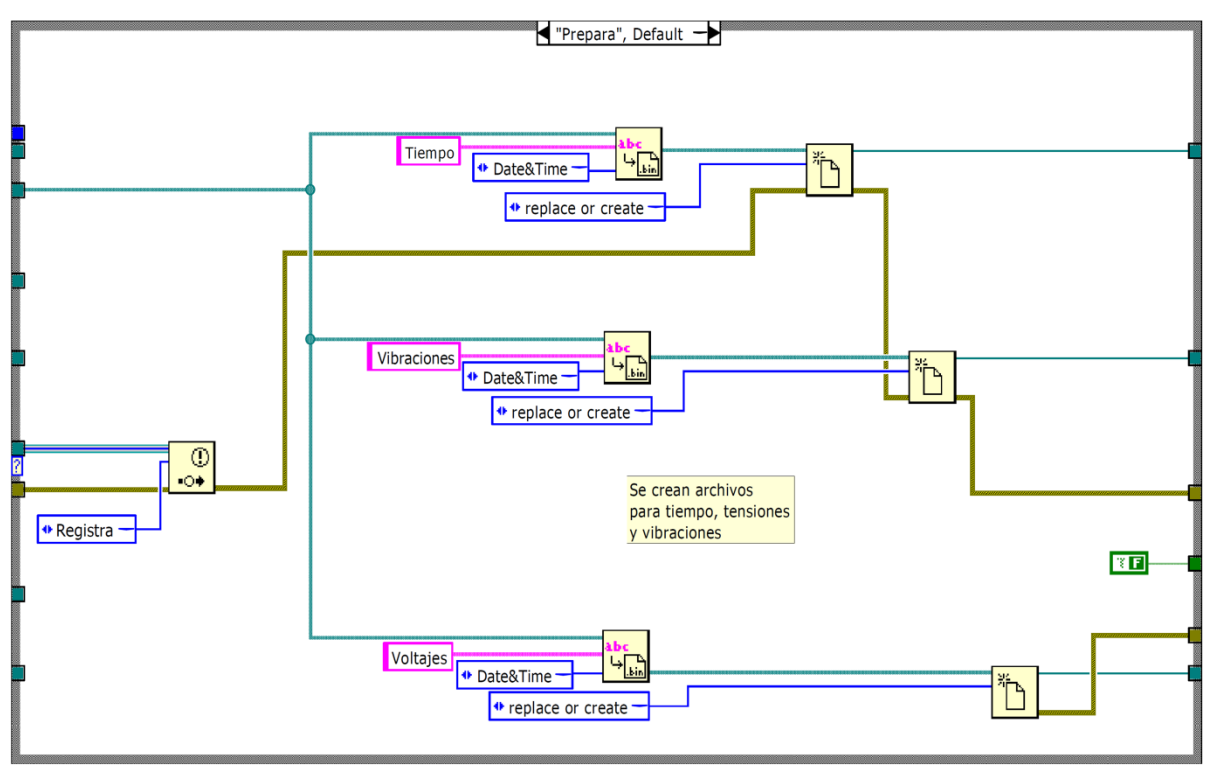

Figura 4.17 Estado *Prepara*.

De esta forma, ya se han creado los archivos para el registro y se da inicio a la extracción de los datos adquiridos por el *FPGA Target*. Al termino del estado *Habilita* se ejecuta el estado *Adquiere*, que se muestra en la Figura 4.18, mientras el estado *Prepara* publica la notificación *Registra*, que se muestra en la Figura 4.19.

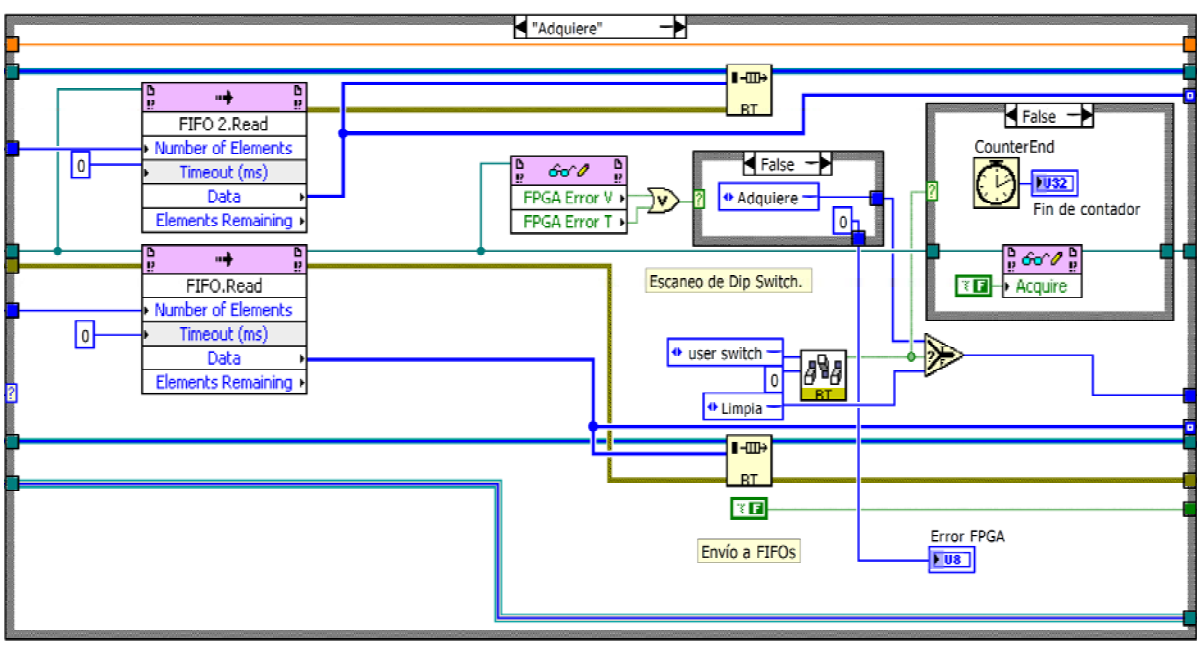

Figura 4.18 Estado *Adquiere*.

El estado *Adquiere* es el encargado de realizar la extracción de los datos almacenados en los DMA FIFOs. Para ello contiene dos bloques de lectura llamados *FIFO.Read* y *FIFO 2.Read.* Se encuentran configurados para extraer la misma cantidad de datos suficiente para llenar los *buffers* FIFO creados en la etapa de inicialización; es decir, en cada ciclo se extrae la cantidad de datos que representen 40 ms de medición. Los datos de vibración y tensión extraídos se almacenan en los *buffers* FIFO1 y FIFO2 respectivamente.

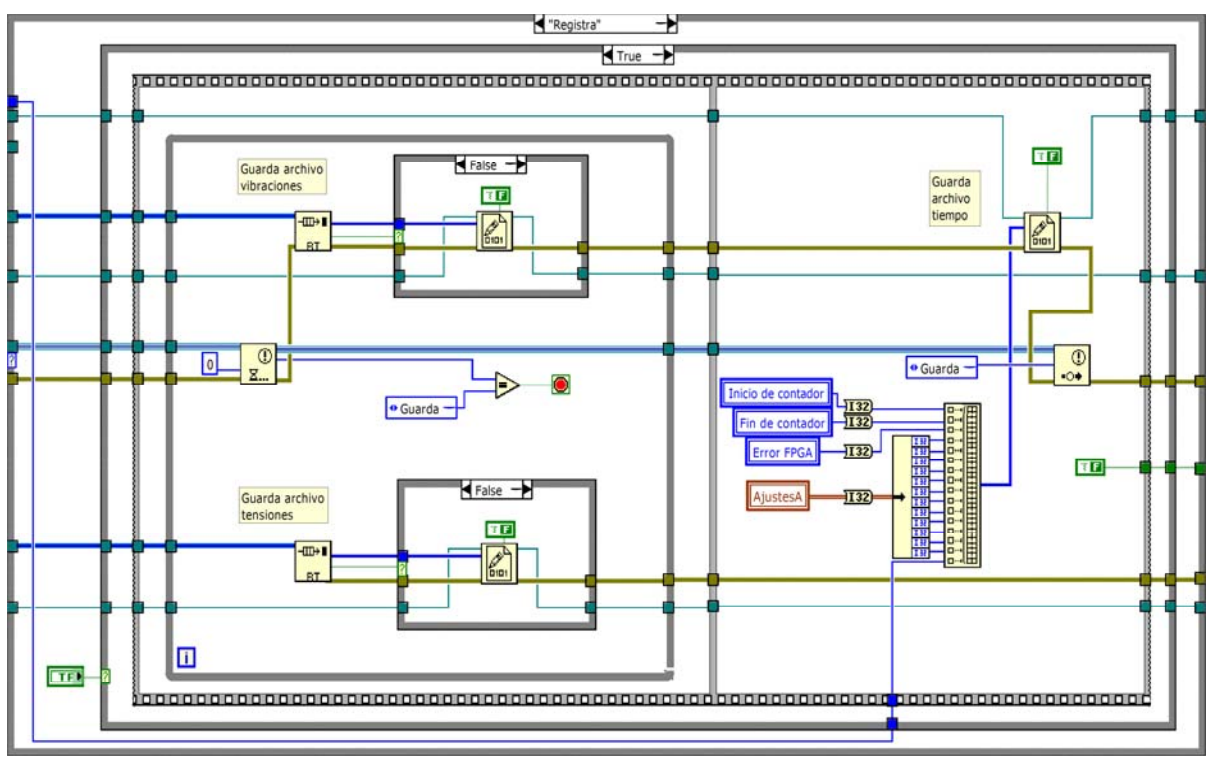

Figura 4.19 Estado *Registra*.

*Adquiere* verifica que no exista saturación en los DMA FIFOs. Si se da el caso, se ejecuta el estado *FPGA,* el cual vacía la totalidad de los DMA FIFOs, se publica la notificación *Guarda* y la ejecución pasa directamente al estado *Cierra*.

El código del estado FPGA se muestra en la Figura 4.20.

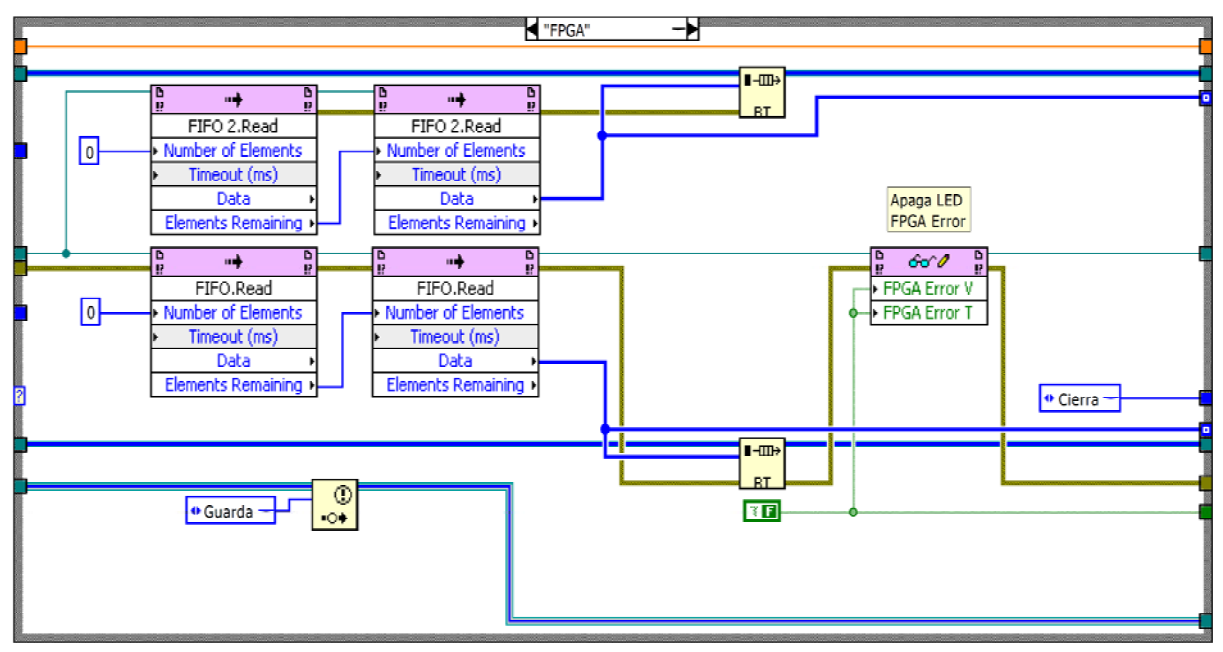

Cuando se desactiva el interruptor *User1* se finaliza el contador en milisegundos que fue inicializado en el estado *Habilita*, se deshabilita el caso de adquisición en el *STC-FPGAVI-VITE* con lo que el FPGA LED reinicia su parpadeo, y la ejecución pasa del estado *Adquiere* al estado *Limpia*.

El código del estado *Limpia* se muestra en la Figura 4.21. En él se extraen los elementos de los DMA FIFOs que no alcanzaron a ser extraídos en el estado *Adquiere* y se almacenan en los *buffers*.

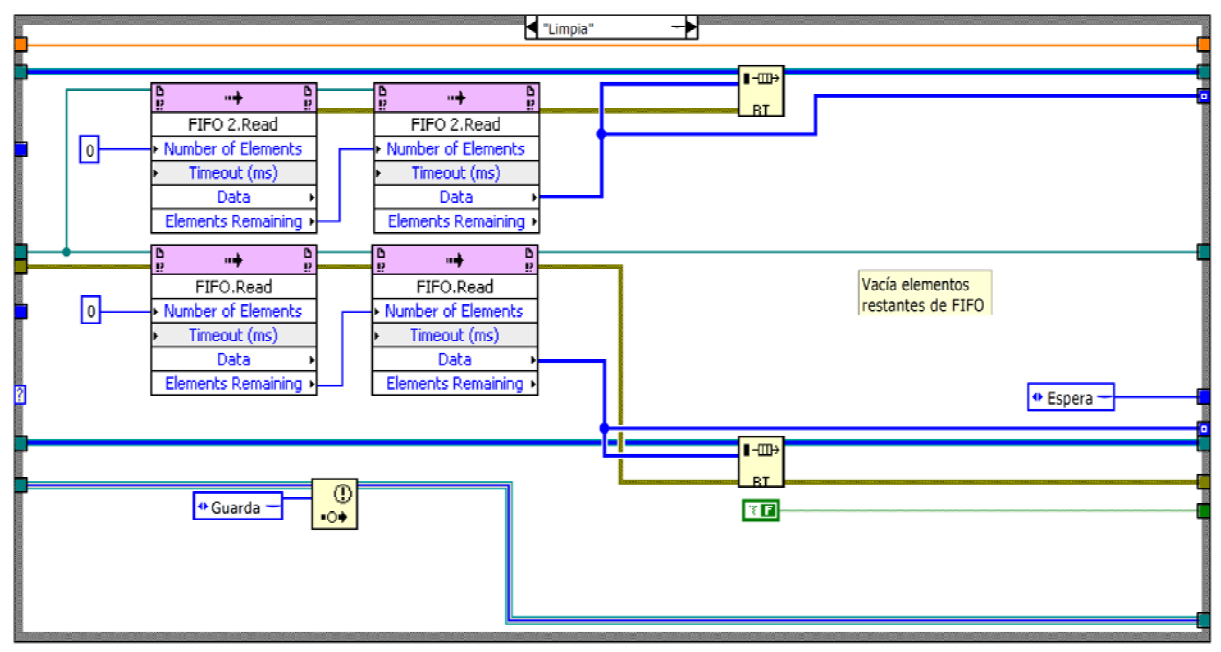

Figura 4.21 Estado *Limpia.*

El estado *Limpia* envía la notificación *Guarda*, y da lugar a que se ejecute nuevamente el estado *Espera* para iniciar así un nuevo ciclo de adquisición.

Cuando se publica la notificación *Guarda*, el lazo secundario detiene el registro de vibraciones y tensiones y guarda un archivo llamado *Tiempo.bin*. Este archivo contiene:

- El valor inicial del contador de milisegundos
- El valor final del contador de milisegundos
- Un 0 si el registro fue finalizado por el usuario, o un 1 si el registro terminó abruptamente por saturación de los DMA FIFOs en el FPGA
- Los ajustes que se hayan realizado para corregir desplazamientos de la gráfica desplegada, durante el monitoreo mediante PC de desarrollo.
- El factor entre la tasa de muestreo para vibraciones y la tasa de muestreo para tensiones.

Cuando la notificación ejecuta el estado *Guarda* en el lazo secundario, se cierran los archivos *Vibraciones.bin*, *Tensiones.bin* y *Tiempo.bin*, como se muestra en el código de la Figura 4.22. Además se limpian las referencias a estos archivos para poder crear unos nuevos en caso de que se inicie un nuevo ciclo de adquisición.

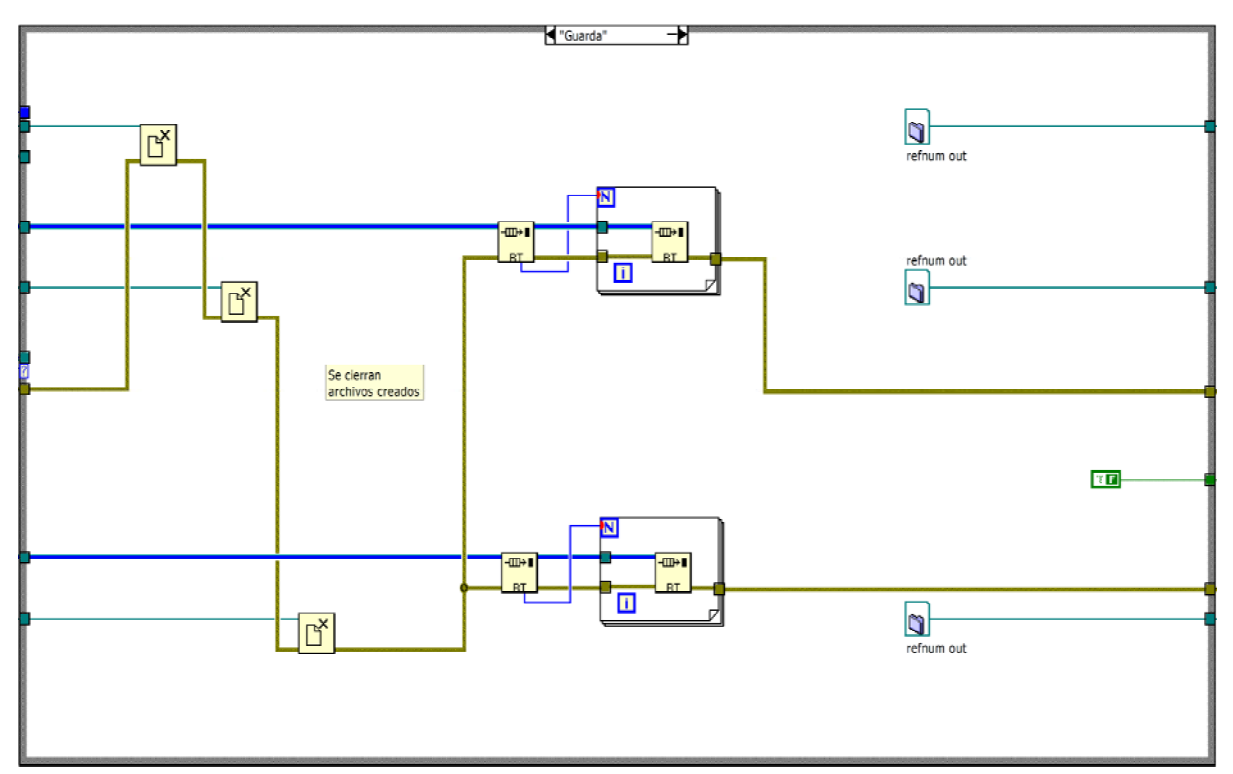

Figura 4.22 Estado *Guarda.*

Siempre que se presione el botón *CERRAR* en el estado de *Espera* la ejecución pasa al estado *Cierra*. En este estado se publica la notificación *Fin* y se detiene la ejecución del lazo principal. El código del estado *Cierra* se muestra en la Figura 4.23.

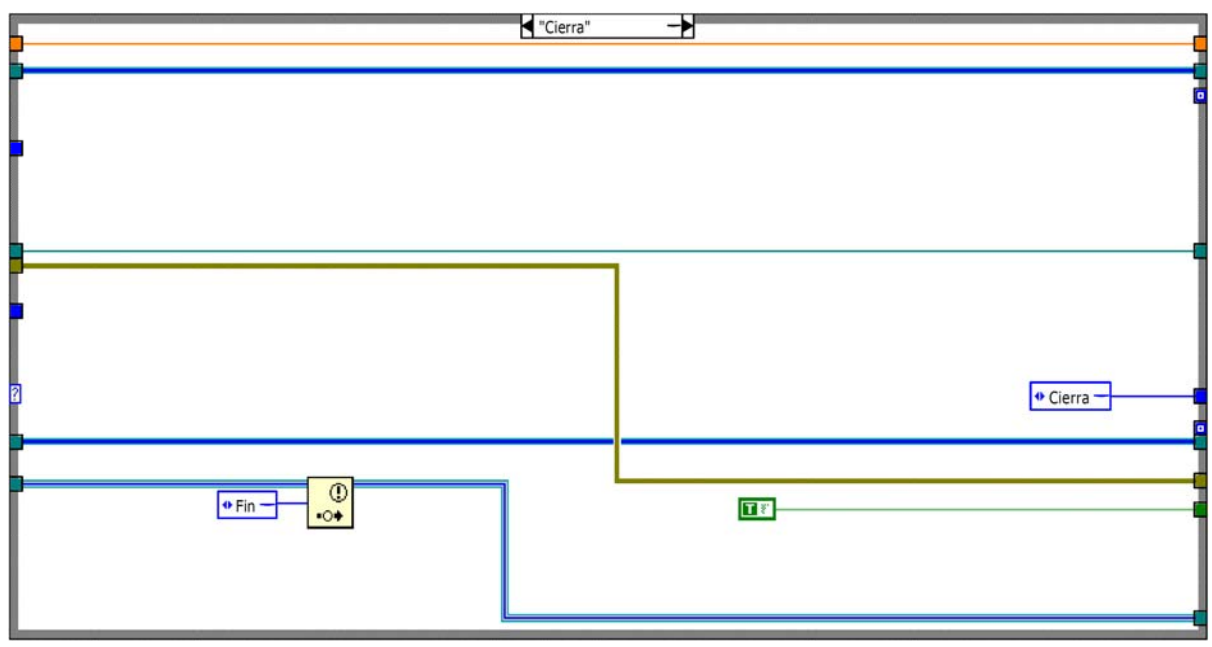

Figura 4.23 Estado *Cierra.*

Por su parte, la notificación *Fin* detiene la ejecución del lazo secundario. El código del estado *Fin* es el mostrado en la Figura 4.24.

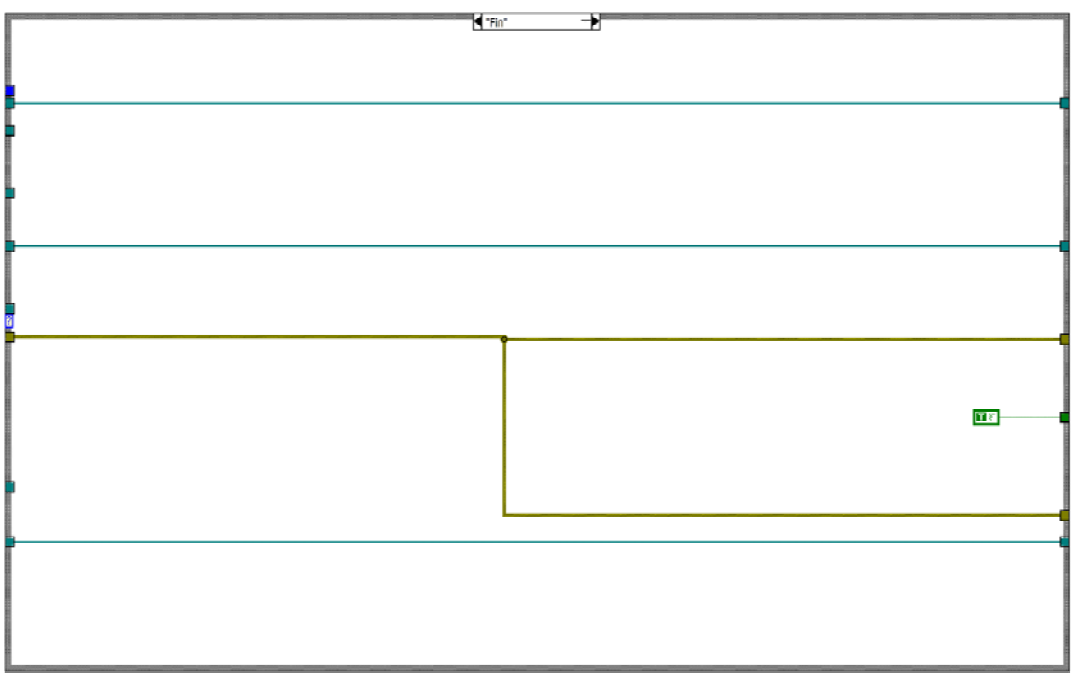

Figura 4.24 Estado *Fin.*

El lazo principal cuenta con una sección adicional orientada al monitoreo de los datos. Para ello lee los datos extraídos de los DMA FIFOs, les aplica ajustes para poder analizarlos y graficarlos, y los publica como variables compartidas en red. Esta sección orientada al monitoreo y a la publicación de variables compartidas en red se muestra en el código de la Figura 4.25.

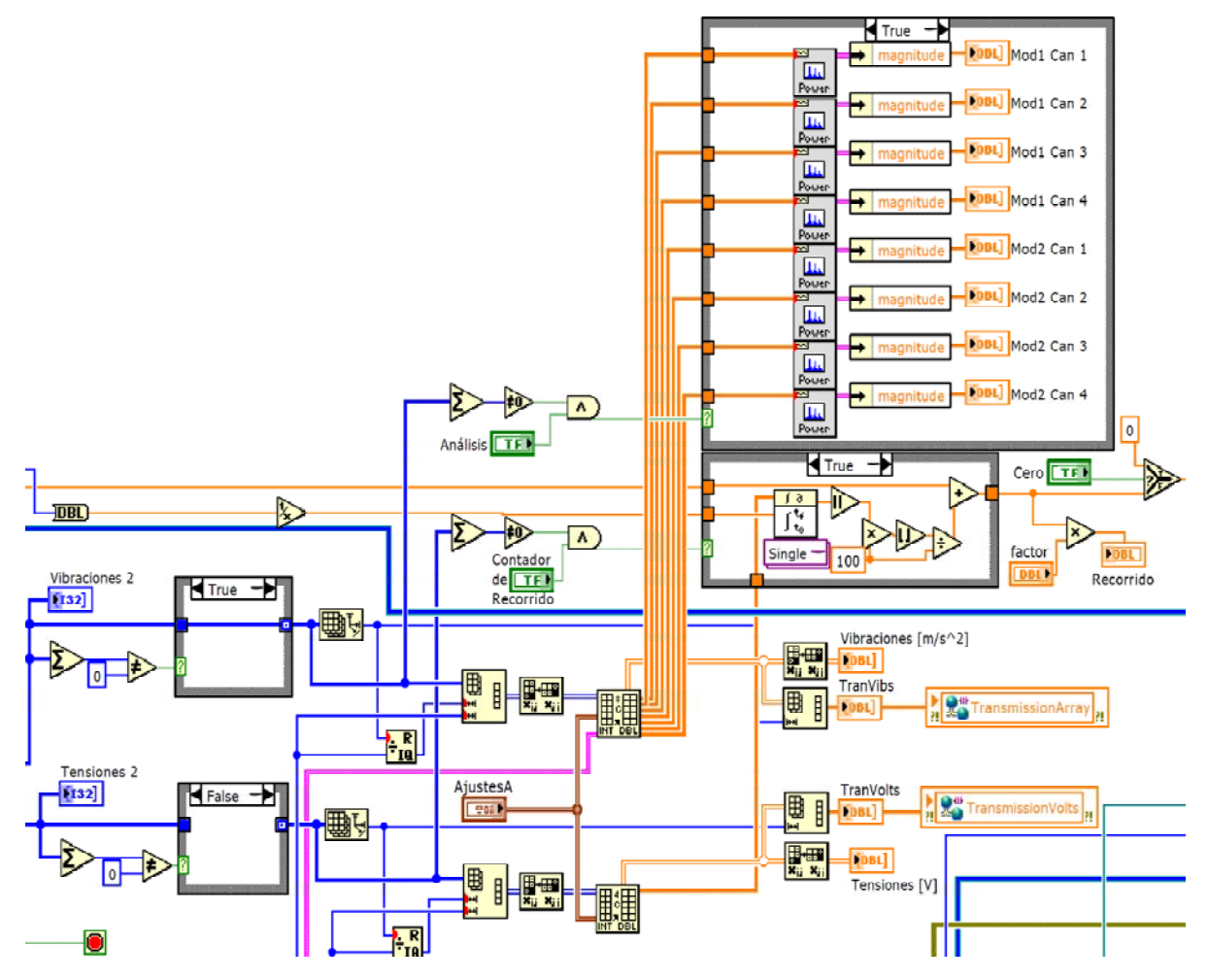

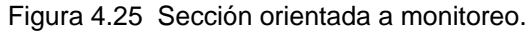

# *4.3.2.3 Finalización*

Por último se ejecuta la etapa de finalización, que se muestra en la Figura 4.26.

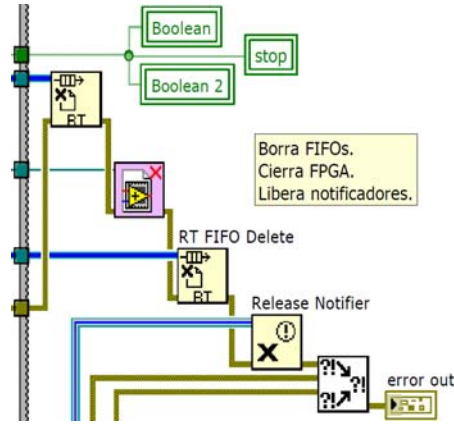

Figura 4.26 Etapa de finalización.

En esta etapa se eliminan los *buffers* FIFO, se libera el notificador, se limpian los indicadores booleanos y se finaliza la etapa de adquisición en el *STC-FPGAVI-VITE* para posteriormente borrar toda referencia al *FPGA Target*.

## **4.3 Modalidades de funcionamiento**

Se contemplaron tres modalidades de funcionamiento: CompactRIO independiente sin monitoreo, CompactRIO independiente con monitoreo y CompactRIO con PC de desarrollo.

## **4.3.1 CompactRIO independiente sin monitoreo**

En esta modalidad se utiliza el CompactRIO como registrador sin necesidad de conectar algún instrumento de monitoreo. Para realizar la adquisición se efectúa lo siguiente:

- 1 Insertar una unidad de almacenamiento en el puerto USB con una capacidad mínima de 1 GB.
- 2 Verificar que todos los interruptores de la cara frontal del controlador se encuentren en la posición de apagado (OFF)
- 3 Alimentar el CompactRIO.
- 4 Esperar a que el *FPGA LED* parpadee, lo cual indica que el CompactRIO se encuentra listo para iniciar el registro.
- 5 Mover el interruptor *User1* a la posición de encendido para iniciar el registro.
- 6 Para finalizar el registro colocar el interruptor *User1* de vuelta en posición de apagado.

Para realizar un nuevo registro, basta con volver a colocar el interruptor *User1* en posición de encendido al inicio de la medición y en posición de apagado al final de la misma. Esto se repite tantas veces como registros se deseen.

Cada vez que se coloca el interruptor *User1* en posición de apagado, el *FPGA LED* vuelve a parpadear indicando que se encuentra listo para un nuevo registro.

Para finalizar la adquisición basta con desconectar el CompactRIO de la alimentación. Dado que ya han sido cerrados los archivos *Vibraciones.bin*, *Tensiones.bin* y *Tiempo.bin*, así como el de *Calibración.bin* y se ha limpiado la referencia a estos archivos programáticamente, el retiro de la alimentación al CompactRIO no perjudica ni al sistema ni a los registros.

Para realizar algún cambio en las propiedades de adquisición, como tasa de muestreo y el rango de tensión, se deberán realizar los ajustes en el *STC-RTVI-VITE* desde la PC de desarrollo e instalarlos en el CompactRIO a través del árbol del proyecto.

## **4.3.2 CompactRIO independiente con monitoreo**

Bajo esta modalidad, el CompactRIO opera en conjunto con un instrumento de monitoreo. Esta unidad de monitoreo debe tener cargado el software LabVIEW, LabVIEW Embedded o el LabVIEW Run-Time Engine 2009.

Para realizar la adquisición se lleva a cabo lo siguiente.

- 1 Insertar una unidad de almacenamiento en el puerto USB con una capacidad mínima de 1 GB.
- 2 Verificar que todos los interruptores de la cara frontal del controlador se encuentren en la posición de apagado (OFF)
- 3 Conectar la unidad de monitoreo (pantalla táctil, laptop, etc.) al CompactRIO mediante cable Ethernet cruzado. Verificar que la dirección IP sea correcta.
- 4 Alimentar el CompactRIO.
- 5 Alimentar y encender el dispositivo de monitoreo.
- 6 Abrir y ejecutar el programa de monitoreo en el dispositivo de monitoreo.
- 7 Esperar a que el *FPGA LED* parpadee, lo cual indica que el CompactRIO se encuentra listo para iniciar el registro.
- 8 Mover el interruptor *User1* a la posición de encendido para iniciar el registro.
- 9 Para finalizar el registro colocar el interruptor *User1* en posición de apagado.

El dispositivo de monitoreo no es indispensable para poder realizar la adquisición; sin embargo, permite visualizar en tiempo real las señales adquiridas. En cualquier momento puede ejecutarse el programa de monitoreo, incluso si ya inició la adquisición de vibraciones. Asimismo, puede finalizarse el programa de monitoreo en cualquier momento sin afectar la adquisición de datos.

Al igual que en la modalidad sin monitoreo, para realizar algún cambio en las propiedades de adquisición se deberán realizar los ajustes en el *STC-RTVI-VITE* desde la PC de desarrollo e instalarlos en el CompactRIO a través del árbol del proyecto.

#### **4.3.3. CompactRIO con PC de desarrollo**

Para poder realizar los registros bajo esta modalidad, es necesaria una PC con el software LabVIEW instalado incluyendo los módulos FPGA y Real-Time. Además debe conocerse la ubicación del programa principal dentro del proyecto y ejecutarse directamente desde ahí.

La adquisición se lleva a cabo de la siguiente manera:

- 1 Insertar una unidad de almacenamiento en el puerto USB con una capacidad mínima de 1 GB.
- 2 Colocar el interruptor *No App* en la posición de encendido (ON) y el resto en la posición de apagado (OFF).
- 3 Alimentar el CompactRIO.
- 4 Alimentar y encender la PC de desarrollo (puede ser una laptop)
- 5 Conectar la PC al CompactRIO mediante cable Ethernet cruzado. Verificar que las direcciones IP sean correctas.
- 6 Abrir el proyecto *STC-VITE*.lvproj en LabVIEW.
- 7 En el árbol del proyecto abrir el programa principal *STC-RTVI-VITE*.
- 8 Pulsar el botón *Run* en la barra de tareas para ejecutar el programa.
- 9 Esperar a que el *FPGA LED* parpadee, lo cual indica que el CompactRIO se encuentra listo para iniciar el registro.
- 10 Mover el interruptor *User1* a la posición de encendido para iniciar el registro.
- 11 Para finalizar el registro colocar el interruptor *User1* en posición de apagado.

Una vez realizados los registros necesarios, para finalizar se debe pulsar el botón CERRAR en el *STC-RTVI-VITE* mientras el *FPGA LED* se encuentre parpadeando. Al hacer esto se apaga el *FPGA LED* por completo.

En esta modalidad pueden realizarse modificaciones al código del programa; sin embargo, para ello debe conocerse bien la estructura y el funcionamiento del mismo.

Esta modalidad permite modificar la tasa de muestreo y el rango de tensión de los módulos, sin tener que realizar algún cambio al código del programa.

Para que esta modalidad pueda funcionar, es necesario que todos los subVIs que interactúan con el *STC-RTVI-VITE*, así como la carpeta que contiene el archivo de bits (bitfile) que se creó de la compilación del *STC-FPGAVI-VITE,* se encuentren en una misma carpeta.

**Nota**: En cualquier modalidad, si se llega a presentar un error de FPGA, la ejecución del programa se detiene y el *FPGA LED* se apaga por completo. Para que sea posible realizar un nuevo registro cuando no se emplea PC de desarrollo, debe presionarse el botón *Reset*  en el CompactRIO. Empleando la PC de desarrollo, basta con presionar nuevamente el botón *Run*; sin embargo, en ambos casos, dado que este fenómeno ocurre debido a un error en la configuración del DMA, la falla volverá a presentarse. Para resolver el problema será necesario revisar la programación.

## **CAPÍTULO 5 PRUEBAS, ANÁLISIS Y RESULTADOS**

Para verificar el correcto funcionamiento del sistema de medición, adquisición y análisis se realizaron dos tipos de pruebas:

- Las de calibración, realizadas en el laboratorio, y
- Las efectuadas con el equipo montado directamente sobre uno de los trenes.

Las pruebas en el laboratorio permitieron verificar la calibración y la validez del análisis en tiempo real, ya que se realizaron bajo condiciones controladas. También se verificó la comunicación del CompactRIO con el dispositivo de monitoreo.

Por otra parte, las pruebas en campo permitieron verificar el funcionamiento en general del sistema y se consiguieron señales de vibración reales. Con estas pruebas se logró establecer un procedimiento para la correcta instrumentación del tren, y para el análisis de los resultados obtenidos.

#### **5.1 Pruebas de calibración**

Las pruebas realizadas en el laboratorio consistieron en la adquisición y análisis de señales de calibración que simulan señales de vibraciones. Para ello se emplearon tres instrumentos: un calibrador de acelerómetros, un generador de funciones y una fuente de tensión. Estos instrumentos se muestran en la Figura 5.1.

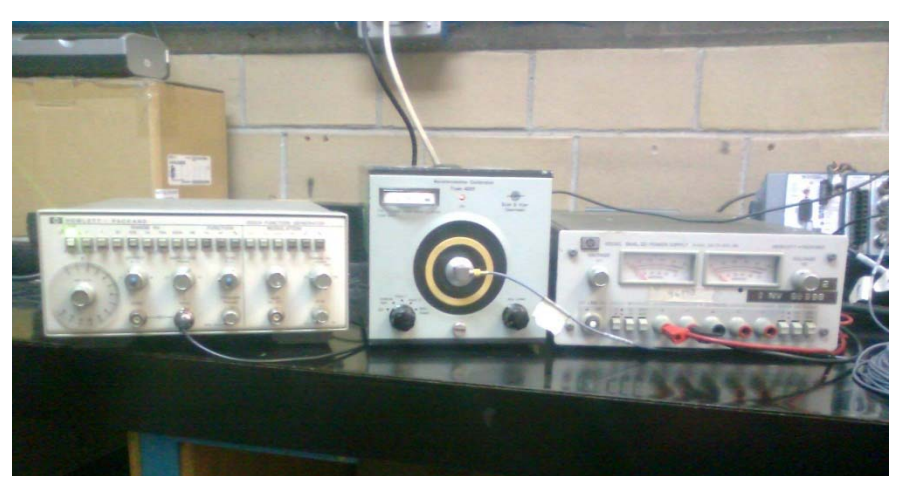

Figura 5.1 Generador de funciones, calibrador de acelerómetros y fuente de tensión.

Para verificar que el intervalo de frecuencias que el sistema es capaz de muestrear corresponde con el asignado en la programación, se empleó un generador de funciones. En éste se hizo variar tanto la frecuencia como la forma de onda para comprobar la capacidad de adquisición del sistema.

Sin embargo, no es posible utilizar el generador de funciones para verificar la calibración de las señales adquiridas, ya que el módulo NI-9233 es especial para sensores IEPE. Por tanto, para verificar la magnitud de las señales se colocó uno de los acelerómetros en el calibrador. Este dispositivo hace vibrar al acelerómetro a una frecuencia de 80 Hz y con una aceleración de 1 g.

Para realizar las pruebas de calibración, se emplearon paralelamente el generador de funciones y el calibrador de acelerómetros. Con el generador de funciones se introdujo una señal sinusoidal de 150 Hz en el primer canal de vibraciones. En el quinto canal se introdujo la señal de 80 Hz a 1 g proveniente del calibrador de acelerómetros. El monitoreo de las señales se observa en la Figura 5.2. En la ventana se muestran 62.5 ms.

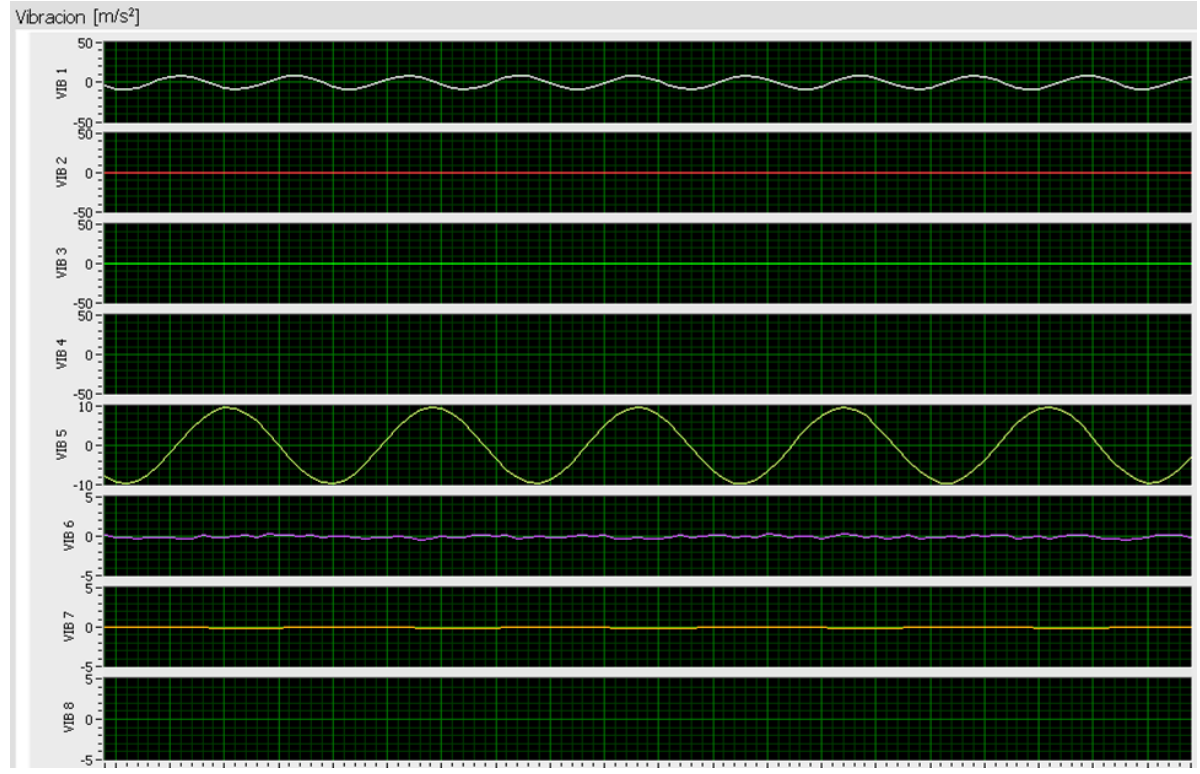

Figura 5.2 Vibraciones proporcionadas por el generador de funciones a 150 Hz y 10 m/s<sup>2</sup> de amplitud, y por el calibrador a 80 Hz y 1 g de amplitud.

Dado que la tasa de muestreo de los módulos NI-9233 se fijó en 1500 muestras/s, al introducir una señal a 150Hz en el canal 1 fue posible reconstruirla en su totalidad. Se comprueba así que el sistema garantiza el registro de las vibraciones comprendidas en el rango de interés de 0 a 150Hz.

Al introducir una frecuencia de 80 Hz a 1 g en el canal cinco, se verificó que el sistema se encuentra calibrado, pues se visualiza la señal sinusoidal de 80 Hz y de 9.8 m/s<sup>2</sup> de amplitud.

La fuente de tensión se empleó para realizar la calibración de las entradas analógicas.

Con base en las pruebas realizadas, el valor de tensión obtenido por el módulo tuvo que ser multiplicado por un factor de 0.7163 para que se igualara al valor de tensión entregado por la fuente.

La Figura 5.3 muestra el monitoreo obtenido después del ajuste. La fuente de tensión se fijó en un valor de 5 V de CD y se midió con el canal 1 del módulo NI-9219.

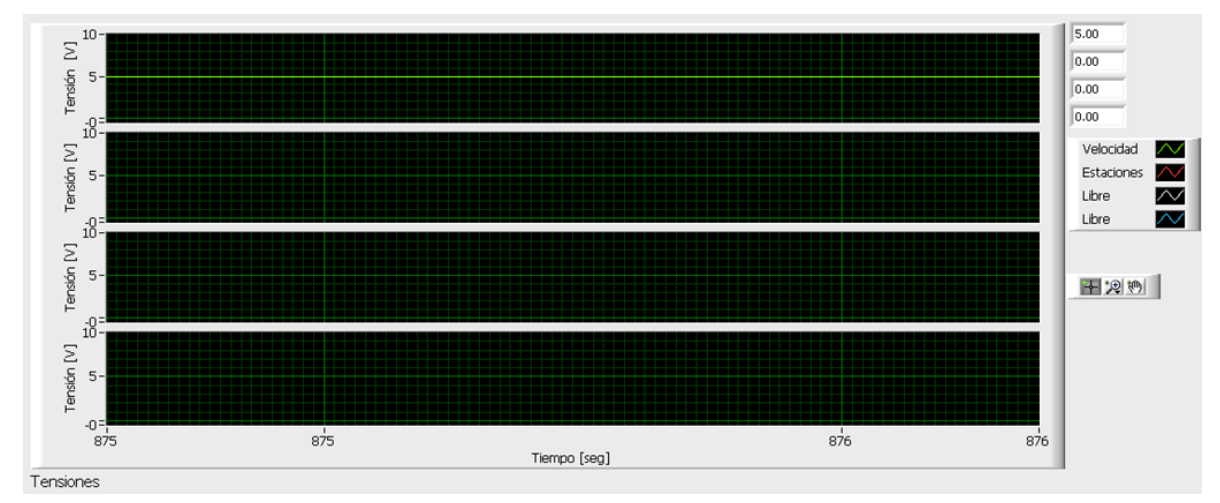

Figura 5.3 Entradas de tensión al ser aplicados 5  $V_{DC}$  después del ajuste.

Con la calibración de las entradas analógicas, fue posible proporcionar una velocidad simulada de calibración para conseguir ajustar el valor de la distancia recorrida que se observa en el monitoreo.

Para realizar el ajuste se colocó la fuente en 3.6 V. Dado que 3.6 km/h representan 10 m/s, cada segundo el contador de distancia recorrida debe aumentar en diez metros. Con base en los resultados de las pruebas, fue necesario aplicar un factor de 3.7 para que la distancia recorrida mostrara un incremento de 10 m/s.

En la Figura 5.4 se muestra el resultado del indicador *Recorrido* de la pantalla del monitoreo, luego de haberse dejado registrando durante 30 segundos.

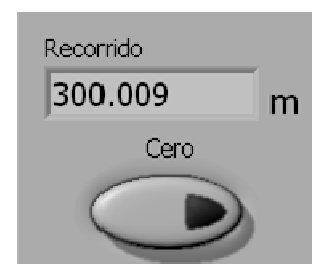

Figura 5.4 Indicador de distancia recorrida luego de 30 s de registro.

De esta manera se asegura que a medida que el tren vaya avanzando, el controlador determinará con precisión la distancia que ha recorrido, y podrá identificarse en tiempo real los puntos donde se detecten desplazamientos considerables.

El monitoreo también incluye los espectros de frecuencia para cada uno de los canales de adquisición. Para este análisis en frecuencia, el sistema recolecta un segundo de información y aplica la Transformada Rápida de Fourier (*Fast Fourier Transform*, FFT).

Para probar la efectividad del análisis de Fourier, se conectaron los seis acelerómetros a los primeros tres canales de cada módulo NI-9233, y se realizó una prueba manual moviendo verticalmente los acelerómetros a baja frecuencia.

Para evaluar altas frecuencias, se introdujo una señal sinusoidal de 100 Hz con ayuda del generador de funciones en el último canal de cada módulo NI-9233.

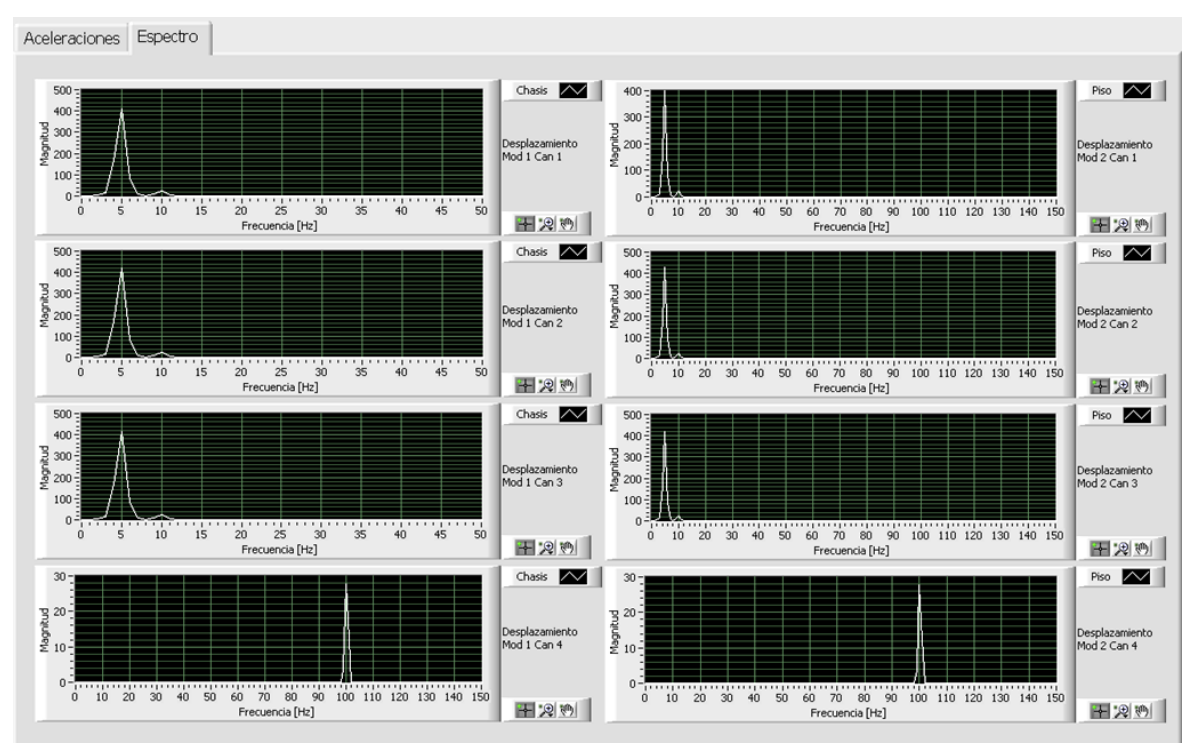

Los espectros desplegados en el monitoreo se ilustran en la Figura 5.5.

Figura 5.5 Espectros de frecuencia de los ocho canales.

Con esta prueba, se verificó que el monitoreo muestra correctamente los espectros de frecuencia.

Los resultados de las pruebas de calibración se resumen en la Tabla 5.1

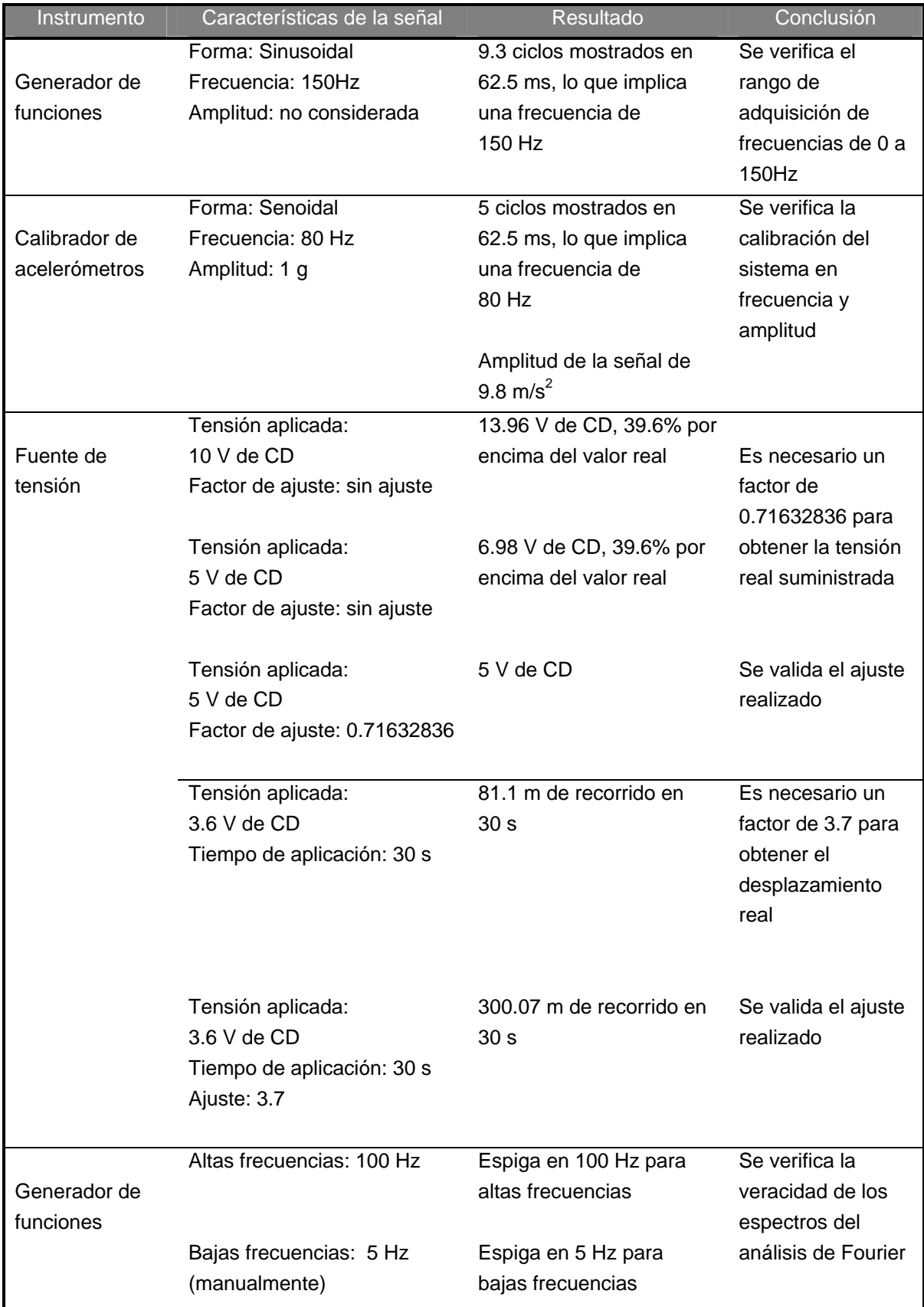

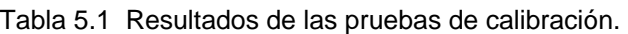

#### **5.2 Pruebas en campo**

Las pruebas de calibración en el laboratorio se realizaron bajo condiciones controladas, por lo que el equipo debió ser probado en campo posteriormente. Las pruebas en campo entregaron resultados de la práctica real y posteriormente se pudo concluir, con base en los registros existentes en el archivo del laboratorio, si la información entregada se encontraba dentro de un rango de valores creíbles.

#### *5.2.1 Instrumentación empleada*

La instrumentación de un tren para realizar las pruebas a bordo, requirió del siguiente equipo:

*a) El controlador, el dispositivo de monitoreo, un cable Ethernet y una batería* 

El instrumento esencial para realizar las pruebas fue, evidentemente, el controlador cRIO. Para alimentarse se uso una batería recargable de 12 V de CD.

El dispositivo de monitoreo fue una computadora portátil (laptop) con el software LabVIEW y los módulos Real-Time y FPGA correctamente instalados y con su licencia correspondiente. La laptop se conectó con el controlador a través de un cable Ethernet cruzado.

*b) Los seis acelerómetros con sus respectivos cables* 

Para la medición de las vibraciones en los ejes transversal, vertical y longitudinal fueron necesarios dos juegos de tres acelerómetros. Un juego fue montado a nivel de piso y el otro a nivel de suspensión.

*c) Un fragmento de riel y un bloque metálico con tornillo* 

El juego de acelerómetros que se colocó a nivel de piso se montó sobre un fragmento de riel. Los acelerómetros que realizaron la medición a nivel de suspensión fueron montados sobre un pequeño bloque metálico con tornillo.

*d) Un botón pulsador y una pila* 

Al conectar una pila de 9 V de CD a un canal del módulo NI-9219 y colocar el botón a manera de interruptor se tuvo la posibilidad de indicar manualmente el paso por una estación. El laboratorio cuenta ya con un ensamblaje que se compone de un botón pulsador y una terminal para conectar la pila.

#### *e) Cables caimán-caimán para conexiones*

Se requirió de un par de cables caimán-caimán para conectar la señal de velocidad del bloque detector de velocidad (BDV), que se encuentra al interior del armario de conexiones del tren, con el módulo NI-9219. Para realizar la conexión del botón pulsador con el mismo módulo se empleó otro par de cables caimán-caimán. El primer par fue de una longitud aproximada de 2 m; el segundo par bastó con 30 cm de longitud.

#### *f) Cinta metálica, pegamento, bases para acelerómetros y cera de abeja*

El riel se fijó firmemente al piso con la cinta metálica. Los acelerómetros se montaron sobre sus bases y se adhirieron con pegamento tanto al fragmento de riel como al bloque metálico. En los casos en que las bases se despegaron o se rompieron, los acelerómetros se pudieron fijar directamente sobre el riel empleando cera de abeja. Para los acelerómetros montados a nivel de suspensión, además de la cera de abeja, fueron aseguraron con cinta metálica para mayor seguridad.

Otro material que resultó de gran utilidad fue una llave inglesa ajustable (perico) para apretar el tornillo del bloque metálico y fijarlo al chasis del bogie. Además, resultó conveniente disponer de cinturones (cinchos) para sujetar los cables, estopa para limpiar y un multímetro con el cual se pudo verificar continuidad y valores de tensión.

#### *5.2.2 Instrumentación del tren*

La instrumentación del tren se realizó en alguno de los carros motrices como se describe a continuación.

Primero se conectaron los cables a los acelerómetros que van montados sobre el chasís del boguie y se marcaron con los números del 1 al 3; posteriormente se insertaron en sus bases y se fijaron, como se muestra en la Figura 5.6, en el bloque metálico:

- El número 1 se colocó en posición transversal a la marcha del tren,
- El número 2 se colocó en posición vertical, y
- El número 3 lo hizo en posición longitudinal.

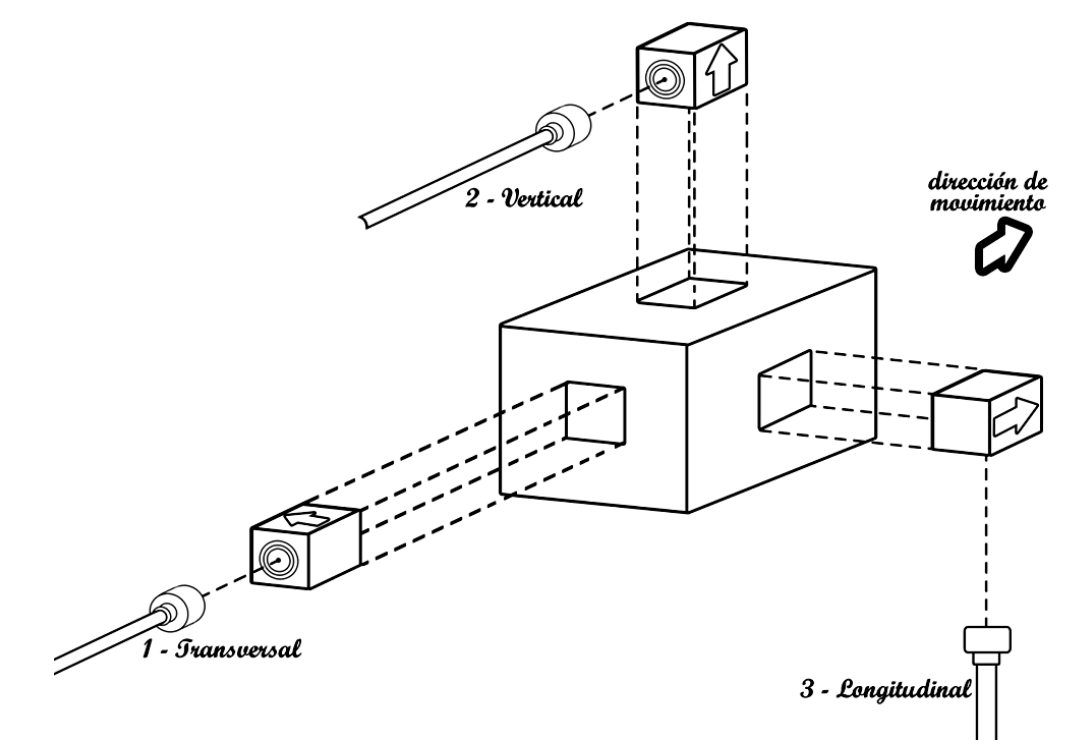

Figura 5.6 Diagrama de conexiones de los acelerómetros en el bloque.

El bloque metálico se instaló sobre el chasís del bogie, cuidando que la dirección de la flecha de los acelerómetros correspondiera con la asignada. Para que los cables no quedaran sueltos y evitar que pudieran engancharse con alguna otra parte del chasís y provocar que se soltaran los acelerómetros, se emplearon cinchos para sujetar los cables.

En la Figura 5.7 se muestra el primer juego de acelerómetros montados en el chasis del bogie, lo más cercanos posible a la rueda.

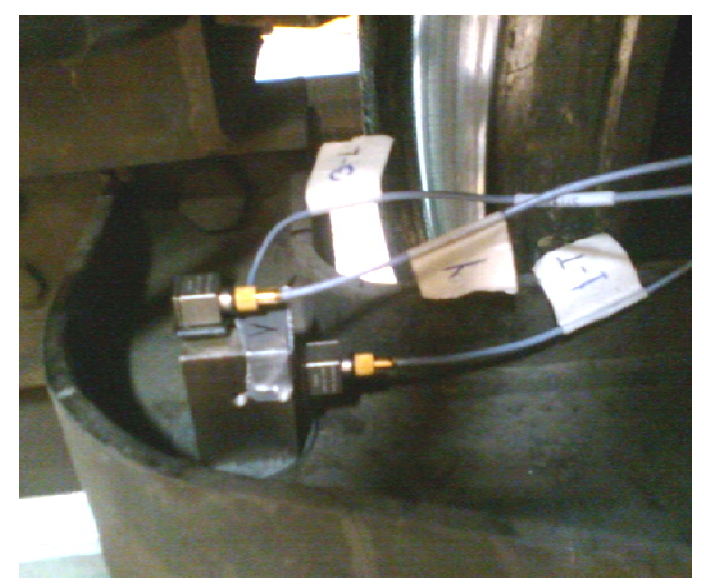

Figura 5.7 Bloque metálico montado en el chasis.

En el interior del vagón, se limpió la superficie donde se fijó el fragmento de riel. Éste se fijó firmemente con cinta metálica a la altura del centroide del eje de las ruedas.

Similarmente al arreglo anterior, los tres acelerómetros restantes se conectaron con sus cables, se marcaron con los números del 4 al 6, se insertaron en sus bases y se fijaron, como se observa en la Figura 5.8, en el fragmento de riel.

- El número 4 se colocó en posición transversal,
- El número 5 se colocó en posición vertical, y
- El número 6 lo hizo en posición longitudinal.

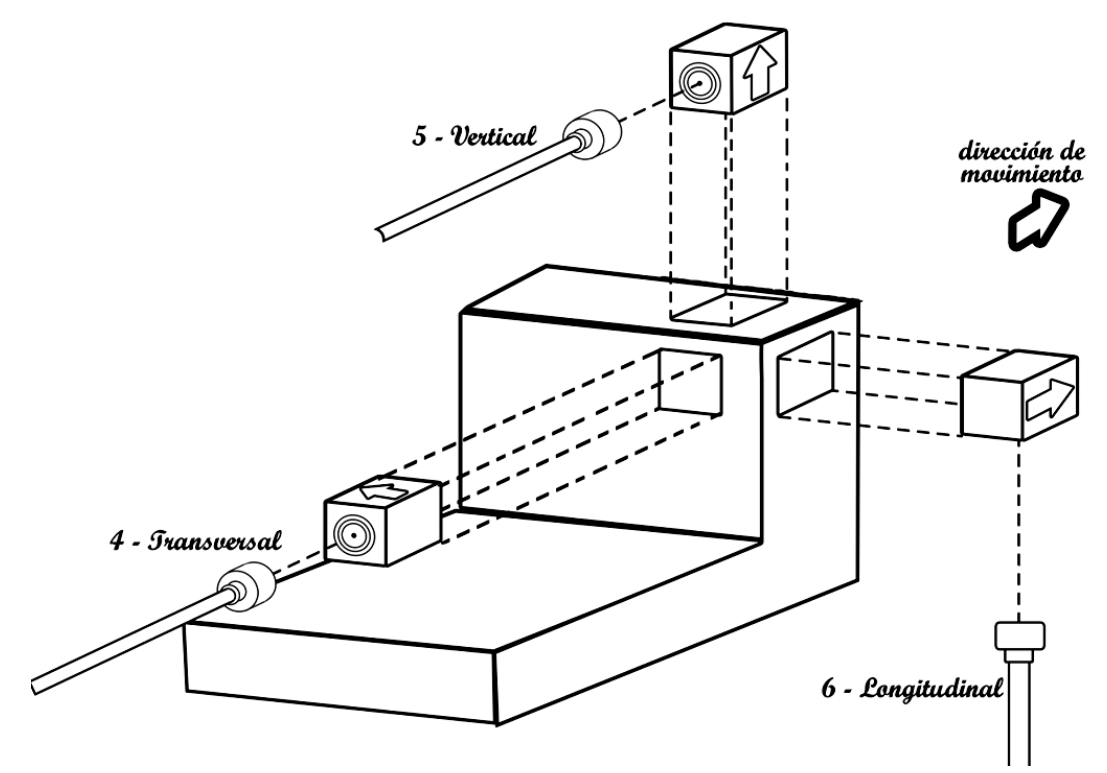

Figura 5.8 Diagrama de conexiones de los acelerómetros en el fragmento de riel.

Los cables de los 6 acelerómetros deben conectarse a los módulos NI-9233 del CompactRIO de la siguiente manera:

- El acelerómetro 1 con el canal 0 del primer módulo
- El acelerómetro 2 con el canal 1 del primer módulo
- El acelerómetro 3 con el canal 2 del primer módulo
- El acelerómetro 4 con el canal 0 del segundo módulo
- El acelerómetro 5 con el canal 1 del segundo módulo
- El acelerómetro 6 con el canal 2 del segundo módulo.

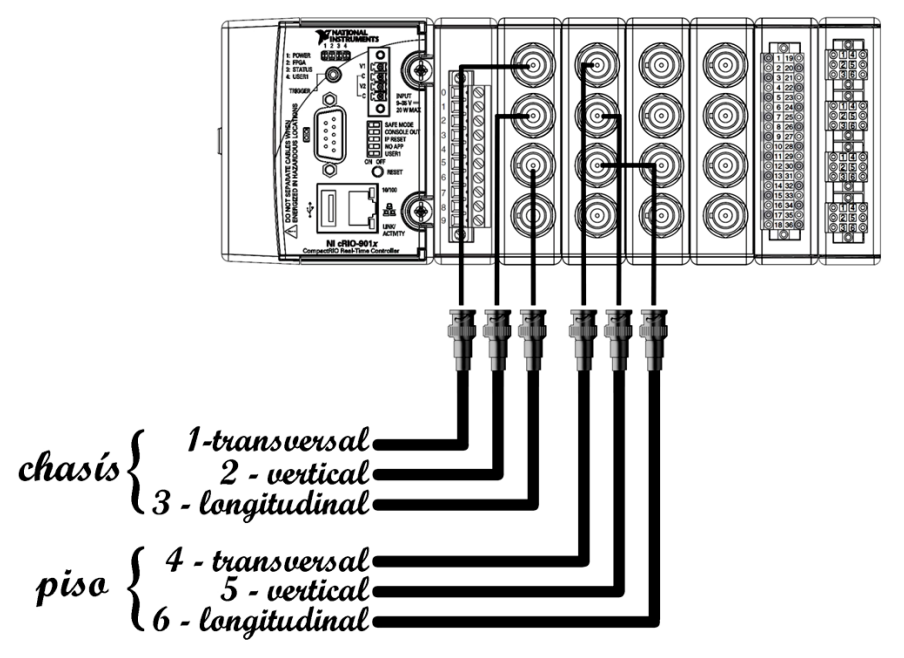

En la Figura 5.9 se muestra el diagrama esquemático de conexiones correspondiente.

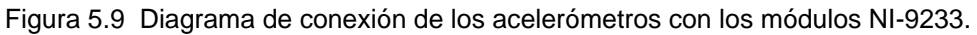

Este orden fue arbitrario, por lo que puede modificarse en cualquier momento; sin embargo, se recomienda mantener esta asignación para que sea un procedimiento sistematizado.

El tendido de los cables que van de los acelerómetros al CompactRIO también tuvo que ser asegurado con cinta metálica al piso o paredes del tren.

Al módulo NI-9219 se conectó la señal de velocidad y la identificación de estaciones.

Para obtener la velocidad se localizó el BDV en uno de los armarios de conexiones del tren, y se identificaron los nodos CH04 y 15C. El primero, que es la terminal positiva, se conectó con la terminal 4 del canal 0 del NI-9219; el segundo, la terminal negativa, se conectó con la terminal 5 del canal 0 del mismo módulo, como se observa en la Figura 5.10.

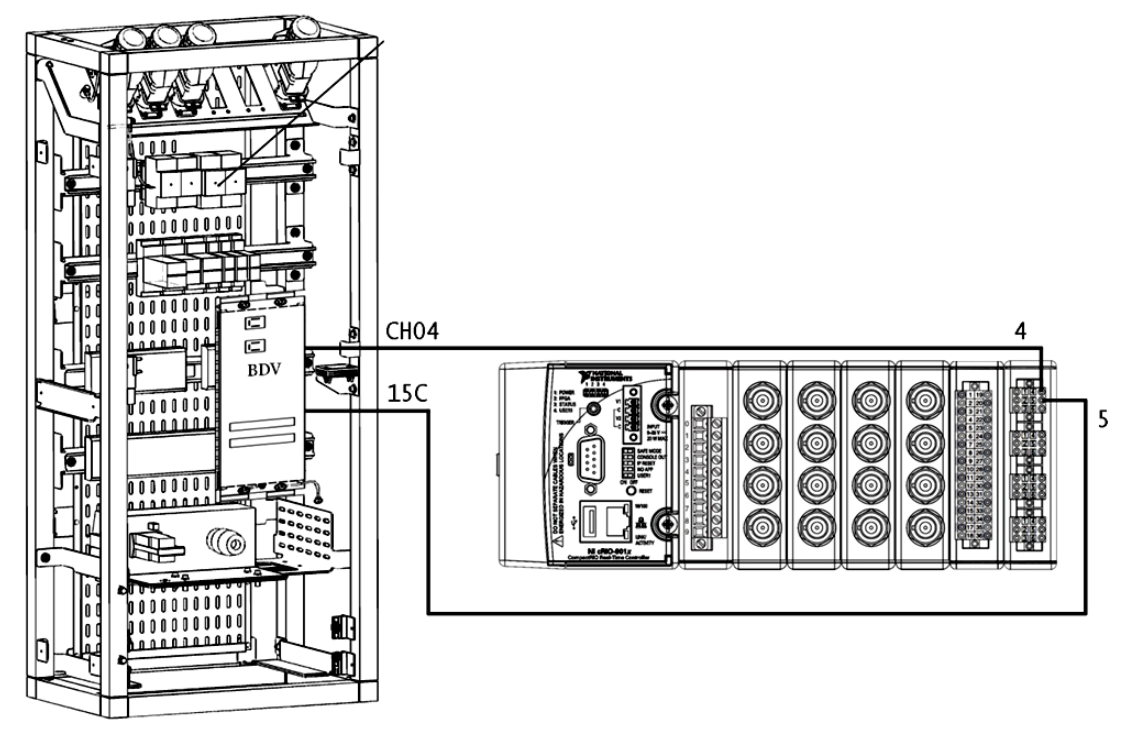

Figura 5.10 Diagrama de conexión del BDV con el módulo NI-9219.

En las terminales 4 y 5 del canal 1 se conectaron las terminales del ensamblaje del botón pulsador, como se muestra en la Figura 5.11. A la terminal destinada para la pila se le conectó la pila de 9 V de CD.

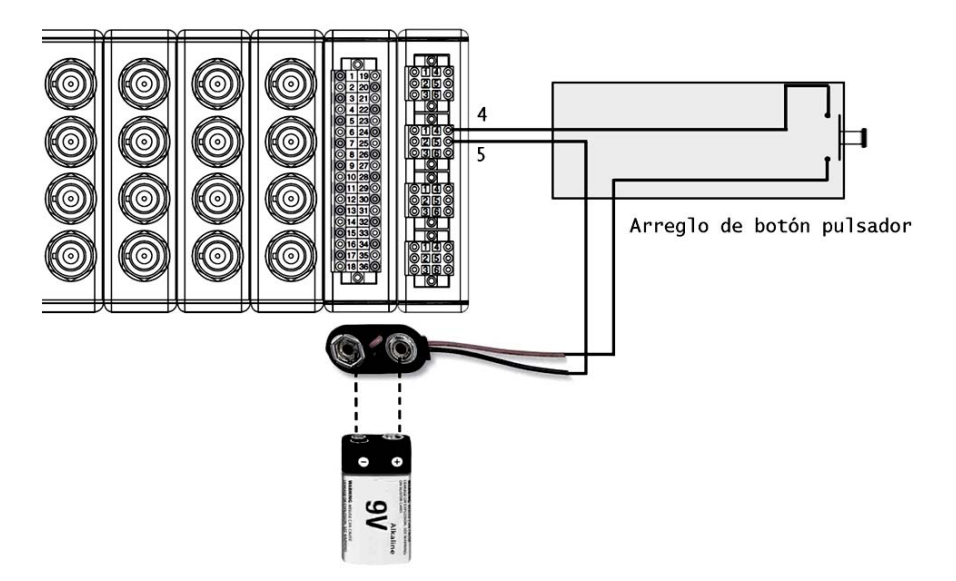

Figura 5.11 Conexión del botón pulsador con el módulo NI-9219.

Por último se alimentó el CompactRIO con la batería de 12 V de CD, como se observa en la Figura 5.12.

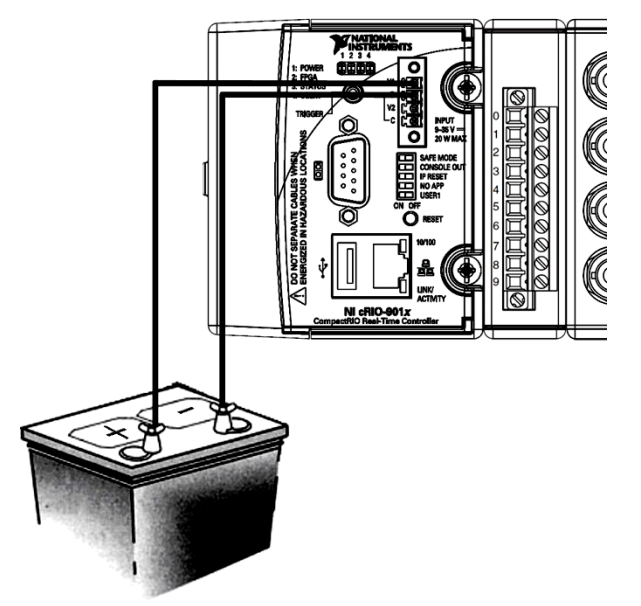

Figura 5.12 Alimentación del CompactRIO.

Para evitar movimientos indeseados que pudieran ocasionar que se desconectara la batería del controlador, esta se fijó con cinta metálica a una estructura sólida como lo fue uno de los tubos del vagón. El sistema de adquisición montado puede observarse en la Figura 5.13.

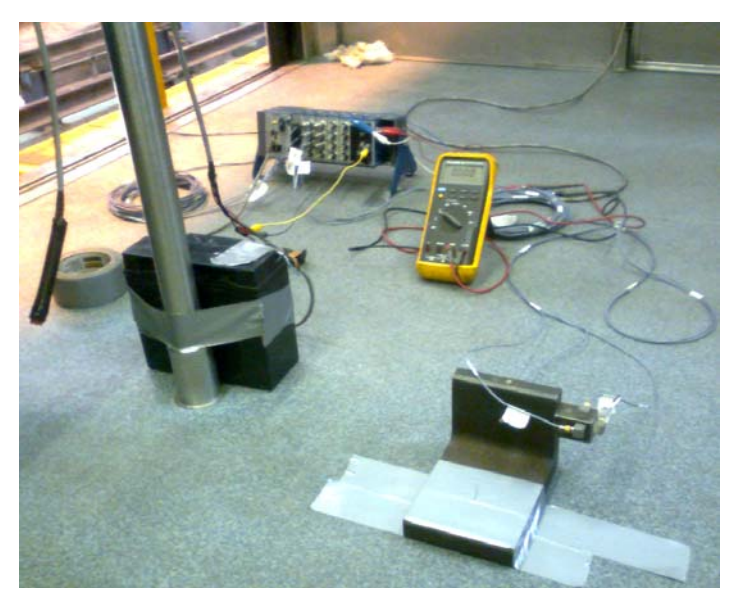

Figura 5.13 Sistema montado para pruebas.

Dependiendo de la modalidad de funcionamiento se requiere la conexión del dispositivo de monitoreo. En este caso, para verificar que se estaba realizando la adquisición de manera correcta, y que el análisis en tiempo real era confiable, sí fue necesario conectar la laptop al controlador por medio del cable Ethernet cruzado.

Para mayor comodidad, y realizar la instrumentación del tren más rápidamente en futuras mediciones, se dejaron fijas las bases de los acelerómetros tanto en el riel como en el bloque metálico, así como las marcas de identificación en los cables de los acelerómetros, una vez que se terminaron las pruebas.

#### *5.2.3 Pruebas*

Las pruebas se realizaron en trenes en vacío; es decir sin pasajeros, para evitar que el tren se detuviera en las estaciones.

Se hizo el recorrido por ambas vías; primero la vía 2 que corre de la estación La Paz a la estación Pantitlán y posteriormente la vía 1 que corre de Pantitlán a La Paz. En todo momento el tren circuló a una velocidad normal de recorrido.

El programa de monitoreo que se realizó lleva por nombre *STC-MONITOR-VITE.exe*. El ícono de acceso al programa desde la PC que sirve de monitoreo es el que se muestra en la Figura 5.14.

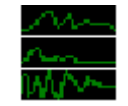

Figura 5.14 Ícono *STC-MONITOR-VITE.exe*.

La operación del CompactRIO depende de su modalidad de funcionamiento. Las pruebas se realizaron bajo la modalidad de CompactRIO con monitoreo. Las diferentes modalidades de funcionamiento se describieron en el Capítulo 4, en la sección 4.3.

La información desplegada durante las pruebas por el monitoreo en tiempo real fue interpretada *in situ* por el personal para detectar las zonas en las que se registraron desplazamientos importantes.

Al comparar el rango de valores dentro del que se encontraron los resultados entregados por el monitoreo con el rango de valores dentro del que se encuentran los registros existentes en el archivo del laboratorio, se pudo demostrar que el sistema funciona apropiadamente, como se muestra en la Figura 5.15.

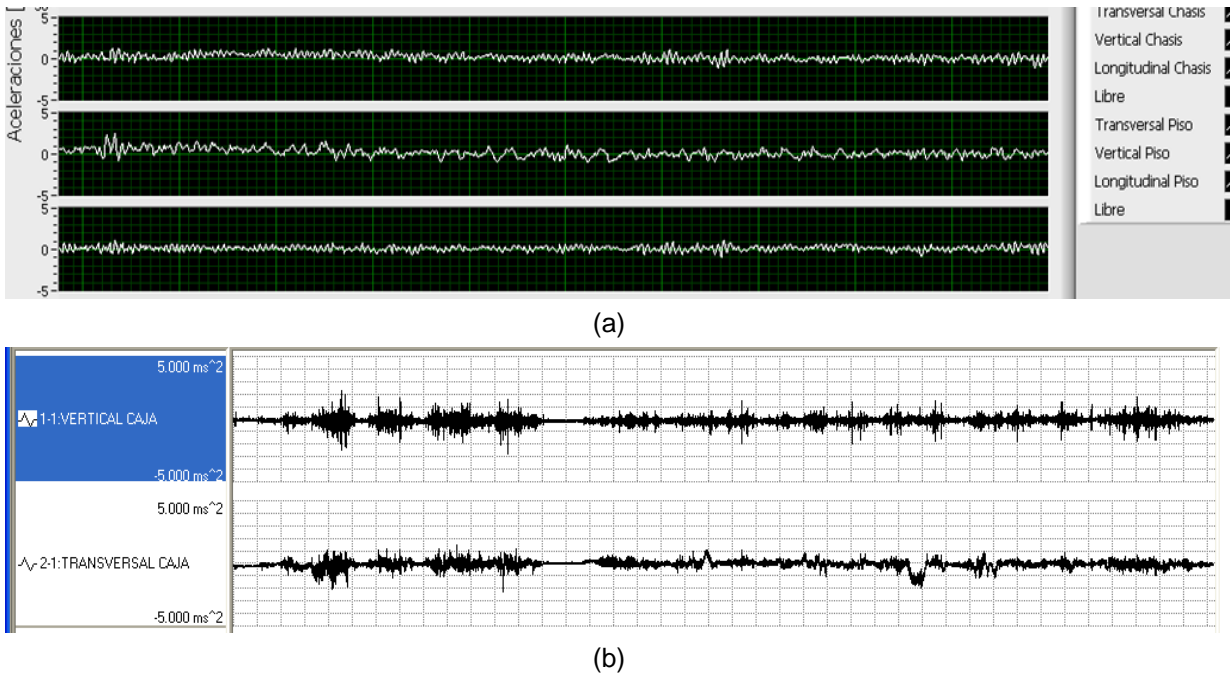

Figura 5.15 (a) Resultados del monitoreo y (b) registros anteriores.

Para determinar con precisión la magnitud de las aceleraciones y las zonas donde ocurrieron, así como la determinación de la calidad de la marcha del tren y con ello el confort del viaje de los pasajeros, se realizó un análisis profundo de las vibraciones empleando la información almacenada por el CompactRIO.

#### **5.3 Conversión de datos**

Como se mencionó en el Capítulo 4, la información recogida por el CompactRIO se almacena en los archivos *Calibración.bin*, *Vibraciones.bin*, *Voltajes.bin* y *Tiempo.bin*. Dado que los archivos *.bin* comúnmente no son reconocidos por la mayoría del software en el mercado, se transformaron para que pudieran serlo.

Para esta tarea, se realizó la programación de un convertidor de datos. Éste realiza la conversión de los archivos *.bin* a archivos de valores separados por comas (*.csv*).

Para acceder al convertidor, debe abrirse la ubicación de la carpeta donde está contenido el proyecto *STC-VITE* y dar doble clic sobre el ícono llamado *CoDa+.exe*, como se ve en la Figura 5.16.

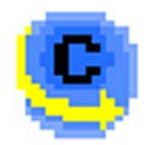

Figura 5.16 Ícono *CoDa+.exe.*

La ventana de conversión que se despliega es la que se observa en la Figura 5.17.

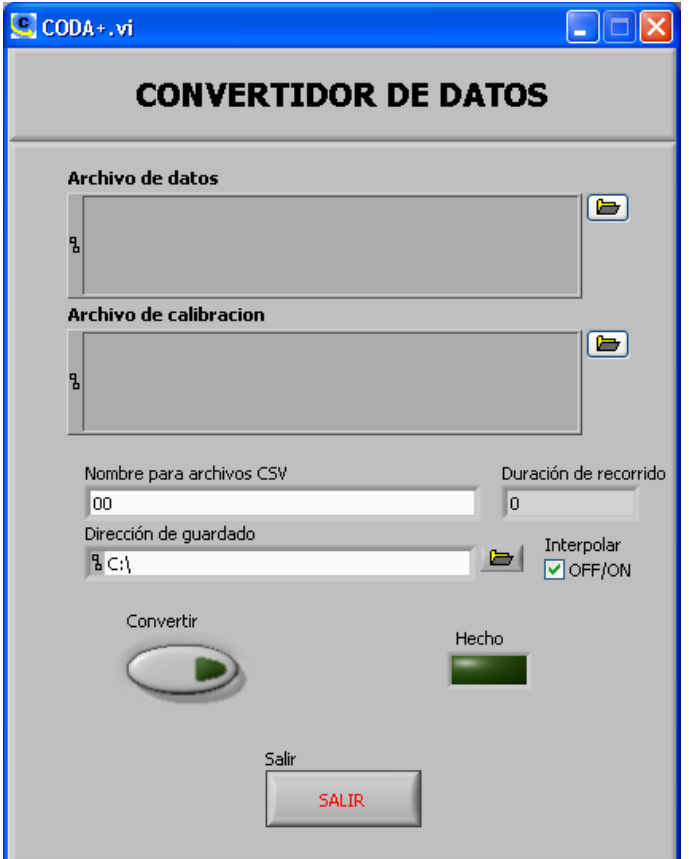

Figura 5.17 Ventana de conversión.

Para realizar la conversión de los archivos *.bin*, deben rellenarse los campos como sigue:

- En el recuadro *Archivo de datos* debe seleccionarse alguno de los archivos de datos registrados: *Vibraciones.bin*, *Tensiones.bin* o *Tiempos.bin.* Seleccionando uno de ellos el convertidor enlaza directamente los dos restantes.
- En el recuadro *Archivo de calibración* debe seleccionarse el archivo de calibración: *Calibración.bin*.
- En el recuadro *Nombre para Archivos CSV* se debe colocar el nombre base con el que se desea reconocer los archivos creados. El nombre de los archivos *.csv* estará conformado por fecha de conversión, nombre base, tipo de archivo (ya sea vibraciones o tensiones) y número de identificación en caso de que los archivos *.bin* sean demasiado granes y el convertidor genere varios archivos *.csv*; todo separado por guiones cortos. Por ejemplo: *12-04-2011-RecorridoLaPazaPantitlán-Vib-2.*
- En la *Dirección de guardado* se ha de colocar la ruta donde se desea que se guarden los archivos \**.csv*.

 El recuadro *Interpolar* debe activarse en caso de que las tasas de muestreo de los módulos NI-9233 y NI-9219 sea diferente. Dado que el sistema está configurado para que el primero realice la adquisición a 1500 muestras por segundo y el segundo lo haga a 100 muestras por segundo, esta casilla debe estar habilitada.

Al presionar el botón convertir, el recuadro *Duración de recorrido* muestra el tiempo que tardó el tren en realizar el recorrido.

Durante el proceso de conversión, las ventanas *Interpolate VI* y *Progress VI* muestran el avance de la conversión, como se observa en la Figura 5.18. En la primera se visualiza el proceso de interpolación de datos y en la segunda se visualiza el porcentaje de conversión realizado. Durante el proceso, no pueden realizarse cambios en ninguna de las ventanas.

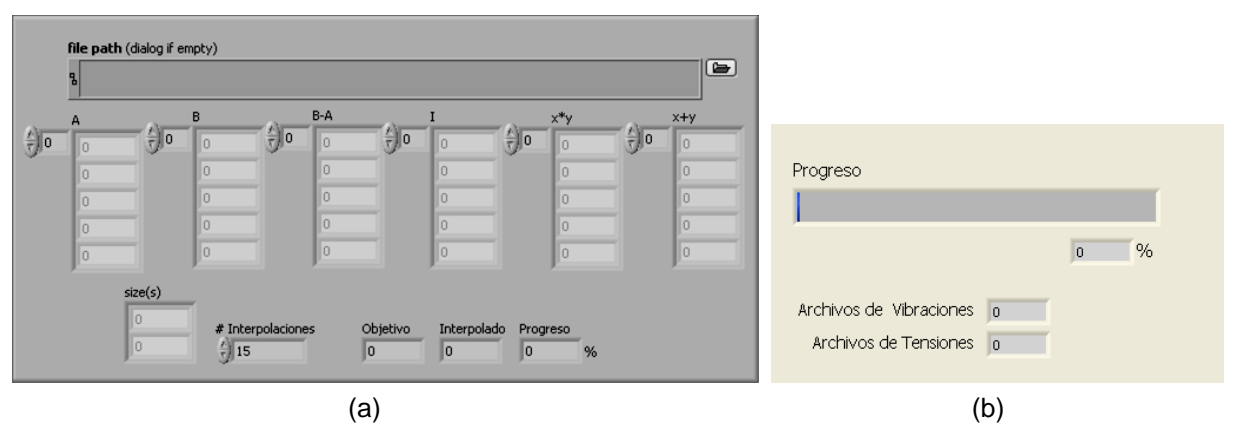

Figura 5.18 Ventanas (a) *Interpolate VI* y (b) *Progress VI.*

Cuando la tarea ha finalizado, se enciende el indicador *Hecho* en la ventana de conversión, y se habilitan los controles para llevar a cabo una nueva conversión. Para salir del programa se debe presionar el botón *SALIR.* 

#### **5.4 Análisis y resultados**

La información contenida en los archivos \**.csv* creados por el convertidor ya puede ser leída por software comercial como es *Excel*, Access, o el Bloc de notas entre otros. Para garantizar que la cantidad de información almacenada por el sistema desarrollado pueda ser analizada total y eficazmente, el software que se utilizó para la lectura y análisis de los datos registrados fue el *NI DIAdem*. La versión utilizada de este software fue la del año 2010, como se puede observar en la Figura 5.19.

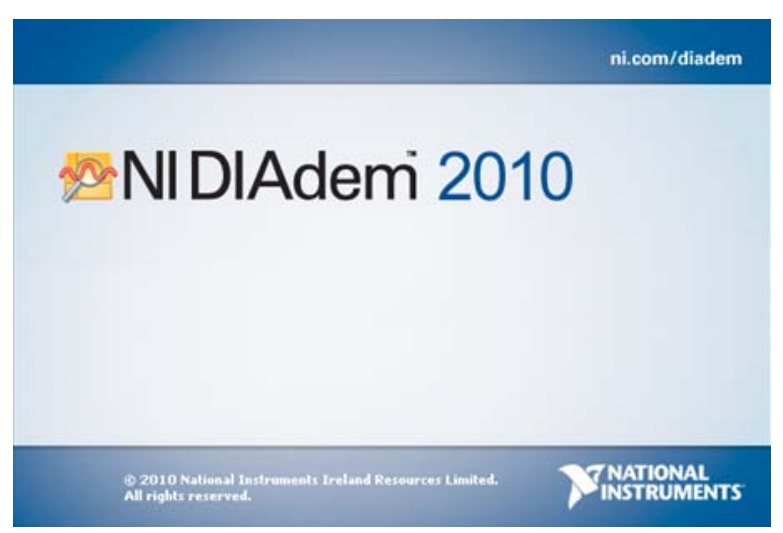

Figura 5.19 DIAdem 2010

DIAdem es una herramienta de *National Instruments* con la cual se puede visualizar y analizar fácilmente la información obtenida durante un proceso de adquisición de datos, así como la rápida generación de reportes. Está optimizado para cargar y manipular una gran cantidad de información de manera fácil y rápida; además de que no requiere tener instalado otro software de *National Instruments*.

El DIAdem permite realizar un análisis completo de los registros obtenidos en las mediciones. En la Figura 5.20 se muestra la información recabada en uno de los recorridos efectuados por el tren FM07-FM08 de la estación La Paz a la estación Pantitlán.

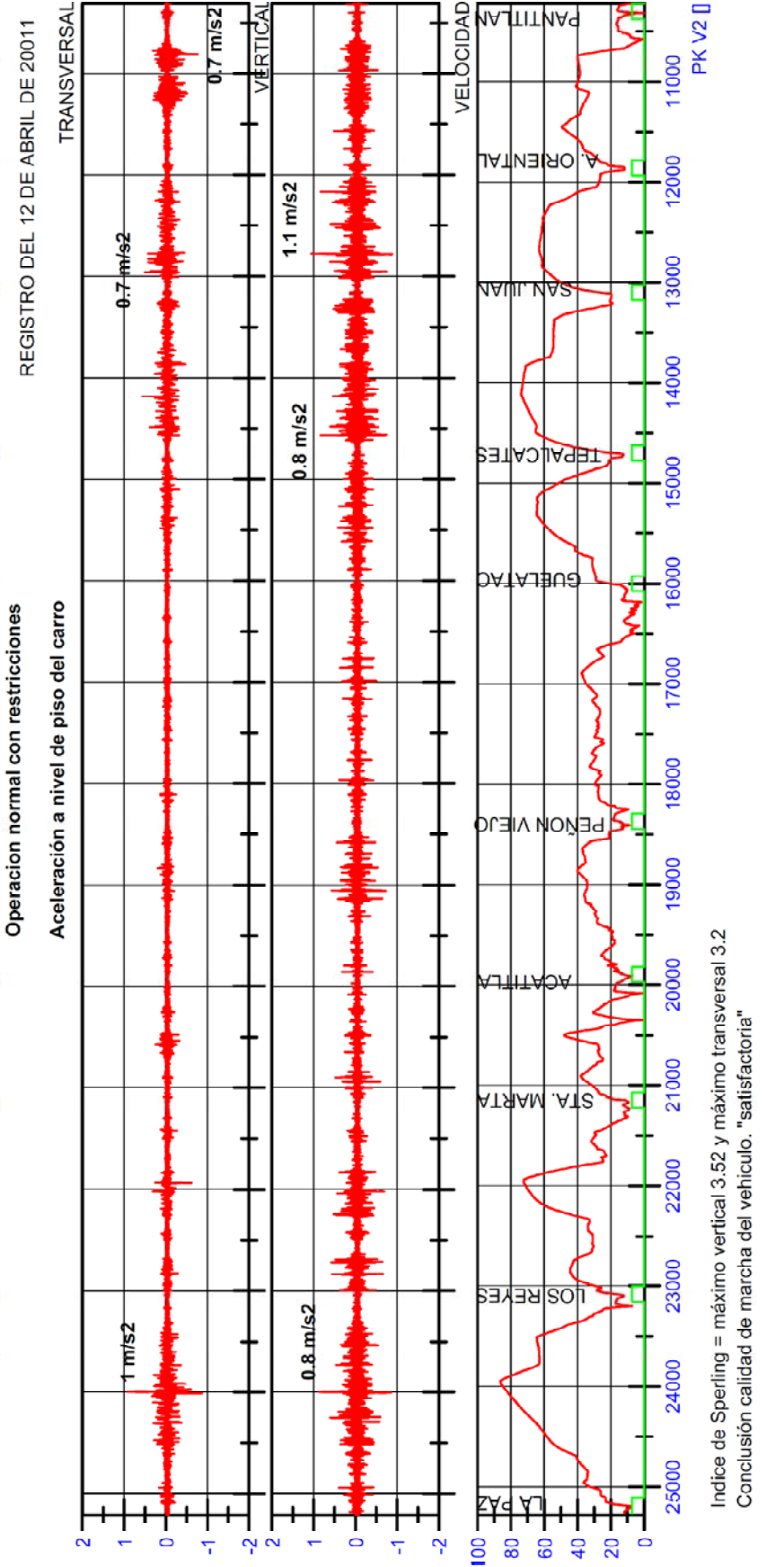

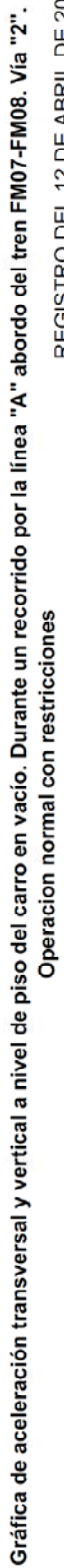

Figura 5.20 Gráfica de aceleraciones contra punto kilométrico de La Paz a Pantitlán del tren FM07-FM08, efectuado el día 12 de abril de 2011.

Figura 5.20 Gráfica de aceleraciones contra punto kilométrico de La Paz a Pantitlán del tren FM07-FM08, efectuado el día 12 de abril de 2011. En el caso de la Figura 5.20 se observa un pico de aceleración transversal máxima de 1 m/s<sup>2</sup> en el punto kilométrico 24000 y un pico de aceleración vertical máxima de 1.1 m/s<sup>2</sup> en el punto kilométrico 12700.

Con las herramientas del DIAdem se determinó que las frecuencias a las que ocurrieron dichas vibraciones son de 3 Hz para la máxima aceleración transversal, y 1.5 Hz para la máxima aceleración vertical.

Debido a que las frecuencias se encuentran dentro del rango de las vibraciones asociadas a las masas suspendidas (entre 1 y 15 Hz), la calidad de la marcha pudo determinarse por medio del criterio o método de Sperling.

El método de Sperling se basa en la formulación de un índice  $W<sub>z</sub>$  para la evaluación de dos aspectos: índice de de confort del pasajero e índice de la calidad de la marcha del vehículo.

Este índice permite determinar la calidad de la marcha conforme a la Tabla 5.2.

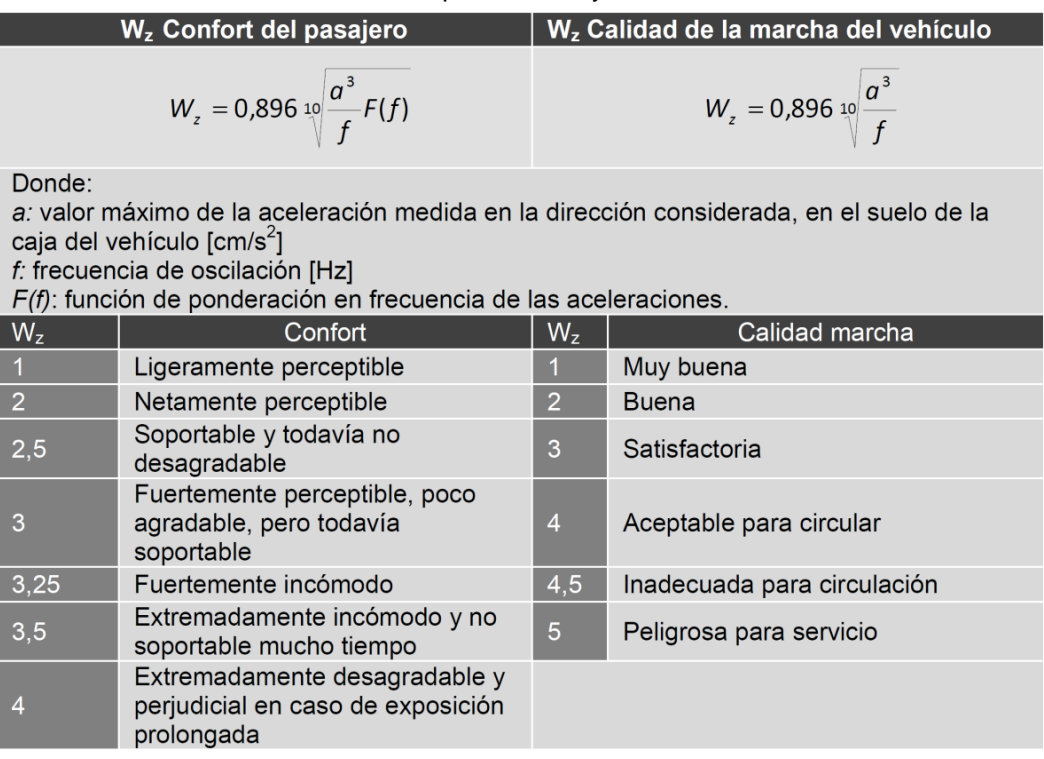

Tabla 5.2. Índice  $W_z$  para confort y calidad de marcha.

Conforme a la Tabla 5.2 y los datos de aceleración máxima y frecuencia de oscilación obtenidos en este caso, los índices para las direcciones transversal y vertical fueron:

$$
W_{z \text{ [trans]}} = 0.896 \sqrt[10]{\frac{(100 \text{ cm/s}^2)^3}{3 \text{ Hz}}}}
$$

$$
W_{z} = 3.195
$$

$$
W_{z \text{ [vert]}} = 0.896 \sqrt[10]{\frac{(110 \text{ cm/s}^2)^3}{1.5 \text{ Hz}}}}
$$

$$
W_{z} = 3.524
$$

Con ellos se determinó de manera cualitativa que la marcha del tren en los puntos de máximo desplazamiento fue satisfactoria.

Este análisis se realiza quincenalmente, o en ocasiones semanalmente, para llevar un seguimiento constante de la situación de la línea y del comportamiento de los trenes en ella.

Cabe mencionar que la obtención de los índices de Sperling y su consecuente determinación de la calidad de la marcha, considera las mediciones efectuadas en el piso del vagón.

En las Figuras 5.21 y 5.22 se muestran respectivamente las vibraciones y los espectros de frecuencias desplegados por el monitoreo en tiempo real para una misma señal.

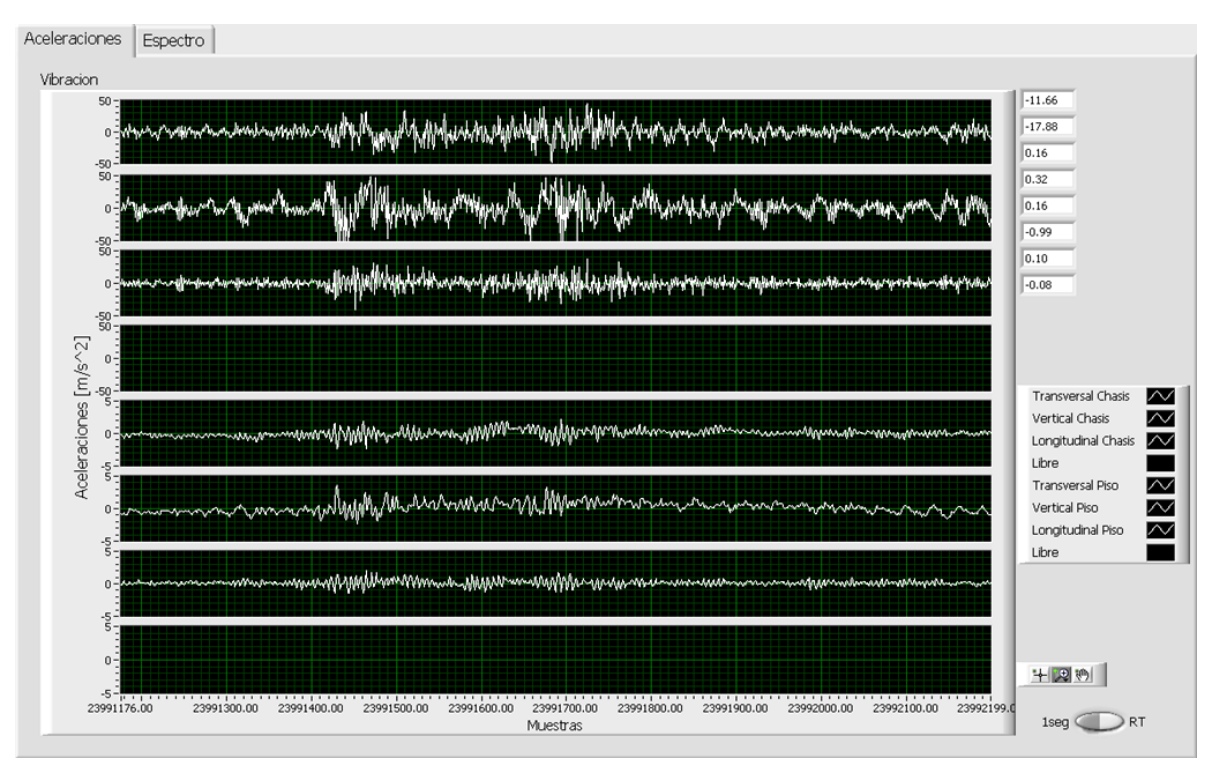

Figura 5.21 Vibraciones monitoreadas en tiempo real.

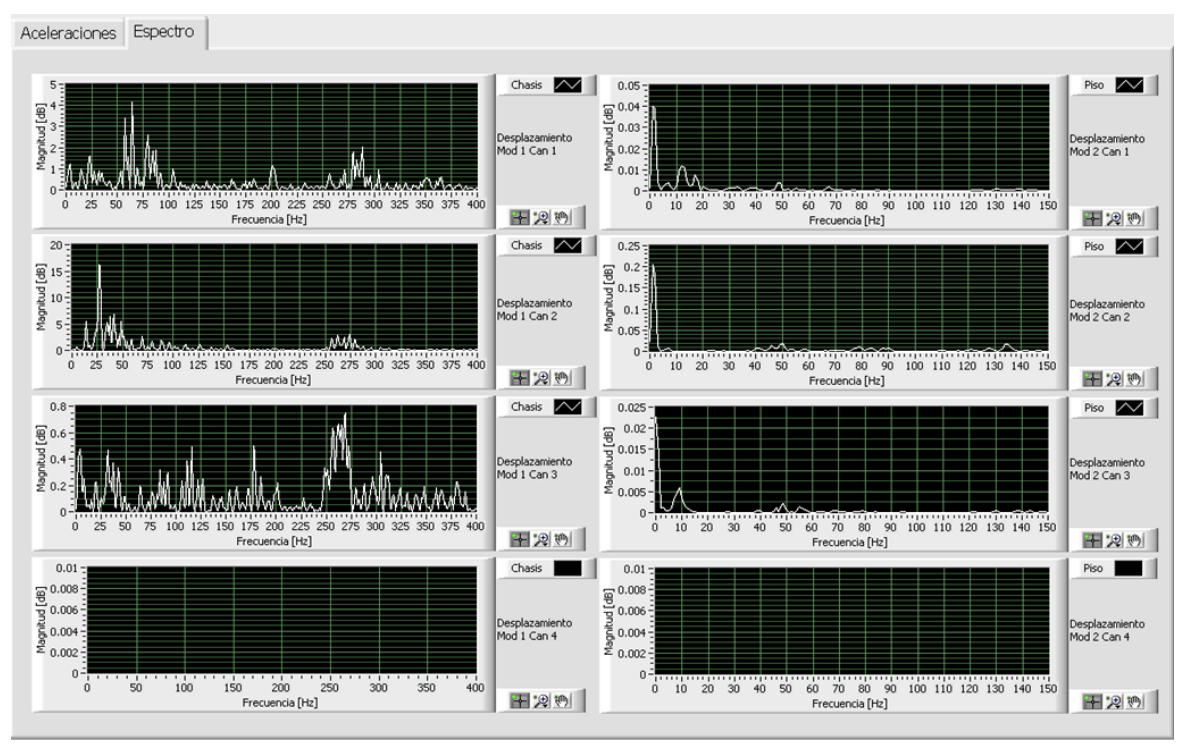

Figura 5.22 Espectros monitoreados en tiempo real.

Como se observa en la Figura 5.21 los niveles de vibración presentes en el chasis fueron de mayor magnitud que las ocurridas a nivel de piso, debido a la doble suspensión de los trenes.

En la Figura 5.22 se muestra que el rango de frecuencias adquiridas por los acelerómetros montados en el chasis del bogie fue mucho mayor que el rango de frecuencias presentes en el piso del vagón.

Desafortunadamente, no existen estudios, normativas, ni metodologías establecidas que permitan obtener una confiable interpretación de las señales adquiridas en el chasis del bogie para determinar la calidad de la marcha, por lo cual el método de Sperling es el procedimiento más sencillo y rápido para la estimación de la calidad de la marcha.

Los resultados de las pruebas en campo se resumen en la Tabla 5.3

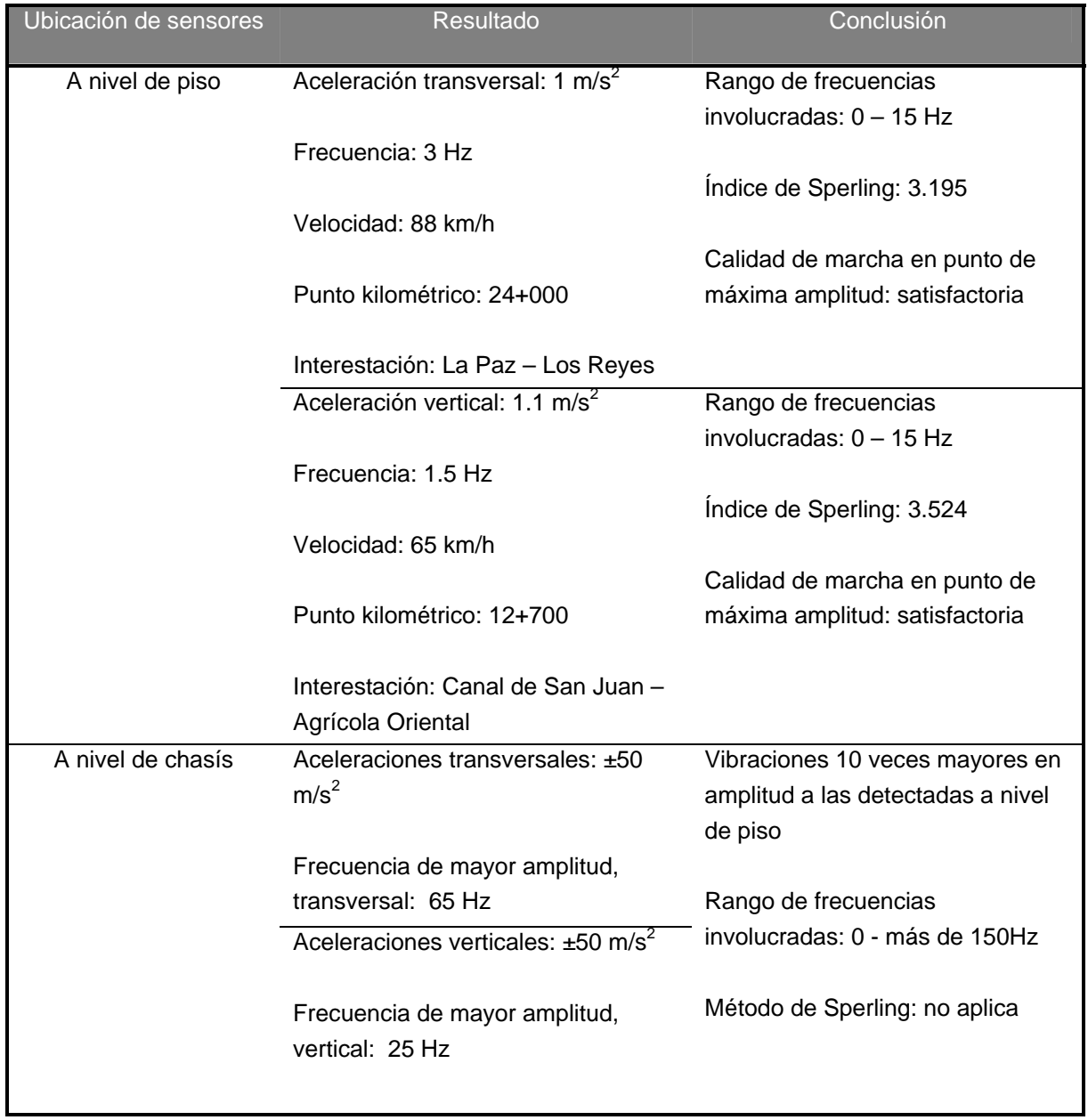

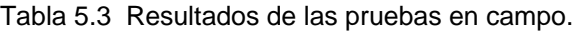

### **CONCLUSIONES**

La implementación del Sistema Automatizado de Adquisición, Medición y Análisis de Vibraciones mediante un controlador CompactRIO, si bien exige un mayor cuidado en el manejo de tiempos y un mayor conocimiento en programación, confiere grandes beneficios a la hora de realizar la adquisición y medición de las señales, así como en la instrumentación y operación del sistema.

El uso de acelerómetros piezoeléctricos IEPE, en sustitución de acelerómetros piezoresistivos, repercute favorablemente en la facilidad de la instrumentación de los trenes, además de tienen una mayor resolución, confiabilidad y prácticamente no necesitan recalibración.

El consumo de energía también se ha mejorado, puesto que basta una sóla batería para poner en funcionamiento los elementos del sistema.

En cuanto al desempeño del sistema, este desarrollo basado en FPGA permite conseguir altas tasas de muestreo, con las cuales pueden realizarse adquisiciones y análisis confiables de señales del orden de 5000 Hz. Este amplio rango de frecuencias dota de versatilidad al sistema, puesto que puede ser empleado para realizar medición de vibraciones en equipos o máquinas rotativas que se vean afectadas por altas frecuencias.

Además de poder visualizar la señales adquiridas por el sistema en unidades de aceleración, el sistema desarrollado permite el monitoreo en tiempo real del espectro de frecuencias de cada una de las señales medidas. Con este análisis en tiempo real se obtiene una guía para determinar rápidamente la posible causa del fenómeno vibratorio, pues dependiendo del rango en el que se encuentre la frecuencia monitoreada, puede determinarse si está asociado a las masas suspendidas o a las no suspendidas.

Cabe mencionar que el análisis efectuado con base en el criterio o método de Sperling, emplea el valor de las aceleraciones medidas en el suelo de la caja del vehículo; es decir, se trata de un análisis de calidad de la marcha con base en los movimientos registrados dentro del vagón. Estos desplazamientos detectados por los acelerómetros son considerablemente menores a nivel del piso del vagón que a nivel de chasis, pues la doble suspensión amortigua, en un orden de 10 veces, los impactos sucedidos en la interacción rueda-carril.

En este sentido, el sistema desarrollado en esta tesis plantea también la adquisición, medición y análisis en frecuencia de las vibraciones ocurridas a nivel del bogie. Se busca con esto obtener información útil para realizar un análisis más directo de las afectaciones ocasionadas en los trenes y en los elementos constitutivos de la vía.

Del trabajo realizado se derivan una serie de observaciones y recomendaciones que a continuación se describen.

Aún cuando el trabajo desarrollado está orientado a cubrir la necesidad de medir las vibraciones a las que están expuestos los trenes de la línea A del Metro de la ciudad de México, el sistema bien puede ser utilizado para medir y registrar las vibraciones de cualquier otra línea del Metro o para realizar estudios de los elementos de máquinas que estén expuestas a vibraciones, como es el caso de los motores.

El código del programa aquí presentado puede ser modificado para adaptarse a cambios que se necesiten en el proceso de análisis, para modificar las tasas de muestreo al máximo permitido por cada módulo, para implementar herramientas que faciliten aún más su manejo en campo, o bien, para simplemente mejorar la manera en cómo se presenta la información en el monitoreo.

Debe tenerse la precaución de siempre conectar un dispositivo USB de almacenamiento, ya que el sistema envía la información al puerto USB independientemente si está o no está conectado el dispositivo de almacenamiento, por lo que puede perderse la información aún cuando el equipo y el monitoreo no indiquen la existencia de problema alguno.

Este inconveniente puede mitigarse si se cambia la configuración del programa principal para que guarde los registros en la memoria interna del controlador. Si se realiza este cambio en la configuración, debe accederse a los registros de las mediciones vía FTP, como se describe en la última sección del Capítulo 3.

Evidentemente, a mayor tasa de muestreo los archivos *Vibraciones.bin* y *Tensiones.bin* serán más grandes, por lo que se recomienda el uso de un dispositivo de almacenamiento que sea capaz de almacenar el registro completo para evitar la pérdida de información.

Resulta importante mencionar que la ausencia de un marco normativo específico para ferrocarriles urbanos ligeros, y la falta de estudios en esta materia, hacen más relevante la implementación de este sistema, pues con él podrían obtenerse datos confiables provenientes de un sistema de transporte real que conlleven a la profundización de estudios en este campo, más aún que se trata de un medio de transporte que se encuentra en constante crecimiento.

Se considera que el Sistema de Adquisición, Medición y Análisis de Vibraciones en Vehículos Ferroviarios Metropolitanos presentado se ha concluido satisfactoriamente, contribuyendo a dar solución a un problema asociado con un medio de transporte masivo de gran impacto social, y por lo tanto se ha cumplido el objetivo de esta tesis.

# **APÉNDICE: MODIFICACIÓN DE LA TASA DE MUESTREO DE LOS MÓDULOS.**

Para realizar la modificación de la tasa de muestreo de los módulos dedicados a la adquisición de las señales de vibración, y que estos cambios queden correctamente guardados en el *STC-RTVI-VITE* para su posterior instalación en el CompactRIO, se debe realizar el siguiente procedimiento.

- 1 Primeramente debe colocarse el interruptor *No App* en posición encendida (ON), y en seguida reiniciar el controlador.
- 2 Debe abrirse el proyecto *STC-VITE* y abrir el programa *STC-RTVI-VITE*.
- 3 Para poder realizar modificaciones, primeramente debe desbloquearse el programa. Para ello debe desplegarse el menú *File* de la barra de menús y seleccionar la opción *VI Properties*. En la ventana emergente, que se muestra en la Figura A.1, se selecciona la categoría *Protection* y luego se cambia la selección *Locked* por *Unlocked*. Hecho esto se pulsa *OK*.

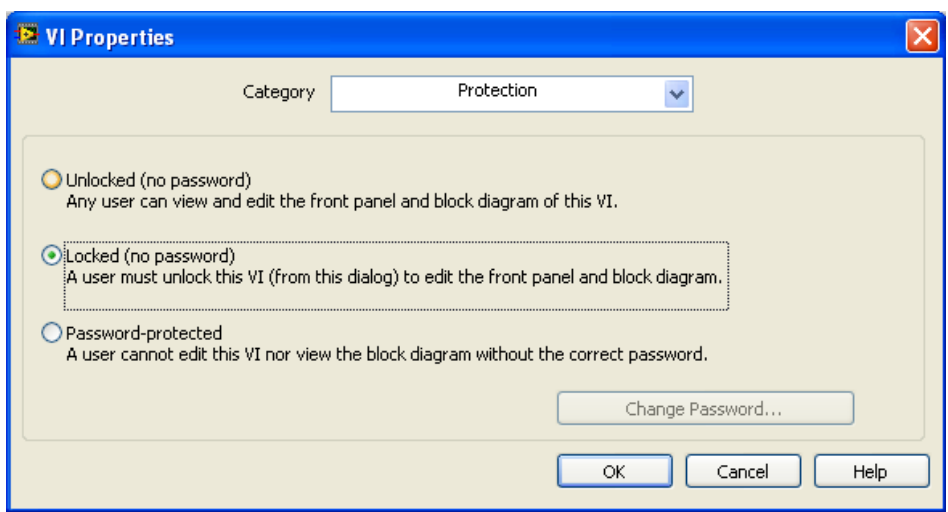

Figura A.1 Categoría *Protection* de la ventana *VI Properties*.

4 En la sección *Ajustes,* que se muestra en la Figura A.2, se modifica el valor de la tasa de muestreo de vibraciones. Es muy importante que el valor de la nueva tasa de muestreo sea múltiplo del recíproco del *Tiempo de extracción de DMAs*; de lo contrario el registro de vibraciones presentará errores. El número máximo permitido por el módulo es de 50000 muestras por segundo.

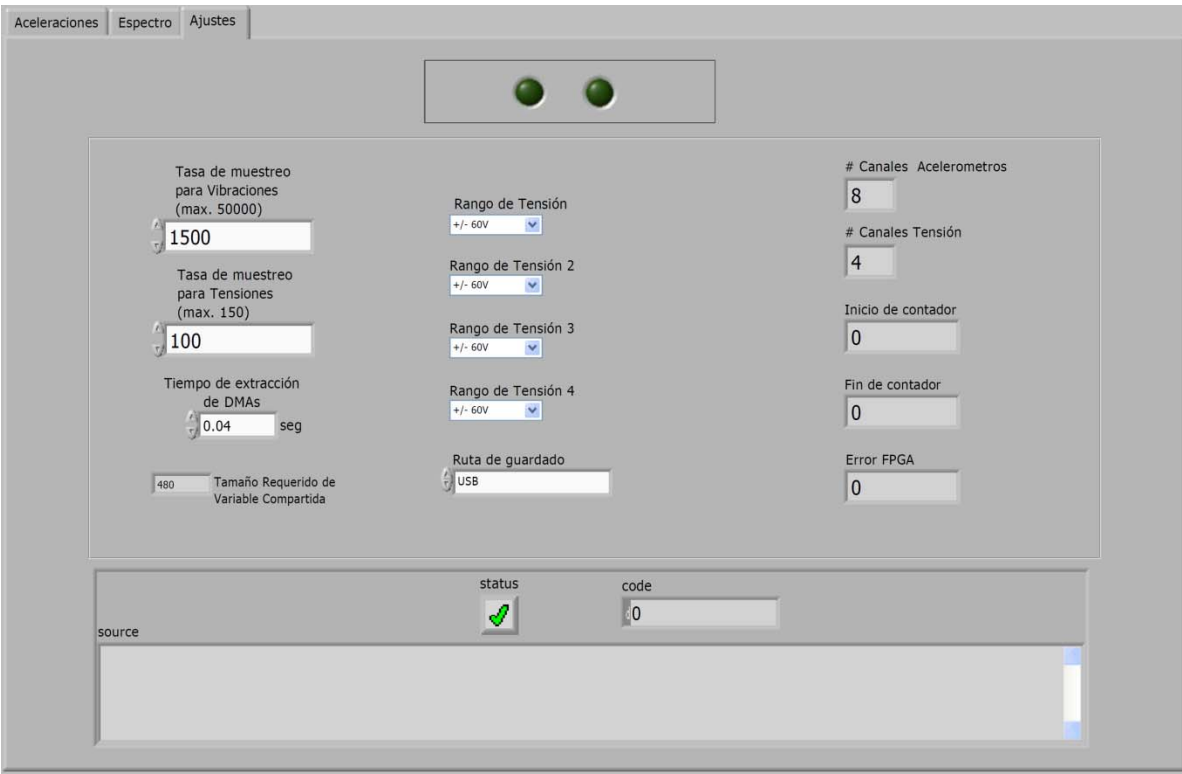

Figura A.2 Sección *Ajustes*.

- 5 En el menú *Edit* se selecciona la opción *Make current values default*.
- 6 Nuevamente se abre la ventana VI Properties y se selecciona la opción *Locked* en la categoría *Protection*. Posteriormente, en el menú *File* se guardan los cambios hechos seleccionando la opción *Save*.

Para adaptar el monitoreo a la nueva tasa de muestreo, debe modificarse el número de valores publicados en las variables compartidas. Este número o tamaño requerido de variable compartida se obtiene multiplicando la tasa de muestreo deseada, el tiempo de extracción de DMAs y el número de canales de acelerómetros. El procedimiento es el siguiente:

- 7 Dentro de la biblioteca *TransmissionLib.lvlib* dar clic derecho sobre la variable *TransmissionArray* y seleccionar *Properties*.
- 8 En la ventana emergente dar clic en *RT FIFO* y seleccionar *Multi-element* en la opción *FIFO Type*, como se observa en la Figura A.3.

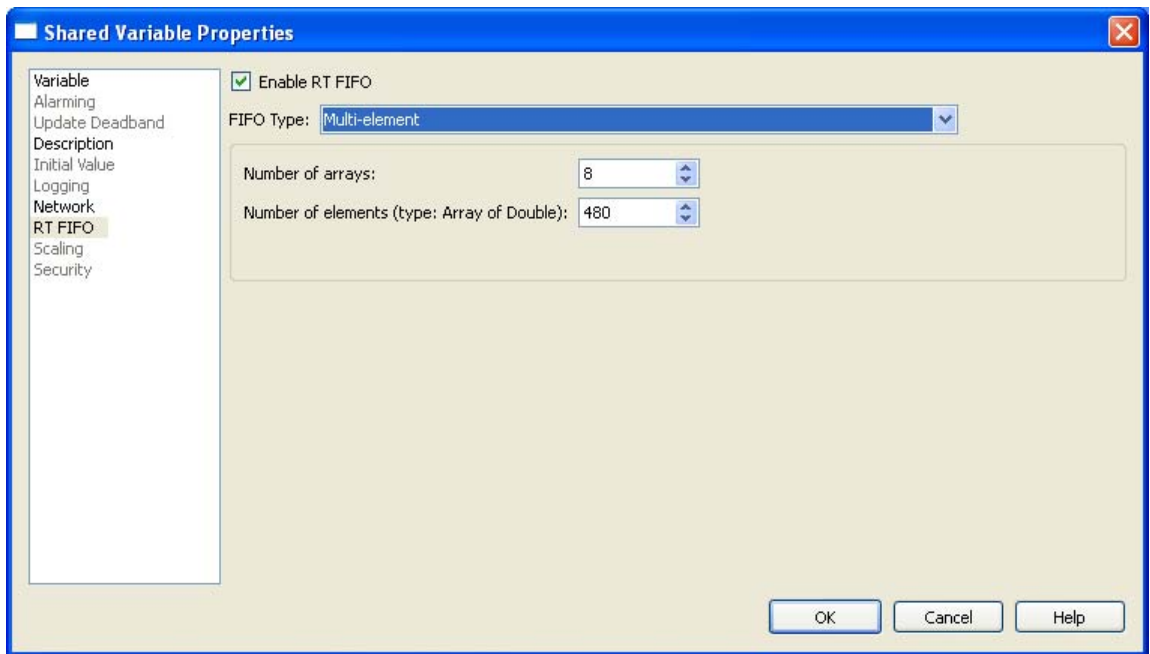

Figura A.3 Opción *RT FIFO* de la ventana *Shared Variable Properties*

9 Seleccionar *Network* y colocar en *Number of Elements* el tamaño requerido de variable compartida, como se observa en la Figura A.4.

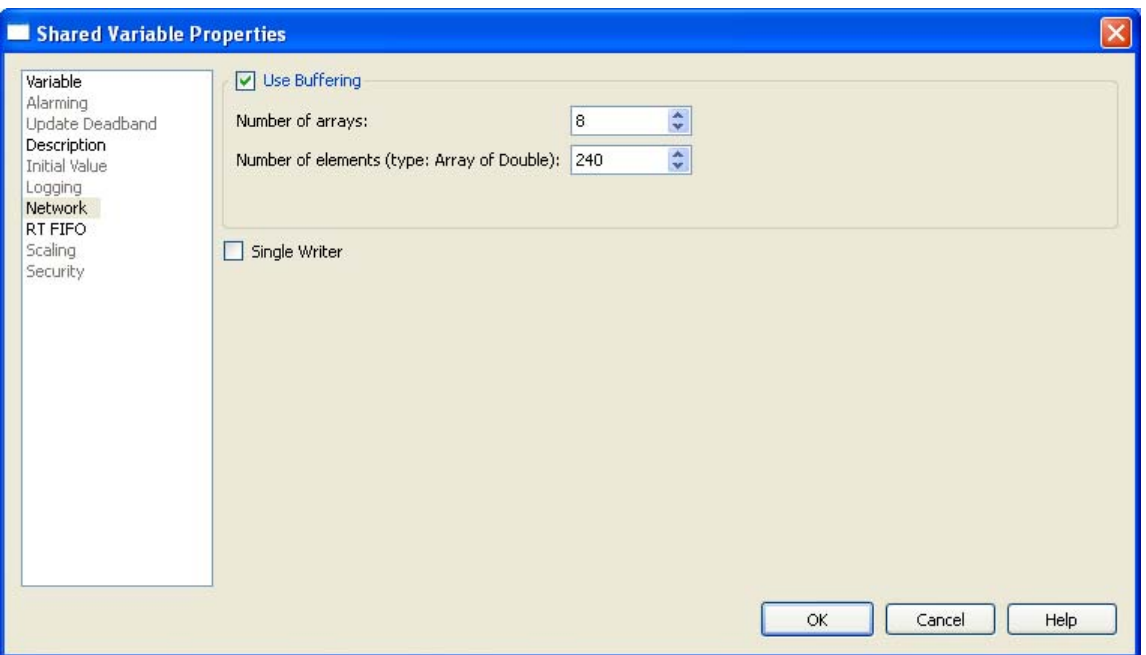

Figura A.4 Opción *Network* de la ventana *Shared Variable Properties*

- 10 Seleccionar nuevamente *RT FIFO* y modificar *Number of Elements* por el tamaño requerido de variable compartida.
- 11 Por último, en *RT FIFO,* seleccionar *Use network buffer configuration* en *FIFO Type*.

Para aumentar la tasa de muestreo se efectúan estos pasos en orden. Para reducir la tasa de muestreo se deben invertir los pasos 9 y 10.

Por último, debe reinstalarse el programa con los nuevos cambios en el controlador:

1 En el árbol del proyecto dar clic derecho en *STC-VITE* de la sección *Build Specifications* y seleccionar la opción *Build*. A continuación aparece la ventana *Build Status* mostrando el progreso de construcción del programa que se instalará en el CompactRIO, como se observa en la Figura A.5. Una vez completado, se presiona el botón *Done*.

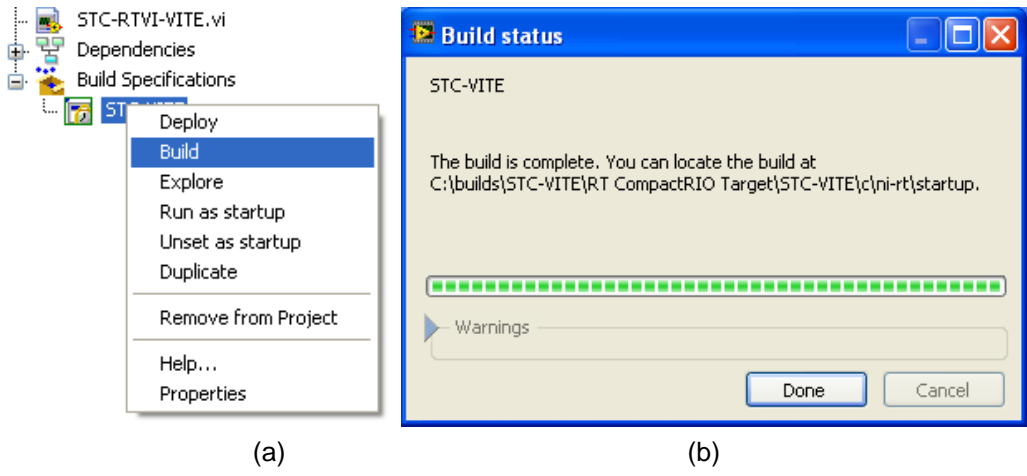

Figura A.5 (a) Opción *Build* y (b) ventana *Build Status*.

- 2 Nuevamente se da clic derecho en *STC-VITE* de la sección *Build Specifications*, se selecciona (si existe) la opción *Set as startup* y posteriormente se selecciona la opción *Deploy* para descargar el programa.
- 3 Colocar el interruptor *NoApp* del CompactRIO en posición de apagado (OFF).
- 4 Finalmente, seleccionar la opción *Run as startup* y elegir *Yes* en la ventana emergente para reiniciar el controlador.

Con estos pasos el controlador ha quedado configurado con la nueva tasa de muestreo, y correrá automáticamente en cada reinicio. El mismo procedimiento puede ser realizado para modificar la tasa de muestreo del módulo NI-9219.
# **REFERENCIAS**

### **Libros**

- 1 Alias, Jean y Antonio Valdés. *La vía del ferrocarril.* Editorial Bellisco, Madrid. 1996.
- 2 Glen, White. *Introducción al análisis de vibraciones*. Azima DLI. USA. 2010.
- 3 Molinero Molinero, Ángel R., y Luis I. Sánchez Arellano. *Transporte público: planeación, diseño, operación y administración*. Sistemas Técnicos de Encuadernación, Fundación ICA. México. 1998.
- 4 Togno, Francisco M. *Ferrocarriles*. Editorial Representaciones y Servicios de Ingeniería, México. 1972.
- 5 Wilson, Jon S. *Sensor Technology Handbook*. Editorial Elsevier, USA. 2005.

#### **Manuales**

- 1 Bruel & Kjær. *Product Data. Miniature DeltaTron® Accelerometers -Types 4507 and 4508.* Dinamarca. 2004.
- 2 National Instruments. *LabVIEW FPGA Module User Manual*. USA. 2004.
- 3 National Instruments. *Installation Instructions. CompactRIO Reconfigurable Embedded System.* Hungría. 2004.
- 4 National Instruments. *Getting Started with the LabVIEW Real-Time Module.* Irlanda. 2007.
- 5 National Instruments. *Operating Instructions and Specifications CompactRIO NI cRIO-9012/9014*. Irlanda. 2007.
- 6 National Instruments. *Operating Instructions and Specifications NI 9219.* Hungría. 2007.
- 7 National Instruments. *Operating Instructions and Specifications NI 9233.* Hungría. 2007.
- 8 National Instruments. *LabVIEW Real-Time Module Release and Upgrade Notes*. Irlanda. 2008.
- 9 National Instruments. *CompactRIO Developers Guide.* USA. 2009.
- 10 National Instruments. *DIAdem. Data Acquisition and Visualization*. USA. 2010.
- 11 National Instruments. *DIAdem. Getting Started with DIAdem*. USA. 2010.

## **Tesis**

1 Anacleto Lupiáñez, Susana. *Modelización de la Interacción Vía-Tranvía*. Tesis profesional. Universitat Politècnica de Catalunya. Versión Digital. 2009.

## **Páginas de Internet**

- *1 LabVIEW FPGA and CompactRIO Getting Started Tutorial*. National Instruments. http://www.ni.com/pdf/labview/us/fpga\_compactrio\_getting\_started.pdf. Consulta: 13 de octubre de 2010.
- 2 Huerta, Josué. *Sucumbe la línea A del Metro por los hundimientos; urge reparación.* Diario La Crónica de Hoy. Nota del 10 de febrero de 2009. http://www.cronica.com.mx/nota.php?id\_nota=413927. Consulta: 12 de septiembre de 2010.
- *3 Conformación de un tren del metro.* Sistema de Transporte Colectivo de la Cuidad de México.

http://www.metro.df.gob.mx/operacion/conformactren.html. Consulta: 17 de septiembre de 2010.

- 4 *Funcionamiento del carro.* Sistema de Transporte Colectivo de la Cuidad de México. http://www.metro.df.gob.mx/operacion/caraccarros.html#n*.*  Consulta: 17 de septiembre de 2010.
- 5 *Parque Vehicular*. Sistema de Transporte Colectivo de la Ciudad de México. http://www.metro.df.gob.mx/operacion/index.html. Consulta: 17 de septiembre de 2010.
- 6 *Vías Férreas.*  http://www.danotario.com/manuales/capitulo1vias.pdf. Consulta: 20 de septiembre de 2010.
- 7 *CompactRIO*. National Instruments. http://www.ni.com/pdf/products/us/cat\_crio\_9104.pdf. Consulta: 4 de octubre de 2010.
- 8 *What Is LabVIEW FPGA?* National Instruments. http://www.ni.com/fpga/what\_is.htm. Consulta: 5 de octubre de 2010.
- 9 *LabVIEW Real-Time Module Training.* National Instruments. http://zone.ni.com/devzone/cda/tut/p/id/9988#toc0. Consulta: 25 de octubre de 2010.
- 10 *Using the LabVIEW Shared Variable.* National Instruments. http://zone.ni.com/devzone/cda/tut/p/id/4679. Consulta: 10 de enero de 2011.
- 11 *What Is DIAdem?* National Instruments. http://www.ni.com/diadem/what\_is.htm Consulta: 16 de marzo de 2011.
- 12 Pernia Márquez, Daniel A. 2004. *Introducción a la medición de vibración.* Posgrado en Automatización e Instrumentación. http://www.ugr.es/~andyk/Docencia/TEB/Tema4.pdf Consulta: 12 de julio de 2011.